# **Arbeitsbericht**

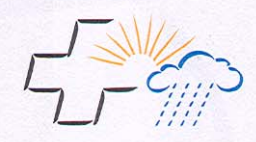

# **MeteoSchweiz**

MétéoSuisse MeteoSvizzera MeteoSvizra MeteoSwiss

Autoren Michael Moesch Antoine Zelenka

207 Globalstrahlungsmessung<br>1981 – 2000 im ANETZ

# **Arbeitsbericht**

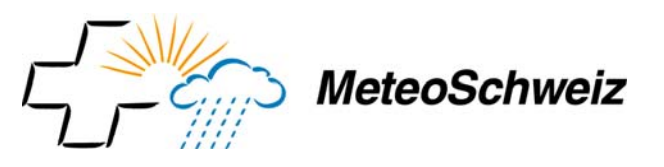

**Nummer: 207** 

**Autoren** Michael Moesch Antoine Zelenka

**Globalstrahlungsmessung 1981 – 2000 im ANETZ** 

## **© und Herausgeber: MeteoSchweiz, 2004 Bestelladresse:**

Bundesamt für Meteorologie und Klimatologie (MeteoSchweiz) Office fédéral de météorologie et de climatologie (MétéoSuisse) Ufficio federale di meteorologia e climatologia (MeteoSvizzera) Uffizi federal per meteorologia e climatologia (MeteoSvizra) Federal Office of Meteorology and Climatology (MeteoSwiss)

MeteoSchweiz Postfach 514 CH-8044 Zürich

Krähbühlstrasse 58 Telefax +41 1 256 92 78 Telefon +41 1 256 91 11 info@meteoschweiz.ch www.meteoschweiz.ch

# **Zusammenfassung**

Dieser Bericht beschreibt die im ANETZ ausgeführten Messungen der horizontalen Globalstrahlung und die Verarbeitungskette, welche diese Messungen in wissenschaftlich und technisch verwertbare Information umwandelt. Er beschreibt detailliert die Ausarbeitung der monatlichen und jährlichen Mittelwerte der Periode 1981-2000 für 59 Stationen, wie sie im Rahmen des NORM90 Projekts stattgefunden hat.

Die Datenbereinigung wurde im allgemeinen bis zur Stufe Tagessummen und an gewissen Stationen bis zur Stufe Stundensummen geführt. Eine noch umfangreichere Bereinigung, welche alle Stundensummen aller Stationen umfassen würde, allerdings ohne Beizug netzfremder Information, würde die vorgestellten Mittelwerte um weniger als 3 % verändern, wenn überhaupt. Die mit netzfremden Messungen abgeschätzte absolute Unsicherheit der Mittelwerte beträgt weniger als 10 %.

Die Informatikwerkzeuge samt ihrer Gebrauchsanweisung, sowie die genaue Lokalisierung aller Quell-, Zwischen- und Ergebnisdateien, werden so beschrieben, dass eine Aufdatierung der aktuellen Resultate über 2000 hinaus jederzeit möglich sein sollte. Insbesondere sollten, im Zeitpunkt der Ablösung vom AN-ETZ durch das SwissMetNet, jene Dateien wertvoll werden, welche sämtliche verfügbare Angaben über technische Eingriffe an den Stationen aufzeichnen. Ebenso dürfte die Zusammenfassung in eine einzige Unterlage der instrumentellen Besonderheiten der ganzen Messkette, von welchen die Bereinigungsalgorithmen empfindlich abhängen, weiteren Untersuchungen sicher zugute kommen.

# **Summary**

This report describes the global horizontal irradiation measurements performed by the MeteoSwiss automatic meteorological network ANETZ, as well as the treatment chain which converts these measurements in scientifically and technically useful information. It describes in detail the elaboration of monthly and yearly 1981-2000 averages for 59 stations in the frame of the NORM90 project.

Data screening has generally been perfomed up to the level of daily sums and up to the level of hourly sums for several stations. A still wider screening, which would encompass all hourly sums at all stations, but without information external to the network, would not modifiy the reported averages by more than 3 %, or would not change most of them at all. The absolute uncertainty on these averages, as derived from external measurements, is less than 10 %.

The software tools and their user's intructions, as well as precise paths for localizing source, intermediate and result files, are describe at a depth that would anytime allow updating of the results beyond 2000. Especially those files listing all technical handlings at the stations, as well as concentration of all technical features of the measuring chain (which, in turn, shape the screning algorithms) in a single document, are expected to be welcome at the eve of the replacement of the ANETZ by the SwissMetNet.

# **Résumé**

Ce rapport décrit les mesures du rayonnement global horizontal telles qu'elles sont effectuées dans l'AN-ETZ, ainsi que la chaîne de traitement qui convertit ces mesures en information utilisable scientifiquement et techniquement. Il décrit en détail l'élaboration des moyennes mensuelles et annuelles pour la période 1981 - 2000 pour 59 stations dans le cadre du projet NORM90.

Les épurations ont été conduites jusqu'au niveau des sommes journalières en général et jusqu'au niveau des sommes horaires pour certaines stations. Une épuration encore plus vaste, qui impliquerait toutes les sommes horaires pour toutes les stations, mais sans information extérieure au réseau, ne changerait pas les moyennes présentées ici de plus de 3 %, ou ne les changerait plus du tout dans la plupart des cas. En précision absolue, estimée à l'aide de mesures extérieures au réseau, l'incertitude des ces moyennes ne dépasse pas 10 %.

Les outils informatiques avec leur mode d'emploi, ainsi que la localisation précise de tous les fichiers source, intermédiaires et résultants, sont décrits de telle manière, que les résultats présents puissent être tenus à jour au-delà de 2000. En particulier les fichiers répertoriant toutes les informations disponibles sur les interventions techniques aux stations, ainsi que la récapitulation dans un seul document des détails intrumentaux de la chaîne de mesures, dont dépendent sensiblement les algorithmes d'épuration, devraient être les bienvenus à l'orée de la relève de l'ANETZ par le Swiss Met Net.

# **Riassunto**

Questo rapporto presenta le misure della radiazione globale orizzontale effettuate nell'ANETZ, come pure la catena di elaborazione che trasforma le misure grezze in dati utilizzabili scientificamente e tecnicamente. Viene inoltre descritto in dettaglio il calcolo delle medie mensili e annuali nel periodo 1981- 2000 per 59 stazioni nel quadro del progetto NORM90.

Le correzioni sono state eseguite in generale fino alla somma giornaliera e fino al valore orario per alcune stazioni. Un controllo sistematico di tutte le stazioni a livello dei valori orari potrebbe modificare le medie derivate fino al massimo di un 3%, se non vengono utilizzati dati di riferimento esterni alla rete. La precisione assoluta, stimata con l'ausilio di dati misurati all'esterno dell'ANETZ fissano l'incertezza totale a un 10% delle medie presentate.

I programmi informatici sviluppati per queste elaborazioni, le istruzioni per gli utenti, la descrizione della localizzazione dei dati originali, intermedi e finali permettono agevolmente di attualizzare i risultati al di là del 2000.

Con il passaggio dell'ANETZ allo SwissMetNet potranno essere valorizzati i dati sulla descrizione accurata di tutti gli interventi sulle stazioni, come pure l'analisi dettagliata in un solo documento di tutti i dettagli strumentali della catena di misura, da cui dipendono sensibilmente gli algoritmi di correzione.

# **Inhaltsverzeichnis**

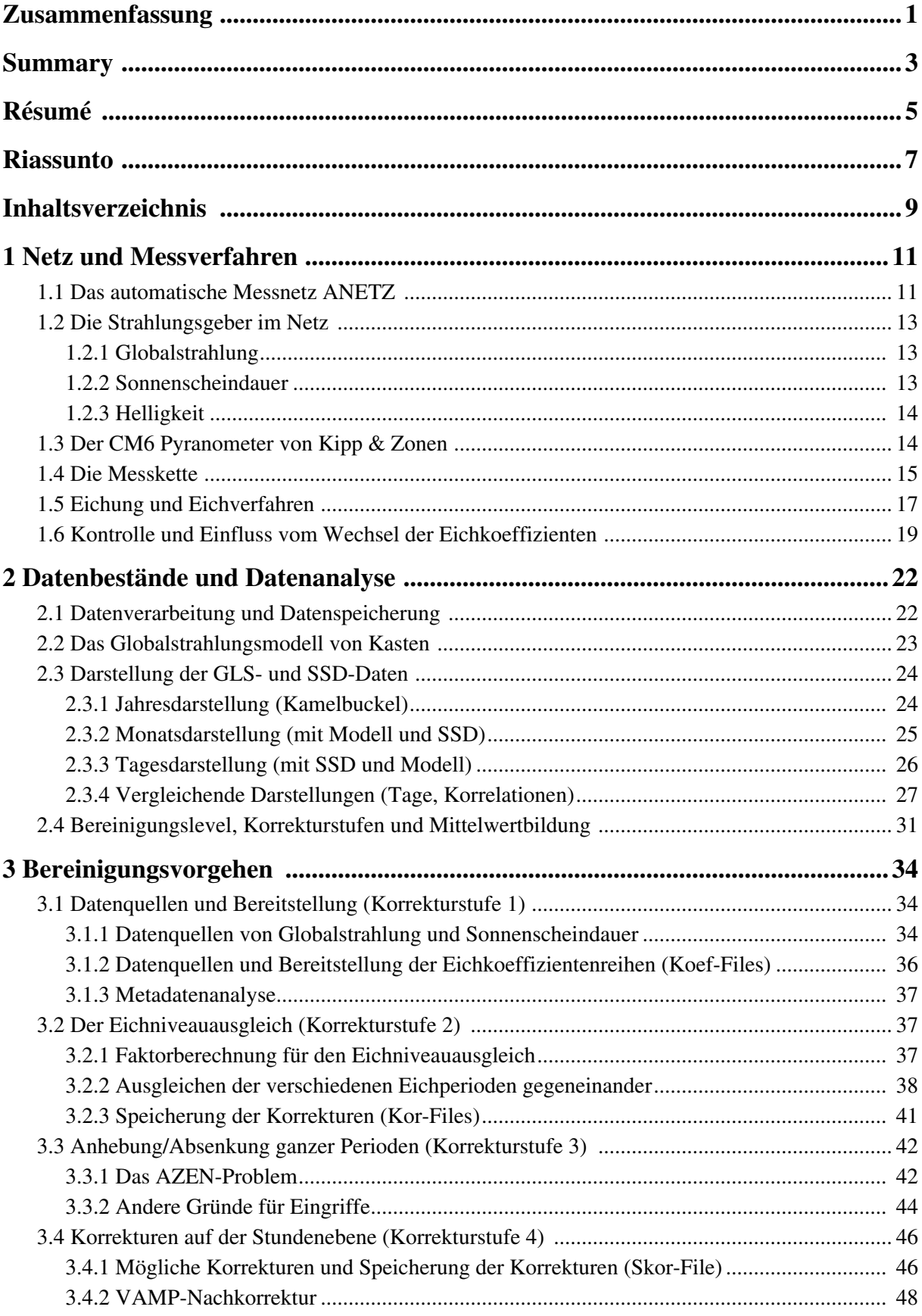

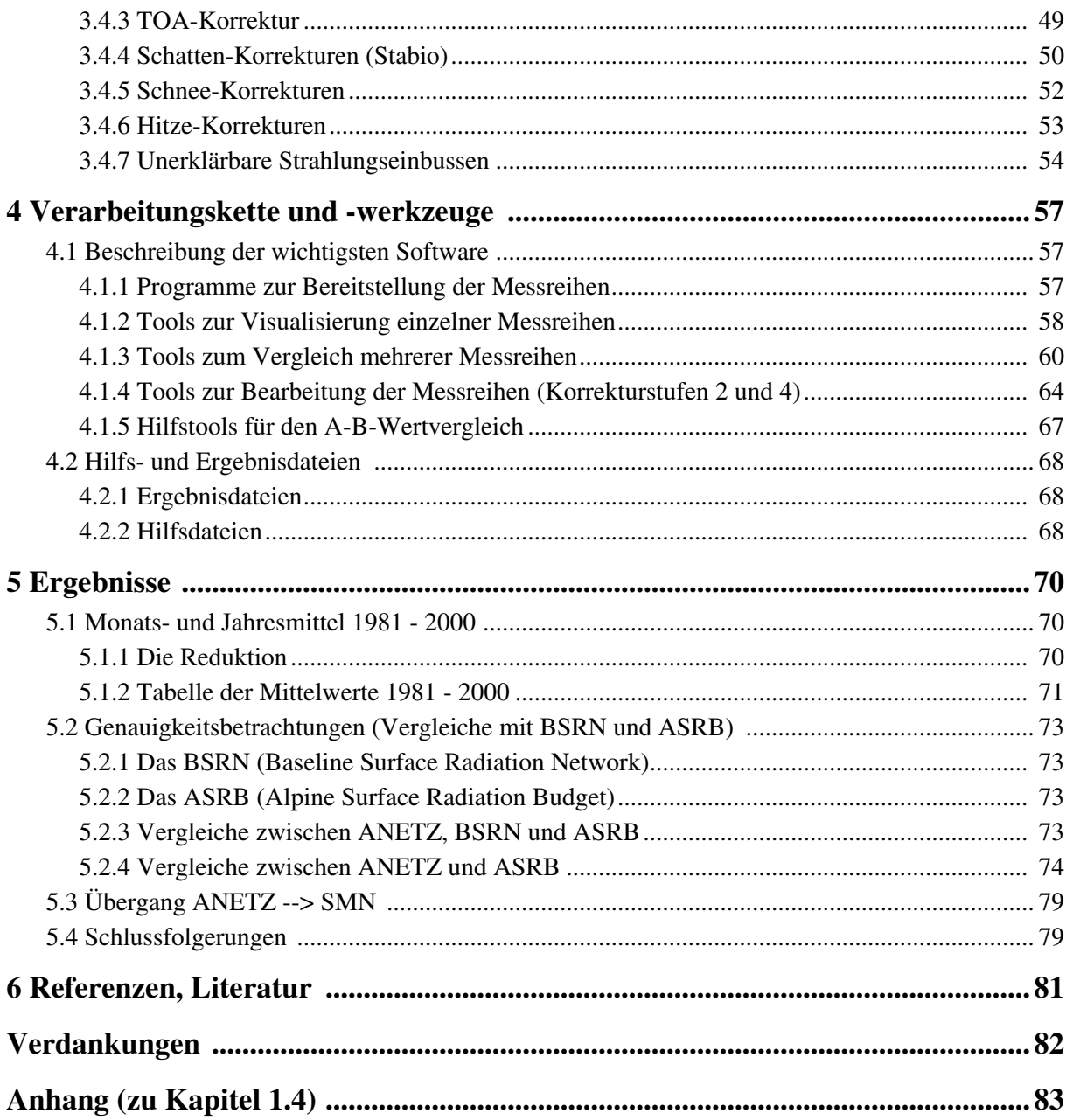

# **1** Netz und Messverfahren

## **1.1 Das automatische Messnetz ANETZ**

Das automatische Wetterbeobachtungsnetz ANETZ von MeteoSchweiz (ex. SMA) wurde zwischen 1974 und 1980 geplant und entwickelt. Die Inbetriebnahme der ersten 64 Stationen erfolgte schrittweise zwischen 1977 und 1984. Eine Ergänzung mit weiteren 8 Stationen fand um 1990 statt. Standorte und Bezeichnung der 72 Stationen sind, zusammen mit dem Datum der Betriebsaufnahme, in Tabelle 1.1 enthalten. Abbildung 1.1 zeigt die geographische Verteilung der Messorte.

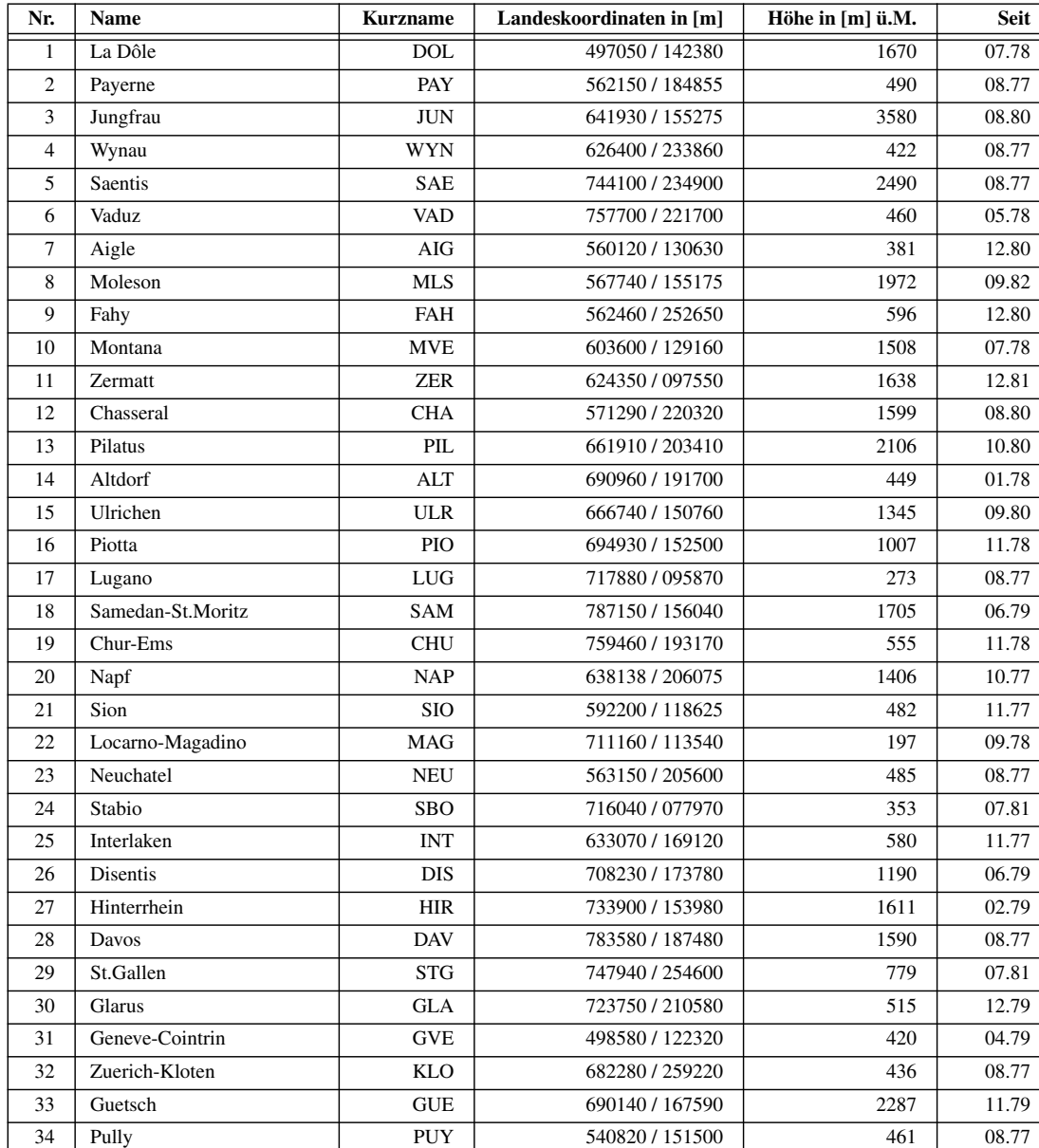

35 Grand St.Bernhard GSB 679200 / 079720 2472 10.81 36 Adelboden ABO 609400 / 148975 1320 11.83 37 Visp VIS VIS 631150 / 128020 640 11.79 38 La Chaux-de-Fonds CDF 551290 / 215150 1018 10.79 39 Ruenenberg RUE 633250 / 253840 610 10.82

Tab. 1.1: Standorte, Bezeichnung und Betriebsaufnahme Datum der 72 ANETZ Stationen

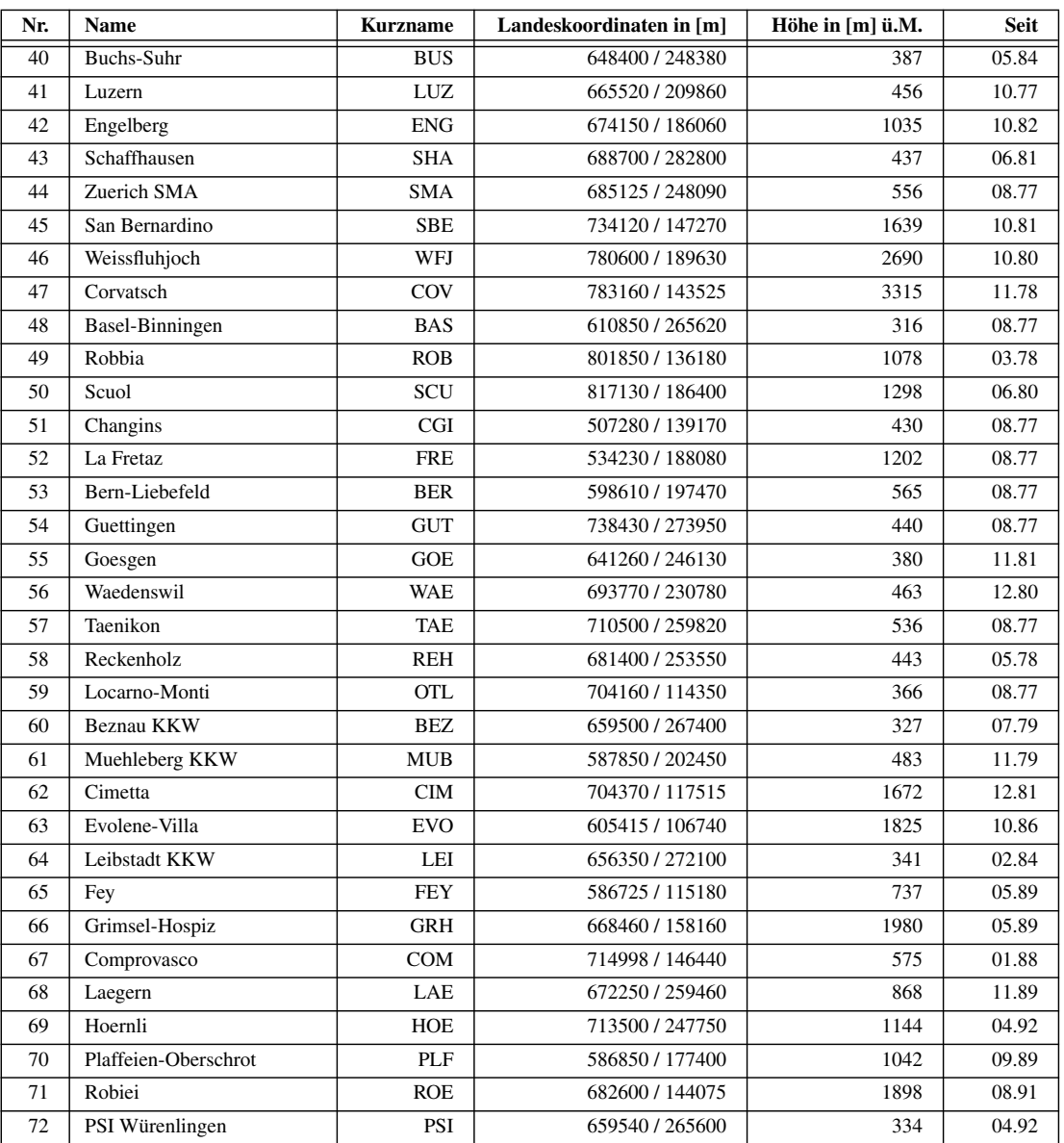

Die Zentralstation des Netzes (AZEN) besteht aus zwei PDP11 Rechner der ex-Firma DEC, welche in Tandembetrieb geschaltet sind. Sie ruft die an allen Standorten gemessenen und beobachteten Daten über gemietete Telefonleitungen alle 10 Minuten ab, arbeitet sie mehrheitlich in Echtzeit auf und leitet sie zum, bzw. speichert sie zwecks späterer Übernahme durch das Rechenzentrum und Kontrolle durch die zuständigen (vgl. Kapitel 1.4) Dienste.

Die an jeder Wetterstation für den Betrieb notwendige elektrische und elektronische Ausrüstung (Analogtechnik) ist in der Einheit SWISSMETEO enthalten. Der jeweilige Standort dieser eigentlichen Knotenpunkten des Netzes wird ASTA (Automatische STAtion) genannt.

Die verschiedenen Gebergruppen sind im allgemeinen auf einem Messfeld verteilt, können aber, je nach örtlichen Verhältnissen, auch einige 100 Meter auseinander stehen (z.B. in St. Gallen).

# **1.2 Die Strahlungsgeber im Netz**

An jeder Station werden Globalstrahlung, Sonnenscheindauer und Helligkeit gemessen. Eine Ausnahme bilden die Kernkraftwerk Stationen (mit KKW in Tabelle 1.1 kennzeichnet) und das PSI, wo Globalstrahlung und Helligkeit fehlen, oder nur über begrenzte Perioden gemessen wurden (z.B. Gösgen, Dez. 1982 bis Sept. 1987).

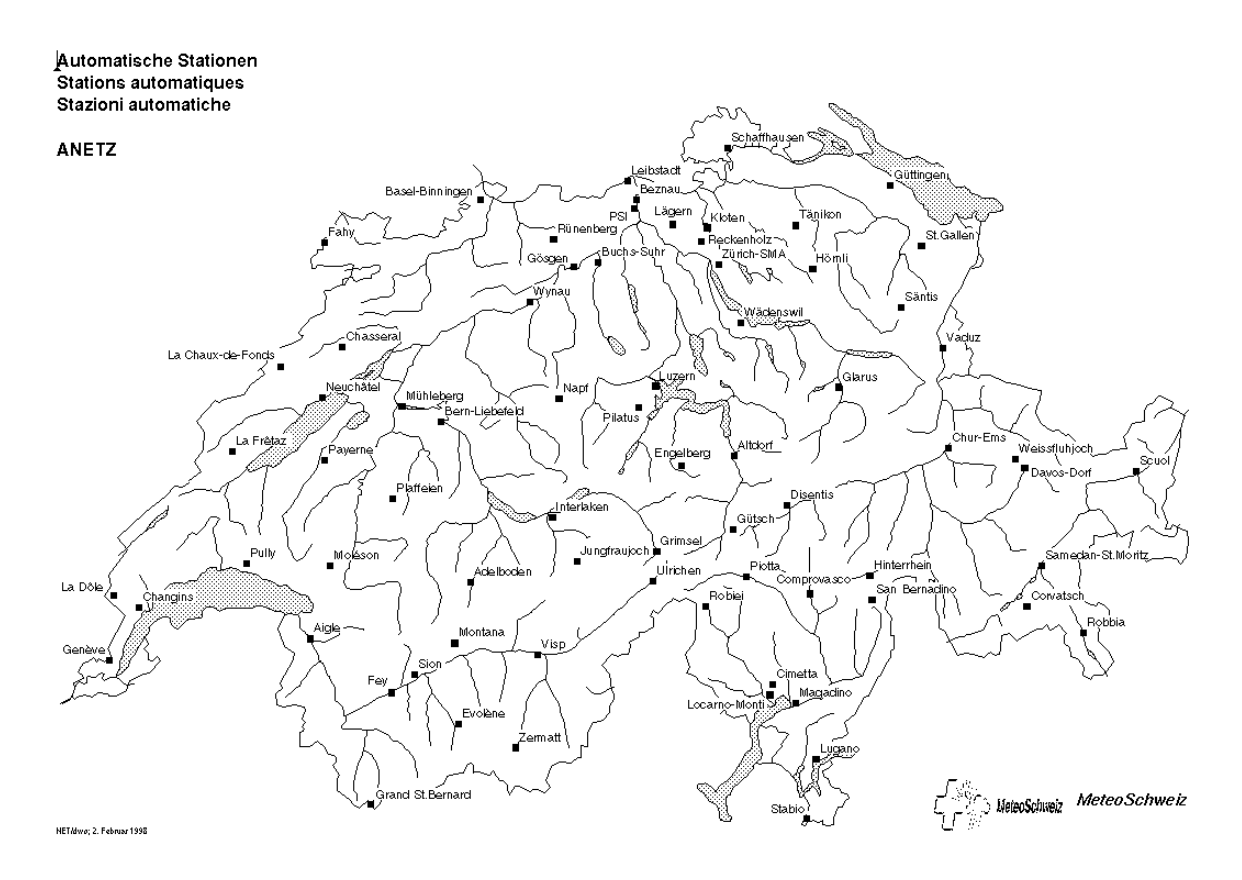

Abb. 1.1: Geografische Verteilung der Stationen im ANETZ

## **1.2.1 Globalstrahlung**

Die "Globalstrahlung" ist die Leistungsdichte der Einstrahlung aus dem gesamten oberen Halbraum auf eine horizontale Fläche im kurzwelligen (0.3 - 3.1 µm) Teil des Lichtspektrums. Sie setzt sich zusammen aus der direkten Strahlungsflussdichte von der Sonne und der diffusen Strahlungsflussdichte vom Himmel. Gemessen wird sie im ANETZ mit thermoelektrischen Pyranometern vom Typ CM6 der Firma Kipp & Zonen (vgl. Kapitel 1.3). Ihre Einheiten sind W/m<sup>2</sup> für Instantanwerte (eingestrahlte Leistungsdichte), bzw., J/m<sup>2</sup> für zeitlich integrierte Werte (eingestrahlte Energiedichte). Letztere Werte werden auch in der praktischen (aber nicht SI) Einheit Wh/m<sup>2</sup> ausgedrückt, wobei 1Wh = 3600 J.

## **1.2.2 Sonnenscheindauer**

Die Sonnenscheindauer misst die Zeit während welcher die Leistungsdichte der direkten Strahlung aus der Sonne einen von der Welt Meteorologischen Organisation (WMO) festgelegten Schwellenwert übersteigt. Gemessen wird sie im ANETZ mit Heliometern vom Typ SOLAR 111B der Firma HAENNI. Diese Instrumente wurden speziell für das ANETZ entwickelt und in den ersten Betriebsjahren des Netzes sukzessive verbessert. Der Schwellenwert soll möglichst demjenigen des klassischen Campbell-Stokes Sonnenschein-Autographen gleichen. Zur Zeit der Inbetriebnahme des ANETZ empfahl die WMO dafür 200 W/m2 und dieser Wert wurde übernommen. Auf die spätere Herabsetzung durch die WMO auf 120 W/m2 wurde, angesichts der inzwischen festgestellten Heterogenität der Eichungen der Geber (Heimo 1990), verzichtet.

## **1.2.3 Helligkeit**

Die Helligkeit ist das photometrische Aequivalent der Globalstrahlung. Es handelt sich also um die horizontale Leistungsdichte des Lichtstrom im schmalem Spektralbereich (0.45 - 0.65 µm) in welchem das Auge Lichtempfindlich ist, gewichtet mit der standard Hellempfindlichkeitskurve der Commission Internationale de l'Éclairage (CIE). Gemessen wird sie mit entsprechend ausgelegten Photometern. Im AN-ETZ wird ein vereinfachter, auf Silizium-Photozelle basierender Empfänger der Firma METEOLABOR verwendet, der eher einem Belichtungsmesser in der Photographie gleichkommt. Die Einheit für Instantanwerte ist der lux [lx], der einem Lichtstrom von einem lumen pro m<sup>2</sup> entspricht.

Die Standardaufstellung der drei Geber ist in Abbildung 1.2 ersichtlich.

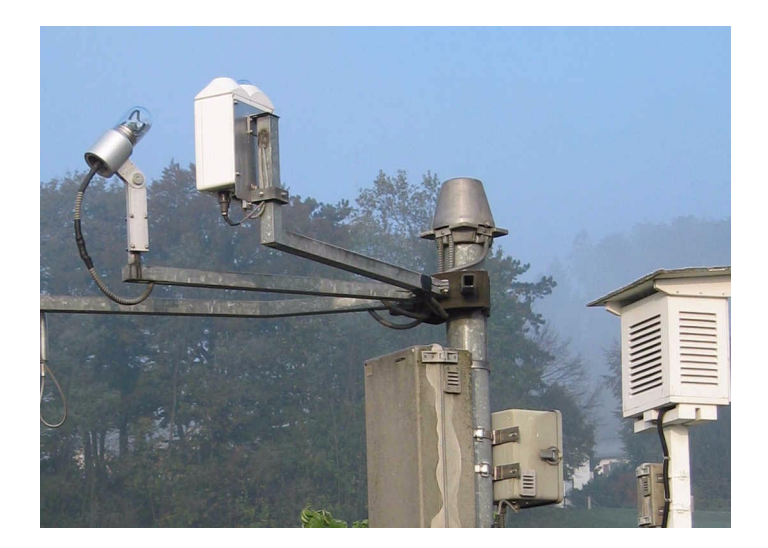

Abb. 1.2: Die 3 Strahlungsgeber in der ANETZ Standardaufstellung. Der Trägerarm des Heliometers (links im Bild) ist nach Süden ausgerichtet. Pyranometer (hinten mit Glaskuppel) und Photometer (vorne) sind zusammen am anderen Arm befestigt. Bei engen Verhältnissen sind die Geber am Windmast in derselben Konfiguration angebracht. Je nach Jahreszeit, beschatten sich Pyranometer und Heliometer gegenseitig, allerdings nur unwesentlich, da nur bei tiefstem Sonnenstand. (Aufnahme: A. Kunz)

# **1.3 Der CM6 Pyranometer von Kipp & Zonen**

Zur Zeit der Planung vom ANETZ standen nur wenige thermoelektrischen Pyranometer mit serienmässigen technischen Reife im Handel. Der CM6 von Kipp & Zonen war einer von diesen. Als netztaugliche Version des CM5 beruht er auch auf einer Thermosäule vom Typ Moll mit 14 Konstantan-Mangan seriellen Kontakten, deren Ausgangsspannung quasi-linear mit der eingestrahlten Stromdichte zunimmt. Die schwarze horizontale Empfängerfläche wird von 2 Kuppeln aus Schott K5 Glas mit einer Durchlässigkeit (50 % Punkte) von 0.31 µm bis 2.8 µm abgeschirmt. Bei Undichtigkeit der Geberkammer verhindert, bis zu einem gewissen Grad, ein Desiccator, dass sich die Innenseite der Kuppeln beschlägt. Tau, Rauhreif kalte Seite der Thermosäule stets bei Lufttemperatur steht.

und Schneeablagerung auf den äusseren Kuppeln werden, teilweise erfolgreich, mit Ventilation leicht angewärmter Luft (10 W Heizleistung) bekämpft. Hauptsächlich sorgt jedoch die Ventilation dafür, dass die

Nach der ersten Oelkrise, in der Mitte der 1970er Jahre, wurden Pyranometer zur Kontrolle des Ertrags von Systemen zur Gewinnung von Sonnenenergie intensiv eingesetzt. Besonders bei Messungen in Schräglage kamen verschiedene Unzulänglichkeiten der Geräte zutage, welche eine gründliche Charakterisierung ihrer Eigenschaften notwendig machten. Parallel zu den Arbeiten, welche hauptsächlich von der Internationalen Energie Agentur (IEA) gefördert wurden (Van den Brink *et al*. 1985, Wardle *et al*. 1996), verbesserten die Erzeuger ihre Produkte. Das heutige Modell CM6B von Kipp & Zonen ist ein WMO Klasse I Gerät, während der CM6 noch ein WMO Klasse II Gerät ist. Aus Kontinuitätsgründen gelangen im ANETZ nur CM6 Geräte zum Einsatz.

Aus den oben angesprochenen Charakterisierungsstudien lassen sich typische Verhalten für jede Gruppe von Geräten angeben, obwohl jedes einzelne Gerät aus der Gruppe noch eigene Abweichungen aufweisen kann. Bei der CM5 Gruppe (also auch beim CM6) ist die "Antwortszeit" recht träge. Nach 3 s sind erst 70 % des Endwertes erreicht, während 30 s notwendig sind, um zu 99 % zu gelangen. Auch die Temperaturabhängigkeit ist, gemessen an gegenwärtigen CM21 Modellen, recht ausgeprägt. Wird ein CM5 bei 20 °C geeicht, so misst er 2 % weniger als er sollte bei +35 °C und 3 % mehr bei -15 °C. Die sogenannte "Nichtlinearität" ist dagegen eher vernachlässigbar. Geht man vom, bei 500 W/m<sup>2</sup> bestimmten Eichkoeffizienten aus, so misst man nur 1 % weniger als die tatsächliche Einstrahlung bei 1000 W/m<sup>2</sup>. Unterschiede zwischen Ablesung und tatsächlicher Einstrahlung in Abhängigkeit der Einstrahlungsrichtung sind bei jedem einzelnen Instrument etwas verschieden, da sie stark von Beschaffenheit und Qualität des Auftrags der schwarzen Farbe auf die Empfangsfläche, sowie von der Homogenität der Glaskuppeln abhängen. Beim CM5 können sie die 10 % Marke überschreiten, allerdings erst ab Sonnenhöhen unter 10<sup>o</sup>, wenn die Intensität des Strahls auf die Horizontale ohnehin schon schwächer ist. Trägheit und Temperaturempfindlichkeit entsprechen den Voraussetzungen von denen bei der ANETZ Planung ausgegangen wurde (du Pasquier 1980).

Die Langzeitstabilität der Pyranometer hängt erheblich von der Beständigkeit des Anstrichs der schwarzen Farbe der Fühlerfläche (warme Seite der Thermosäule), sowie von der Dichtigkeit und Korrosionszustand der Gerätehülle und der elektrischen Anschlüsse ab. Strahlungsmessgeräte sollten wenigsten einmal täglich inspiziert werden und, insbesondere, die Glaskuppeln sauber gehalten werden. Diese Forderung ist bei einem Netz wie dem ANETZ nicht erfüllbar.

# **1.4 Die Messkette**

Die Eichkoeffizienten der CM6 Geräte liegen zwischen 9 und 12  $\mu$ V/(W/m<sup>2</sup>). Einer Einstrahlung von einigen hundert W/m2 entspricht also eine Ausgangsspannung im mV Bereich. Diese Spannung wird bei der ANETZ Aufstellung an den Ausgangspolen abgegriffen und über eine abgeschirmte Leitung zur ASTA geführt, wo sie an der Schnittstelle verstärkt und in Frequenz umgewandelt wird. Die Pulse werden ab 0:00 h UTC summiert und die Summen alle 10 Minuten von der AZEN abgerufen, wo sie als sogenannten A-Werte gespeichert werden. Damit auch Abstrahlung gemessen werden könnte (was allerdings einen anderen Messfühler benötigen würde), wird an der Schnittstelle eine konstante Offsetspannung zur Thermospannung addiert. Der Tagessummenzähler der ASTA zählt also auch bei Strahlung Null aufwärts (vgl. Anhang).

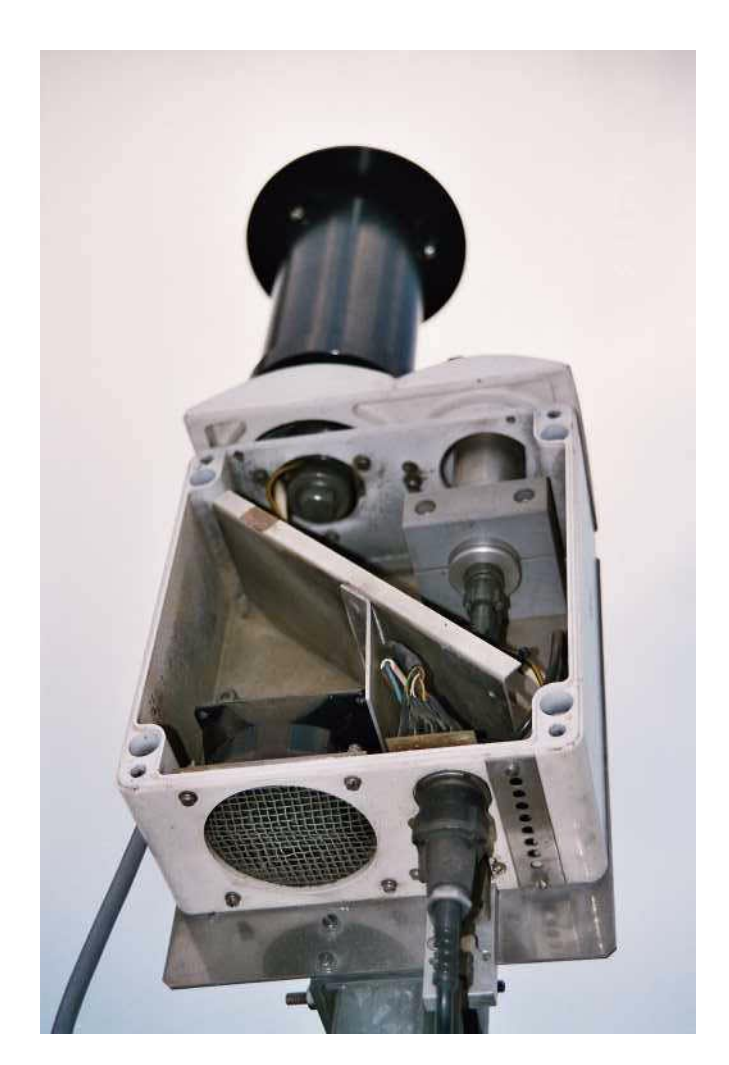

Abb. 1.3: Innere Struktur des Kastens der Strahlungsgeber. Links oben der Unterteil des Pyranometers mit aufgesetzter Eichlampe (schwarzer Zylinder, vgl. Kapitel 1.5), rechts der Unterteil des Photometers. Unten links der Ventilator. (Aufnahme: G. Converso)

Die eingestrahlte Energiemenge in 10 Minuten, GLS, ist also proportional der Differenz X von zwei aufeinanderfolgenden A-Werten, was in der AZEN nach der Formel

$$
GLS = C_1 X + C_0 \tag{1.1}
$$

ausgewertet wird. Die Schnittstelle ist so ausgelegt, dass die Faktoren  $C_1$  und  $C_0$  nominal die Werte  $C_1 = 1.5$  und  $C_0 = -25.0$  haben, wenn der CM6 Eichkoeffizient 11.8  $\mu$ V/(W/m<sup>2</sup>) beträgt und GLS in Einheiten von [Wh/10min] ausgedrückt wird (vgl. Anhang 1).

In Praxis werden aber  $C_1$  und  $C_0$  durch Eichung der gesamten Messkette bestimmt, da an jeder Station der CM6 Eichkoeffizient und die elektrischen Leitungen bis zur Schnittstelle verschieden sind (vgl. Kapitel 1.5).

Die Offsetspannung der Schnittstelle wird täglich um 3:00 UTC anhand der Messwerte zwischen 00:00 und 02:50 Uhr von der AZEN angepasst, unter der Annahme, dass die Strahlung in dieser Zeit Null sein sollte. Die Korrektur wird allerdings nur vorgenommen, wenn die Kompensationskonstante  $C_0$  um nicht mehr als eine Einheite verändert werden muss. Andernfalls erfolgt ein Vermerk auf der AZEN Konsole, welcher eine Kontrolle der Messkette und eine manuelle Eingabe von  $C_0$  an der betroffenen Station nahelegt.

Die, B-Wert genannten, GLS werden noch in der AZEN auf einfache Kriterien geprüft, wenn notwendig als fehlend gekennzeichnet oder ergänzt, und anschliessend, zusammen mit den A-Werten, zum Hauptrechner im Rechenzentrum (seit März 1987 in Echtzeit) weitergeleitet. Dort werden sie einerseits dem internen Informationssystem unverändert zur Verfügung gestellt und, anderseits, zeitverschoben (in der Regel am folgenden Tag) auf *Stundensummen*basis weiter kontrolliert, bei erkannter Geberstörung entsprechend mutiert, sowie archiviert (vgl. Kapitel 2.1). Die 10min A- und B-Werte bleiben im AZEN Originalzustand archiviert.

# **1.5 Eichung und Eichverfahren**

Zwei verschieden angesiedelte Betreuergruppen warten je einen bestimmten Teil des Netzes. Grundsätzlich wird jede Station einmal im Jahr, zwischen Frühling und Herbst, gewartet und die Geber dabei geeicht. Es kann auch zu zusätzlichen Eichungen kommen bei nicht planmässigen Einsätzen, wie z.B. nach Wechseln von defekten Geräten.

Jeder Pyranometer wird vom Hersteller mit seinem spezifischen Eichkoeffizienten geliefert. Die heutigen Angaben sind zuverlässiger als vor 20 Jahren, als nachträgliche, unabhängige Eichungen empfehlenswert waren (Ambrosetti *et al*. 1984). Aber auch unabhängig von der Zuverlässigkeit der mitgelieferten Eichkoeffizienten, müssen wegen der Alterung und Verwitterung der Geräte (vgl. Kapitel 1.3), mindestens einmal jährlich Kontrolleichungen durchgeführt werden. In dünn besetzten Messnetzen kommen sogenannte "bewegliche Standards" zur Anwendung. Dabei werden sorgfältig geeichte Geräte neben den Netzgeräten aufgestellt und die Messwerte eine Zeit lang (typisch 1 bis 2 Wochen) miteinander verglichen, woraus sich die aufdatierten Eichfaktoren ermitteln lassen. Bei der Dichte vom ANETZ, wo überdies neben den Strahlungsfühlern etliche anderen Instrumente bei der eintägigen jährlichen Wartung zu betreuen sind, lassen sich bewegliche Standards nicht einsetzen. Auch wäre es nicht immer möglich, die Referenzpyranometer unmittelbar neben den Netzpyranometern aufzustellen. Deshalb wurde ein eigenes Eichlampen-Verfahren entwickelt, das zudem für die beiden anderen Strahlungsgeber, also Sonnenscheindauer und Helligkeit, auch verwendet wird.

Die Apparatur folgt dem Prinzip eines Diapositiven-Projektors (in vertikaler Aufstellung), nur sorgt der Lichtstrahl für eine gleichmässige Beleuchtung der Fühlerfläche des Pyranometers anstatt von der Objektivrückseite des Projektors. Das Licht der Iodquartzlampe hat, nach Durchquerung des Wärmefilters, grob dieselbe Spektralverteilung wie das Sonnenlicht nach Durchqueren der Atmosphäre. Die Leistung der Lampe wird mit einer im Strahlengang zwischengeschalteten Siliziumdiode selbststabilisiert. Oben am Gehäuse führt ein Ventilator die Lampenwärme vom warmen Ende der Thermosäule so gut wie möglich ab. Eine tragbare, stabilisierte Speisung erlaubt eine präzis reproduzierbare Einstellung der nominalen Lampenleistung.

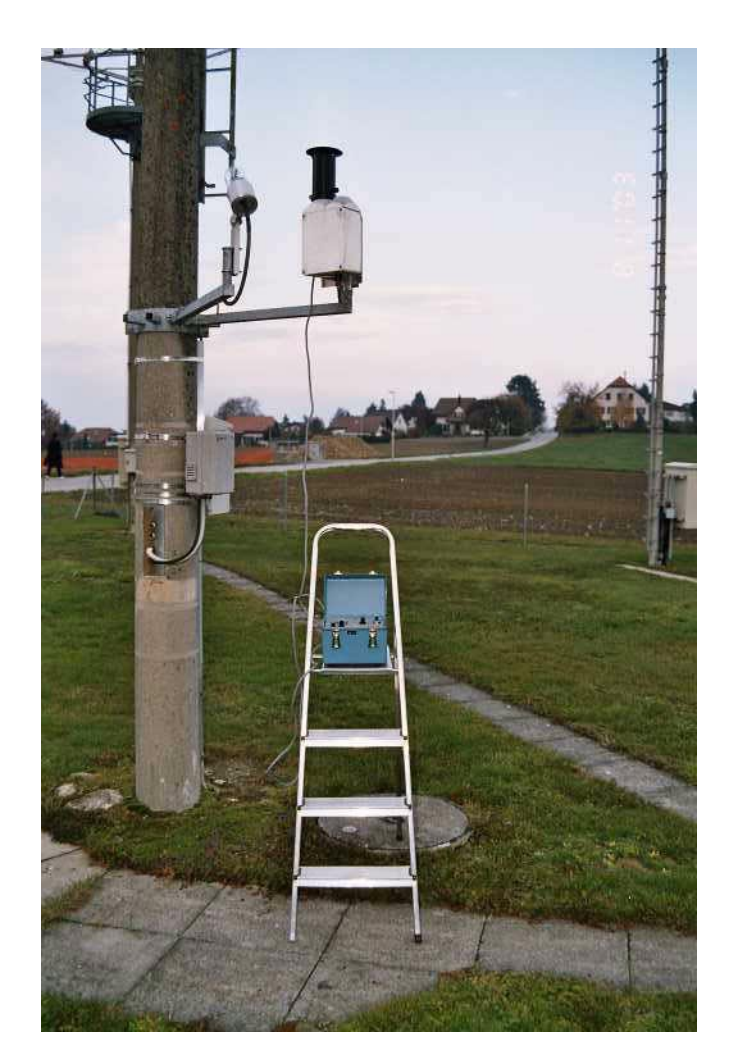

Abb. 1.4: Die Eichapperatur im Einsatz. Die Eichlampe ist im schwarzen Zylinder eingebaut. Die Speisungseinheit ist im blauen Koffer enthalten. (Aufnahme: G. Converso)

Die nominale Lampenleistung wird am Beginn der jährlichen Wartungskampagne anhand eines, vom Weltstrahlungszentrum am Physikalisch Meteorologischen Observatorium in Davos "vor Sonne" periodisch geeichten CM6 Referenzpyranometers derart eingestellt, dass letzteres 400 W/m<sup>2</sup> anzeigt.

Diese Einstellung wird an jeder zu eichenden Station wiederholt und die entsprechenden X-Werte für Gleichung 1.1 in der AZEN während einer Stunde aus den registrierten A-Werten gebildet. Die neuen Eichfaktoren  $\rm C_{1,neu}$  und  $\rm C_{0,neu}$  folgen dann aus der Bedingung, dass das resultierende GLS gleich der Referenzeinstrahlung  $\mathrm{GLS}_{\mathrm{neu}}$  von 400 W/m<sup>2</sup> sein muss.

Mit den alten Faktoren ergäbe sich

$$
GLSalt = C1, altX + C0, alt
$$
 (1.2)

Damit aber das gleiche X zu GLS<sub>neu</sub> führt, muss Gleichung 1.2 mit GLS<sub>neu</sub>/GLS<sub>alt</sub> multipliziert werden

$$
GLS_{neu} = \frac{GLS_{neu}}{GLS_{alt}}C_{1, alt}X + \frac{GLS_{neu}}{GLS_{alt}}C_{0, alt} = C_{1, neu}X + C_{0, neu}
$$
(1.3)

d.h., es müssen

$$
C_{1, \text{neu}} = \frac{\text{GLS}_{\text{neu}}}{\text{GLS}_{\text{alt}}} C_{1, \text{alt}}
$$
 (1.4)

und

$$
C_{0,\text{neu}} = \frac{\text{GLS}_{\text{neu}}}{\text{GLS}_{\text{alt}}} C_{0,\text{alt}} \tag{1.5}
$$

gesetzt werden.

Die Hauptfehlerquellen des Verfahrens sind bei nicht exakt aufgesetztem Gehäuse und folglich nicht gleichmässiger Bestrahlung des Fühlers, sowie bei unstabilen Windverhältnissen während der Eichstunde geortet worden. Letztere verhindern eine regelmässige Abfuhr der Lampenwärme von der Geberfläche, d.h., von der warmen Seite der Thermosäule. Dieses Problem ist noch bis 1995 durch an einigen Lampen verkehrt montierten Ventilatoren verstärkt worden (Kunz 1996). Deshalb werden seit 1996 die X, bzw. A-Werte auf Ausreisser und Drifts überprüft, bevor die neuen Koeffizienten als die aktuell gültigen übernommen werden. Ein Beispiel der zeitlichen Veränderung des Eichfaktoren C<sub>1</sub> und die Bandbreite der Veränderungen ist aus Abbildung 1.5 ersichtlich.

#### **1.6 Kontrolle und Einfluss vom Wechsel der Eichkoeffizienten**

Wird eine Eichung nachträglich angezweifelt, so können die mit den "verdächtigen" Koeffizienten C<sub>1v</sub> abgeleiteten Werte  $GLS_v$  in "richtige"  $GLS_r$  gemäss Gleichung 1.6

$$
GLS_r = \frac{C_{1,r}}{C_{1,v}} GLS_v , \qquad (1.6)
$$

welche unmittelbar aus (1.4) folgt, umgewandelt werden, vorausgesetzt, dass der "richtige" Koeffizient C<sub>1r</sub> feststeht. Ein wesentlicher Teil der nachfolgend beschriebenen Homogenisierung der Messreihen beruht auf dieser Korrekturmöglichkeit.

Besteht Unsicherheit über den Wert des zu einem gegebenen Zeitpunkt massgeblichen  $C_1$  Koeffizienten, so kann Gleichung 1.1 zu dessen Bestimmung herangezogen werden. Sowohl die (B-Wert genannten) GLS als auch die A-Werte (aus deren Tagesreihe die X gebildet werden) sind, wenn auch verschieden zugänglich, archiviert. Es lässt sich also im Prinzip  $C_1$  aus jedem Paar von A- und B-Werten bestimmen, entsprechend

$$
C_1 = \frac{GLS_1 - GLS_2}{x_1 - x_2} \tag{1.7}
$$

Für jede Stunde mit einem GLS-Wert grösser als 0 wird nun so verfahren. Natürlich resultiert aus dieser Rechnung nicht exakt der tatsächliche Koeffizient, denn die B-Werte sind gerundet worden. Auch ist es so, dass wenn die Werte von zwei aufeinanderfolgenden Stunden nahe beieinander liegen, Nenner und Zähler in der Gleichung 1.7 so klein werden, dass der Quotient irgendeinen Wert grösser als 1 annehmen kann. Der gesuchte Koeffizient kann in einem solchen Fall nur sehr ungenau bestimmt werden. Je weiter die Werte von zwei aufeinanderfolgenden Stunden aber auseinander liegen und je grösser die Messwerte sind, desto exakter kann der Koeffizient bestimmt werden. Aus den genannten Gründen lässt sich im Sommer (mehr Tagesstunden, grössere Strahlungsunterschiede von Stunde zu Stunde, allgemein grössere Strahlung) der Koeffizient genauer bestimmen als im Winter.

Sind für alle Stunden eines Monats die Koeffizienten in der beschriebenen Art bestimmt worden, wird ein Plot erstellt und jeder in der beschriebenen Art rückbestimmte Koeffizient wird eingetragen. Um den effektiven Wert des Koeffizienten herum bildet sich damit für jeden Tag eine Punktwolke. Tage mit gleichen Koeffizienten zeigen die Punktwolke immer auf gleicher Höhe. Ändert sich der Koeffizient, so verändert sich auch die Höhe der Punktwolke.

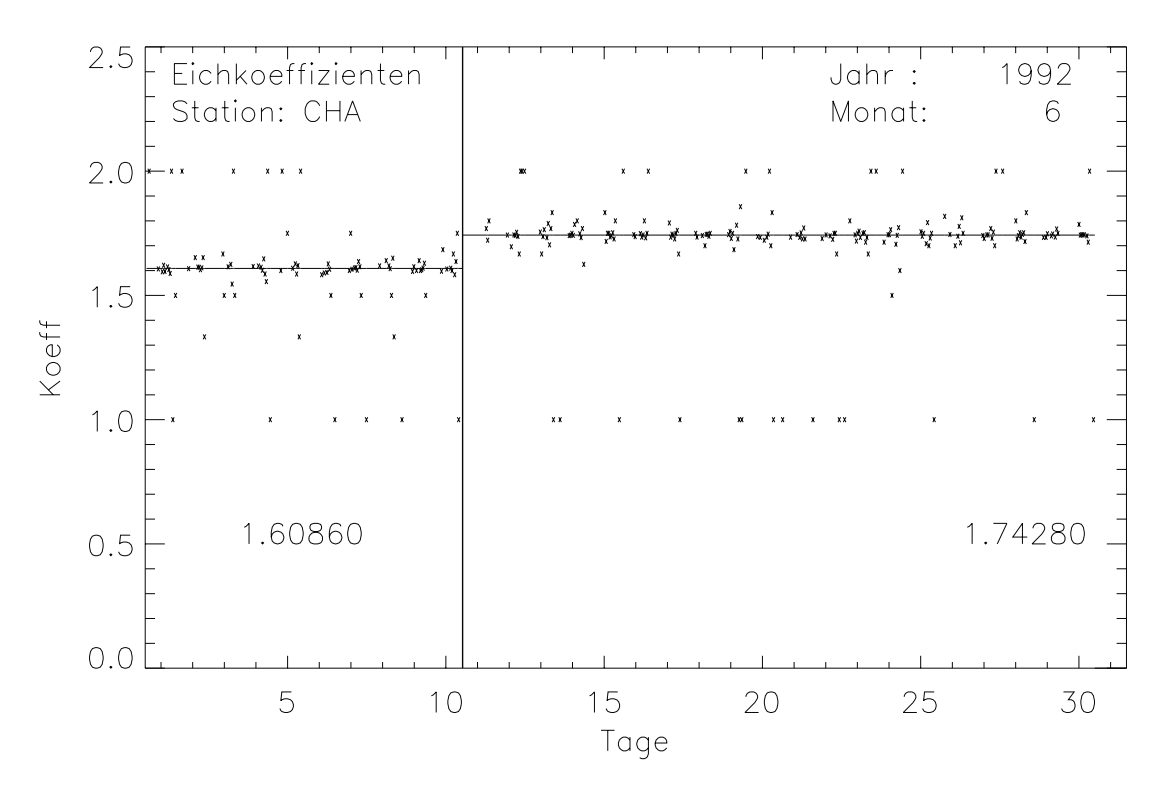

Abb. 1.5: Mit A-B-Wertvergleich rückbestimmte Koeffizienten der GLS-Messreihe Chasseral vom Juni 1992

Die Abbildung 1.5 zeigt ein Beispiel von mit dem A-B-Wertvergleich rückbestimmten Koeffizienten der GLS-Messreihe vom Chasseral. Gut zu erkennen ist der Koeffizientenwechsel am 11. Juni 1992, der mit einer vertikalen Linie gekennzeichnet ist. Das Eichniveau ändert sich hier von 1.6086 auf 1.7428. Weiter ist auch ersichtlich, dass immer wieder Koeffizienten mit Wert 1 oder 2 auftauchen. Der Grund dafür liegt wie oben beschrieben bei den gerundeten B-Werten und bei den kleinen Differenzen in der Globalstrahlung zweier aufeinanderfolgenden Stunden.

Indem bei dieser Darstellung der Koeffizienten jeweils die bekannten Eichniveaus mit einer horizontalen Linie, und die bekannten Eichnungen mit einer vertikalen Linie eingezeichnet werden, wird bei der Betrachtung sofort klar, ob die bekannten Eichangaben mit den tatsächlichen Eichkoeffizienten und Eichungen übereinstimmen oder nicht. In Abbildung 1.5 stimmen die Eichangaben mit dem tatsächlichen Auftreten der Eichkoeffizienten und Eichungen überein.

# 2 Datenbestände und Datenanalyse

Zeitlich und örtlich hochaufgelöste meteorologische Daten unterteilen sich in zwei Anwendungsgruppen (Guterman 1986):

- Die Echtzeitanwendungen, bei welchen die Daten unmittelbar nach der Messung verwendet werden (Warnungen, internationale Meldungen wie, z.B. SYNOP-Bulletins)
- Die klimatologischen Anwendungen, bei welchen im Nachhinein längere Datenreihen für die Grundlagenforschung und für angewandte Fragestellungen in geeigneter Qualität bereitzustellen sind.

Der ANETZ Datenfluss bildet diese Dichotomie ab: Datenempfang, erste Prüfung sowie Generierung von Standard- und Warnmeldungen werden von der Zentralstation AZEN übernommen, während die nachträgliche Datenprüfung und die Berechnungen von Spezialprodukten durch den Hauptrechner METEOR erfolgen. Entsprechend muss eine vollständige Beschreibung der Datenverarbeitung beide Stufen des Datenflusses enthalten.

# **2.1 Datenverarbeitung und Datenspeicherung**

Die Rohdaten (A-Werte) werden im 10min-Rhythmus von der AZEN eingesammelt und in physikalische Grössen (B-Werte) umgewandelt. Für die Globalstrahlung, GLS, geschieht dies gemäss Gln. (1.1). Anschliessend werden (ab März 1987 sofort) beide A- und B-Werte an die Datenbank des ANETZ (METE-OR) weitergeleitet, wobei Geber- und Übermittlungsausfälle besonders gekennzeichnet werden. Somit stehen die B-Werte dem Informationssystem in quasi-Echtzeit zur Verfügung.

Die AZEN erstellt auch laufend Stunden- und Tageswerte, damit diese auf dem gleichen Weg für das Informationssystem, zu den fälligen Terminen, bereitstehen. In der ANETZ-Konvention kennzeichnet die Stunde n Uhr UTC, das Zeitintervall zwischen (n-1) Uhr 40 Minuten und n Uhr 40 Minuten, wobei  $n = 0,1,...,23$  und  $(n-1)$  für  $n = 0$  sinngemäss 23 Uhr vom Vortag bedeutet. Der Stundenwert der Globalstrahlung GLS wird demnach durch Summierung der sechs 10min-Summen gebildet, welche zwischen (n-1):50 und n:40 abgefragt worden sind. Bei fehlenden 10min-Summen wird die Stundensumme zu 6 ktel der Summe aus den k gültigen 10min-Summen ergänzt, wobei k >= 3 sein muss. Fehlen also mehr als die Hälfte der Teilsummen, so wird die Stunde als fehlend gemeldet. Tageswerte bildet die AZEN nur bei Vorhandensein aller Stunden. Andere Operationen führt die AZEN im Fall der Globalstrahlung nicht aus. Allfällige Ergänzungen von Stundenwerten, z.B. durch Interpolation, werden erst bei der nach Abschluss eines Tages stattfindenden Plausibilitätsprüfung auf dem METEOR Rechner durchgeführt.

Diese Plausibilitätsprüfung wird in zwei Stufen durchgeführt und sie bezieht sich ausschliesslich auf die Stundenwerte (die 10min A- und B-Werte werden unverändert abgelegt und archiviert). Beide Stufen sind Teil des VAMP-Dienstes (Verarbeitung von ANETZ-Daten mit METEOR-Programmen). Die erste Stufe verläuft automatisch, wobei die einzige zugelassene Mutation (im Folgenden beziehen sich alle Aussagen auf GLS) das Ersetzen eines fehlenden Stundenwerts durch lineare Interpolation ist. Fehlen mehrere Werte hintereinander, so müssen diese erst bei der zweiten Stufe manuell ersetzt werden. Ansonsten werden in der automatischen Stufe alle Werte markiert, welche folgende Bedingungen nicht erfüllen (die hier beigezogene stündliche Sonnenscheindauer SSD wird in Minuten ausgedrückt, während die GLS Grenzwerte stets in Einheiten von Wh/m<sup>2</sup> angegeben sind):

GLS  $> -7$  und GLS  $< 7$  von 20:40 bis 03:40 Uhr

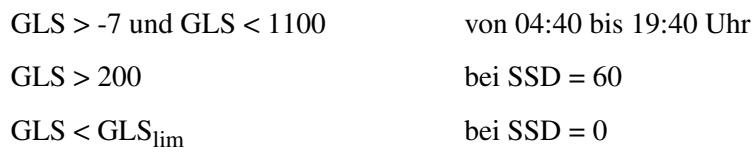

wobei GLS<sub>lim</sub> = 550 für Stationen unterhalb 1000 m.ü.M und GLS<sub>lim</sub> = 700 bzw. 750 für höher gelegenen Stationen, je nach Verlauf des lokalen Horizonts.

Die markierten Stundenwerte werden in der zweiten Stufe einzeln begutachtet und wenn als tatsächlich nicht plausibel befunden, manuell mutiert. Grössere Lücken werden hauptsächlich durch Anlehnung an benachbarte, ein ähnliches Strahlungsklima aufweisende Stationen geschlossen. In diesem Zustand stehen die Messreihen für weitere Auswertungen zur Verfügung.

Seit Jahren sind Bestrebungen im Gange, die METEOR Verarbeitung und Archivierung durch eine angepasstere Plausibilitätsprüfung und eine modernere Datenbank zu ersetzen. Mit der Einführung der DA-BES Applikation und des DWH (Data Warehouse) auf 2004 werden der VAMP-Dienst und der METEOR definitiv abgelöst.

### **2.2 Das Globalstrahlungsmodell von Kasten**

Um Vergleichsreihen zu erstellen, die unabhängig von den Messreihen unkorrigierter Nachbarstationen sind, wird auf ein Modell zurückgegriffen. Ein geeignetes Modell zur Parametrisierung der Globalstrahlung stammt von Kasten (1984, 1989). Er arbeitet mit Bedeckungsgrad und Linke'schem Trübungsfaktor. Als Inputdaten für dieses Modell sind nötig: Lage der Station (Koordinaten), Höhe der Station über Meeresniveau und Bedeckungsgrad (Sonnenscheindauer). Das Modell liefert dann folgende Werte:

- R<sub>me</sub>, genannt TOA: Strahlung 'top of atmosphere', also Einstrahlung an der Obergrenze der Atmosphäre in Bezug auf den Standort der Station.
- R<sub>max</sub>: Modellwert der Strahlung auf der Basis der klaren Atmosphäre mit minimaler Trübung in Bezug auf den Standort der Station.
- R<sub>mit</sub>: Modellwert der Strahlung auf der Basis der klaren Atmosphäre mit mittlerer Trübung in Bezug auf den Standort der Station.
- R<sub>cal</sub>: Modellwert der Strahlung auf der Basis der klaren Atmosphäre mit mittlerer Trübung in Bezug auf den Standort der Station und einer von der Sonnenscheindauer (SSD) abhängigen Reduktion mit der Formel:

$$
R_{cal} = R_{mit} (1 - 0.72c^{3.2})
$$
 (2.1)

wobei  $c = 1 -$  SSD/60

Das Modell wurde durch Kasten am Deutschen Wetter Dienst entwickelt und an Messungen dortiger Stationen geeicht. Aufgrund der topografischen Verhältnisse in Deutschland kann das Modell nicht als absolute Richtschnur für Schweizer Verhältnisse, insbesondere für die alpinen Regionen, angesehen werden. Die Strahlung an Gipfelstationen wird im Mittel vom Modell eher unterschätzt, in ausgeprägten Tallagen überschätzt. Dieses Unterschätzen steht im Zusammenhang mit den ausgeprägten Horizontverhältnissen in den Alpen und kann bei Bedarf korrigiert werden, falls der Verlauf des lokalen Horizonts bekannt ist.

Das Beispiel eines Tagesganges in Abbildung 2.1 veranschaulicht die Beziehung zwischen Sonnenscheindauer (SSD), Globalstrahlung (GLS) und Modell.

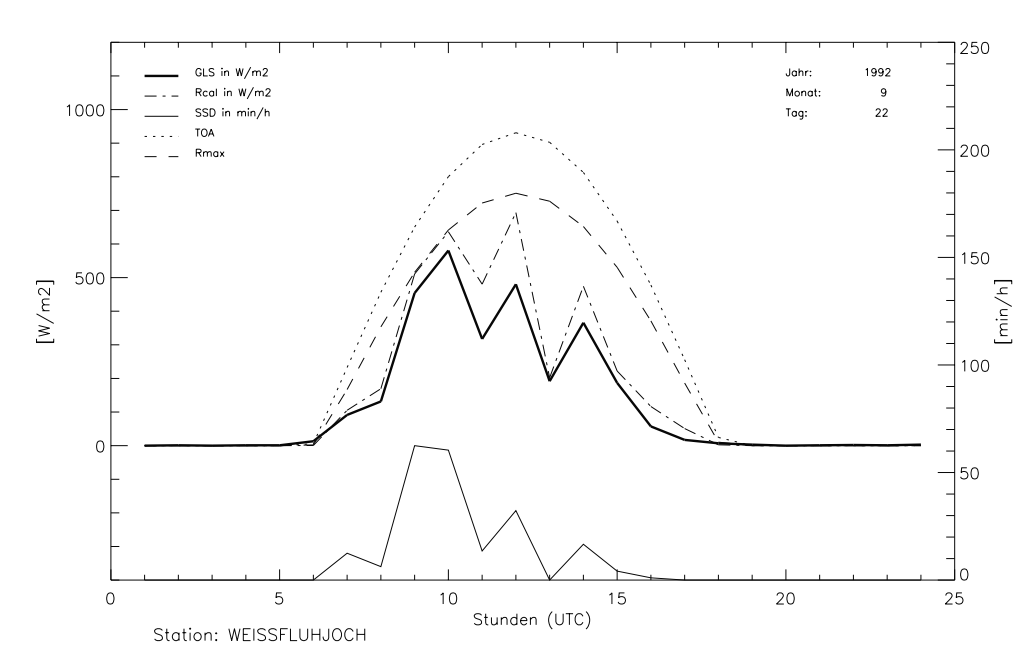

Abb. 2.1: Globalstrahlung, Sonnenscheindauer und Kastenmodell in einer Tagesdarstellung (vgl. Kapitel 2.3.3)

# **2.3 Darstellung der GLS- und SSD-Daten**

Ein wichtiger Punkt bei der Bearbeitung der GLS-Messreihen ist die Visualisierung. Zur Erkennung von Messfehlern und anderen Unregelmässigkeiten in den Daten ist es nötig, die Messreihen in verschiedenen Skalenbereichen darzustellen, von der Tagesdarstellung von Stundenwerten bis zur Darstellung einer ganzen 20-jährigen Messreihe von Tageswerten. Auch sind in allen Skalenbereichen vergleichende Darstellungen zwischen zwei GLS-Messreihen, zwischen GLS- und entsprechender SSD-Messreihe oder auch zwischen GLS-Messreihe und Modell von grossem Nutzen. Die folgenden Abschnitte geben eine Übersicht über die in der vorliegenden Arbeit verwendeten Darstellungsarten.

#### **2.3.1 Jahresdarstellung (Kamelbuckel)**

Die Tageswerte der Globalstrahlung werden für die gesamte 20-jährige Periode 1981 - 2000 in einem Plot zusammengefasst. Auf vier Reihen werden jeweils fünf Jahre einer GLS-Messreihe dargestellt. In Anlehnung an die Jahresgänge die so sichtbar werden, wird der Plot auch "Kamelbuckel-Darstellung" genannt. Auf der x-Achse sind die Anzahl Tage seit dem jeweiligen Jahresbeginn aufgeführt, die y-Achse zeigt die Einheit der mittleren (24 h) täglichen Strahlung in W/m<sup>2</sup>. Um eine Vergleichsgrösse im Plot zu haben, wird die R<sub>max</sub>-Kurve mitgeplottet. Sind die Angaben über die Eichungen bereitgestellt worden, werden auch die Eichungen im Plot mitdargestellt, und zwar als Pfeile auf die R<sub>max</sub>-Kurve zum Zeitpunkt der Eichung. Für jede Eichung wird auch der alte und neue Koeffizient angegeben. Ein Beispiel ist in Abbildung 2.2 zu sehen.

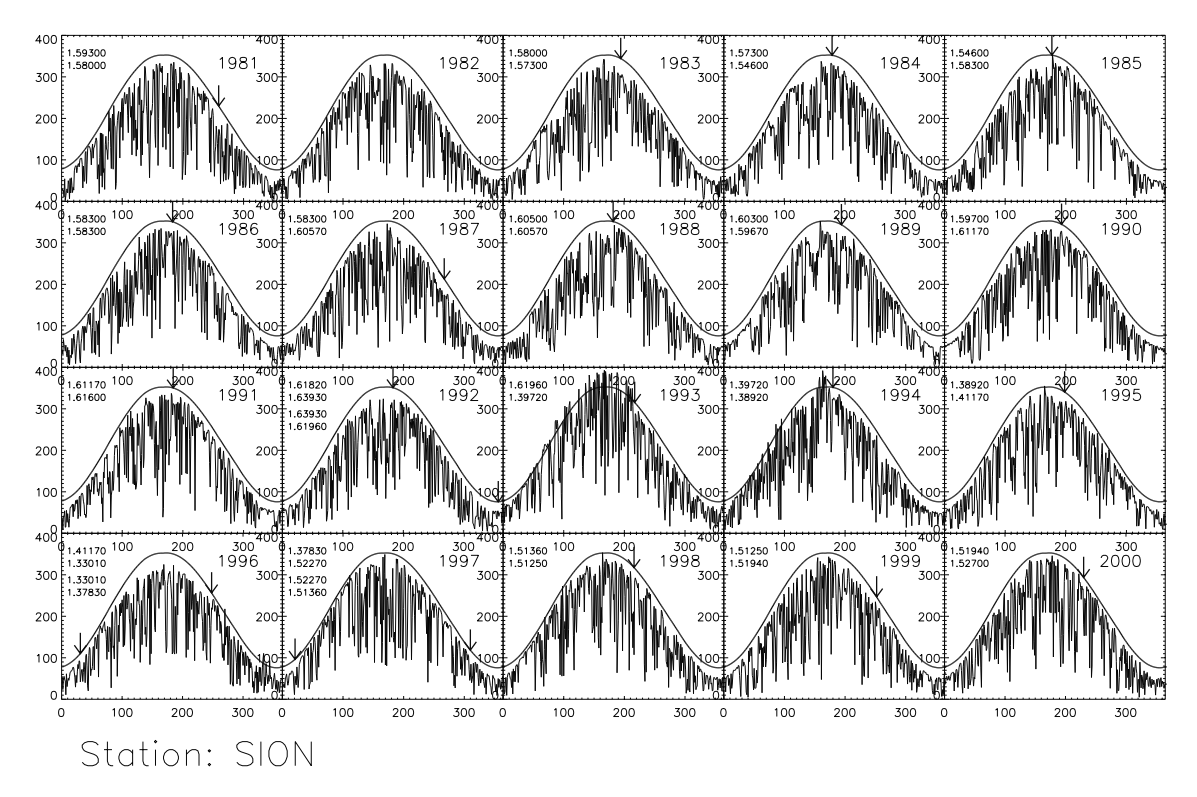

Abb. 2.2: "Kamelbuckel"-Darstellung der GLS-Messreihe von Sion.

Ein erster Eindruck der Messreihe kann anhand dieser Darstellung schon gewonnen werden. Die Messreihe von Sion zeigt zum Beispiel im Sommer 1993 und im Sommer 1994 deutliche höhere Werte als in den anderen Jahren, im Sommer 1996 sind umgekehrt nur tiefe Werte zu beobachten.

Die Kamelbuckel-Darstellung ist also ein geeignetes Instrument für eine erste Qualitätsabschätzung einer GLS-Messreihe. Sie gibt eine gute Übersicht über eine ganze Messreihe, für einzelne Jahre kann so schnell festgestellt werden, ob die Reihe im betreffenden Jahr mit dem mittleren Erscheinungsbild einer Messreihe in etwa übereinstimmt oder nicht. Auch nach bereits erfolgten Korrekturen kann die Kamelbuckel-Darstellung immer wieder genutzt werden, um die Auswirkungen eines Korrektureingriffs abzuschätzen und das Gesamterscheinungsbild einer Messreihe nach einem Eingriff neu zu beurteilen.

Für genauere Betrachtungen eines Jahres einer Messreihe kann entsprechend auch nur ein einzelner "Kamelbuckel" dargestellt werden.

## **2.3.2 Monatsdarstellung (mit Modell und SSD)**

Für zeitlich höher aufgelöste Untersuchungen der GLS-Daten ist die Betrachtung der Messreihen auf der Stundenebene sinnvoll. Parallel zu einer GLS-Messreihe wird auf der Stundenebene nun auch die entsprechende SSD-Messreihe betrachtet. Damit kann die Plausibilität eines GLS-Stundenwerts, unter Voraussetzung, dass der SSD-Stundenwert korrekt ist, gut abgeschätzt werden. Weiterhin wird bei der Darstellung von Stundenwerten immer auch der Modellwert (z.B. R<sub>max</sub>) miteinbezogen. Die Abbildung 2.3 zeigt ein Beispiel einer Monatsdarstellung auf der Stundenebene. Auf der x-Achse sind die 31 Tage eines Monats aufgetragen, die y-Achse zeigt links die Skala der Strahlung in W/m<sup>2</sup> und rechts die Skala für die Sonnenscheindauer in min/h. Die beiden Skalen auf der y-Achse sind so angelegt, dass die Kurve der Sonnenscheindauer immer unter die Kurve der Globalstrahlung zu liegen kommt und nie Überschneidungen der beiden Kurven möglich sind.

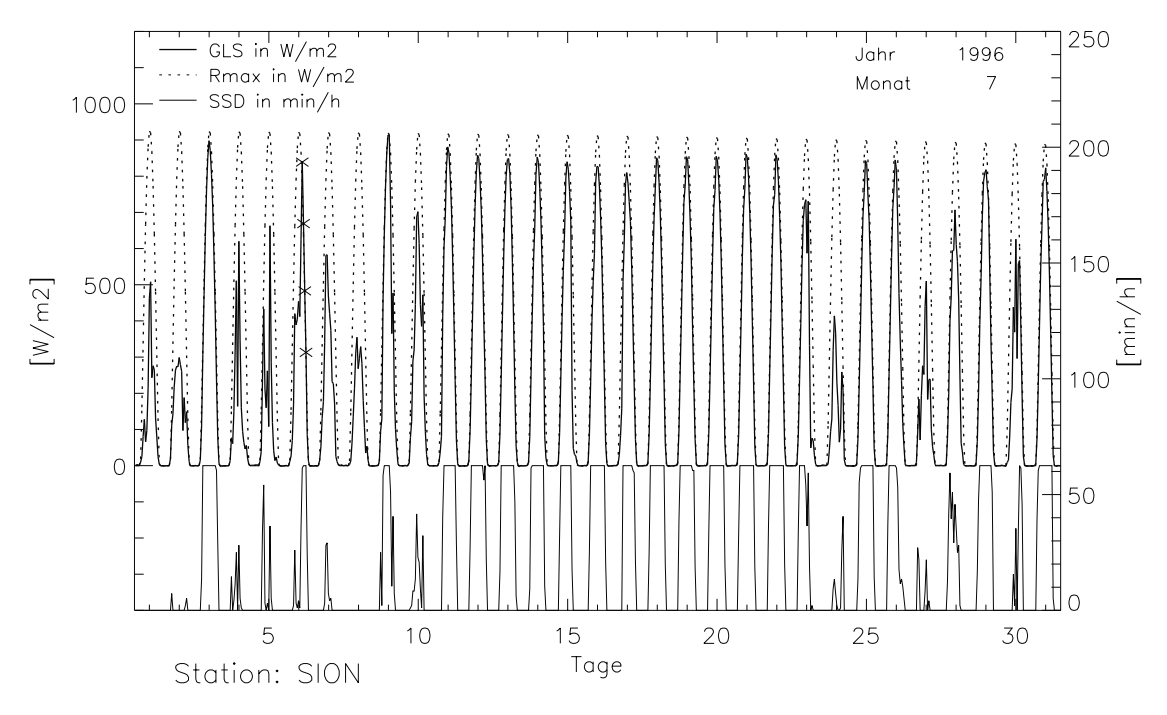

Abb. 2.3: Monatsdarstellung der GLS-Messreihe von Sion Juli 1996. Die mit Kreuzen bezeichneten Stundenwerte der Globalstrahlung sind höher als die entsprechenden  $R_{\text{max}}$ -Werte.

Aus dieser Darstellung ist klar zu sehen, wie Globalstrahlung und Sonnenscheindauer zusammenhängen. Tage mit durchgehendem Sonnenschein zeigen auch einen ausgeprägten Globalstrahlungsverlauf, nahe der Modellkurve (hier  $R_{max}$ ). Mit einem Kreuz werden diejenigen Stundenwerte bezeichnet, die grösser sind als das entsprechende  $R_{\text{max}}$ . Mit einem Stern sind Stundenwerte gekennzeichnet, die über dem entsprechenden TOA-Wert liegen (kommt in Abbildung 2.3 nicht vor). Diese Darstellung ist nützlich, um die Messreihen an aufeinanderfolgenden Tagen zu vergleichen. Es ist zum Beispiel gut zu erkennen, wie in einer längeren Phase schönen Wetters, die Globalstrahlung mit der Zeit etwas abnimmt, da die Trübung der Atmosphäre bei solchen Verhältnissen in der Regel zunimmt.

#### **2.3.3 Tagesdarstellung (mit SSD und Modell)**

Um die Messreihen noch eingehender zu untersuchen und auch Fehler im Bereich der Stundenwerte besser ausfindig machen zu können, wird auf die Darstellung eines einzelnen Tages (in Stundenwerten) zurückgegriffen. Die Stundenangaben auf der x-Achse richten sich nach der UTC, dabei entspricht die Stundenzahl, z. B. 15, der Stunde von 13:40 bis 14:40 Uhr (UTC). Die Stundenwerte werden in dieser Arbeit immer in der beschriebenen Weise ihrer Stundenzahl zugeordnet.

Wie schon bei der Monatsdarstellung wird auch hier die Sonnenscheindauer mitgeplottet. Auch das Kastenmodell wird wiederum in die Darstellung miteinbezogen, R<sub>cal</sub>, R<sub>max</sub> und TOA werden dargestellt. Überschreitungen von  $R_{\text{max}}$  und von TOA werden hier nicht mehr mit Kreuz oder Stern bezeichnet, denn sie sind auch von Auge gut feststellbar. Dafür werden in dieser Darstellung (falls die Daten entsprechend bereitgestellt wurden, vgl. Kapitel 3.1.2) die Stundenwerte mit einem Kreuz bezeichnet, die einer Korrektur oder Interpolation durch VAMP unterlagen. Die Abbildung 2.4 zeigt ein Beispiel einer Tagesdarstellung, wie sie auch schon im Kapitel 2.2 bei der Beschreibung des Kastenmodells verwendet wird.

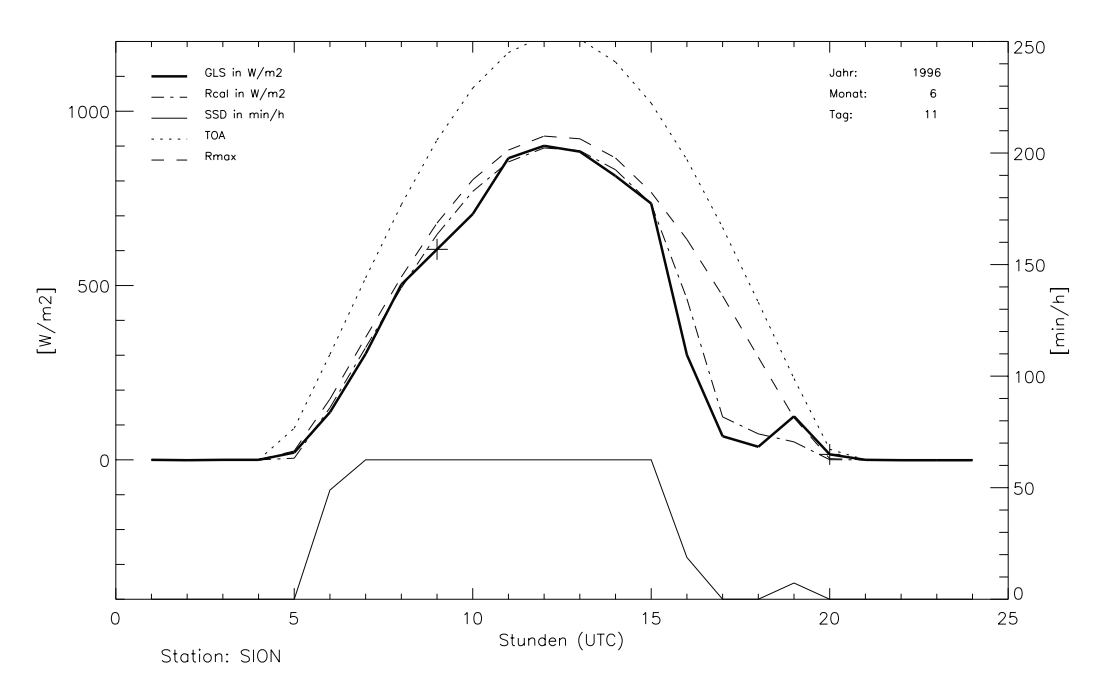

Abb. 2.4: Tagesdarstellung der GLS- und SSD-Messreihe an der Station Sion

Im Beispiel des 11. Juni 1996 ist zu erkennen, dass bis in den Nachmittag hinein durchgehend Sonnenschein registriert wurde, danach nahm wahrscheinlich die Bewölkung zu, die Sonne scheint in der Folge nicht mehr, erst kurz vor Sonnenuntergang wird nochmals etwas Sonnenschein registriert. Die Globalstrahlung zeigt einen analogen Verlauf. In den Stunden 9 und 10 fällt allerdings auf, dass die Globalstrahlung etwas absinkt gegenüber dem Modell, dem sie an diesem Tag sonst gut folgt. Dieses kleine Absinken steht im Zusammenhang mit einer Messlücke in der Stunde 9, wie auch das Kreuz andeutet. Der Stundenwert der Globalstrahlung wurde hier durch VAMP interpoliert.

#### **2.3.4 Vergleichende Darstellungen (Tage, Korrelationen)**

Um Probleme in einer Messreihe wirklich als solche erkennen zu können ist es unerlässlich, diese Messreihe mit Messreihen von benachbarten Stationen zu vergleichen. Erscheint bei der Betrachtung einer einzelnen Messreihe ein Wert als unplausibel, so ermöglicht es der Vergleich mit den entsprechenden Werten der umliegenden Stationen meist die Plausibilität des Wertes besser zu beurteilen. Vergleichende Darstellungen sind vorallem auf der Stundenebene sehr nützlich, um Unregelmässigkeiten, die nur bestimmte Zeiten eines Tages betreffen, festzustellen. Das Modell wird in der vergleichenden Darstellung auf der Ebene der Stundenwerte nicht mehr mitgeplottet, damit die Übersichtlichkeit gewährleistet bleibt. Wie in der Tagesdarstellung wird auch in der vergleichenden Tagesdarstellung ein schon durch VAMP korrigierter oder interpolierter Wert mit einem Kreuz bezeichnet. Der gleiche Tag wie in Abbildung 2.4 wird nun in Abbildung 2.5 nochmals dargestellt, wobei vier Messreihen (inkl. Sion) miteinander verglichen werden.

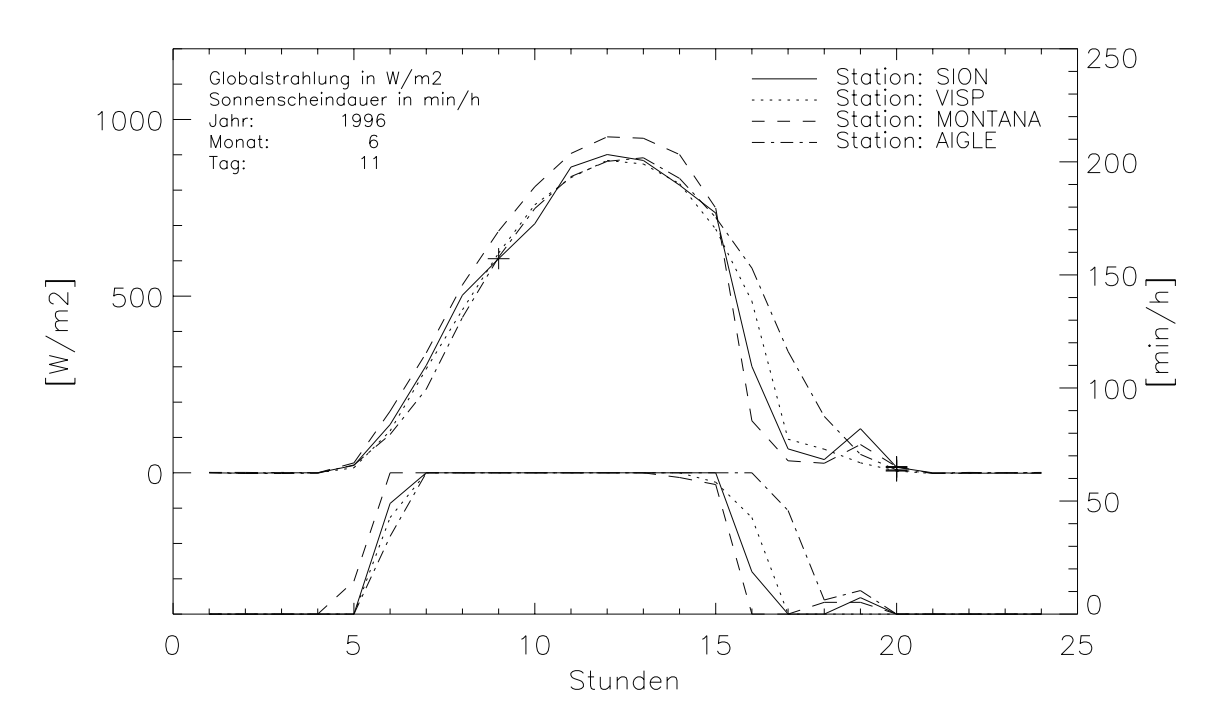

Abb. 2.5: Vergleichende Tagesdarstellung der GLS- und SSD-Messreihen von Sion, Montana, Visp und Aigle

In Abbildung 2.5 ist schön zu sehen, wie sich die Messreihen der vier gewählten Stationen an diesem sonnigen Tag im Sommer 1996 unterscheiden. Die grösste Einstrahlung wird an der höchstgelegenen Station (Montana) gemessen. Die beiden zueinander am nächsten gelegenen Stationen (Sion und Montana) zeigen insbesondere auch gegen Abend einen sehr ähnlichen Strahlungsverlauf. Die Messreihen von Aigle und Visp weisen tagsüber einen sehr ähnlichen Verlauf auf wie die beiden anderen, sie unterscheiden sich aber am Abend gegenüber den anderen aus topografischen oder auch wetterbedingten Gründen. Um Unterschiede in den Messreihen auf der Stundenebene zu betrachten ist diese Art der Darstellung also praktisch. Der leichte Einbruch der Globalstrahlung in Sion in den Stunden 9 und 10 erscheint z.B. in dieser vergleichenden Darstellung eher unplausibel.

Um aber Differenzen zwischen Messreihen aufgrund eines konstanten Fehlers zu erkennen, eignet sich diese Darstellung nicht. Auf der Stufe von Tageswerten kann ein konstanter Fehler viel eher entdeckt werden. Darum können zwei Messreihen auch jahresweise (Tageswerte) verglichen werden. Abbildung 2.6 zeigt ein Beispiel.

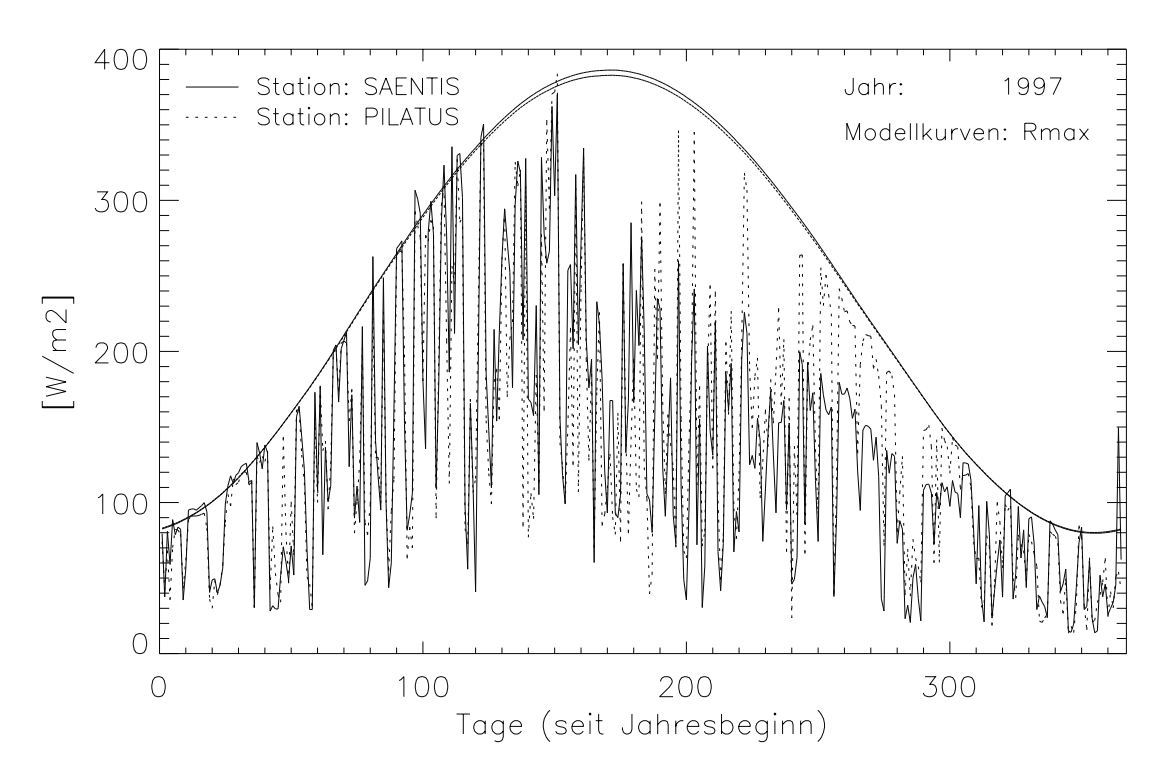

Abb. 2.6: Vergleichende Darstellung der Globalstrahlungsmessreihen (Tageswerte) vom Säntis und vom Pilatus im Jahr 1997. Die höhere  $R_{\text{max}}$ -Kurve gehört zur Station Säntis, die tiefere zum Pilatus.

Hier ist ein konstantes Tieferliegen der Messreihe vom Säntis gegenüber derjenigen vom Pilatus zu erkennen. Offensichtlich ist die Globalstrahlung vom Säntis ungefähr zwischen dem Tag 190 und dem Tag 305 dezimiert. Ein Tieferliegen in dieser Grössenordnung ist unplausibel und mit den unterschiedlichen topografischen Gegebenheiten nicht zu erklären. Das Defizit in der Messreihe vom Säntis beruht auf Problemen mit der Eichung und einem entsprechend zu tiefen Eichkoeffizienten.

Eine weitere Variante der vergleichenden Darstellung, die in der vorliegenden Arbeit genutzt wurde, ist der Korrelationsplot. Bei einer Korrelation zwischen zwei Messreihen ist es sinnvoll, nur Stunden miteinzubeziehen, die an beiden Stationen vollen Sonnenschein zeigen. Stunden mit reduziertem Sonnenschein können sehr unterschiedliche Einstrahlung aufweisen, auch korrelieren zwei Messreihen nur schlecht, wenn an den beiden Standorten verschiedene Wetterbedingungen herrschten. Indem nur Stunden mit vollem Sonnenschein aus den beiden zu vergleichenden Messreihen verwendet werden, und unter der Voraussetzung, dass die Messreihen der Sonnenscheindauer in Ordnung sind, kann ein Korrelationsplot gut zur Überprüfung von Messreihen verwendet werden. Als Beispiel in Abbildung 2.7 werden die Messreihen vom Säntis und vom Pilatus im Jahr 1997 nun im Korrelationsplot betrachtet. Im Gegensatz zur Abbildung 2.6 werden im Korrelationsplot nicht mehr Tageswerte verglichen sondern Stundenwerte.

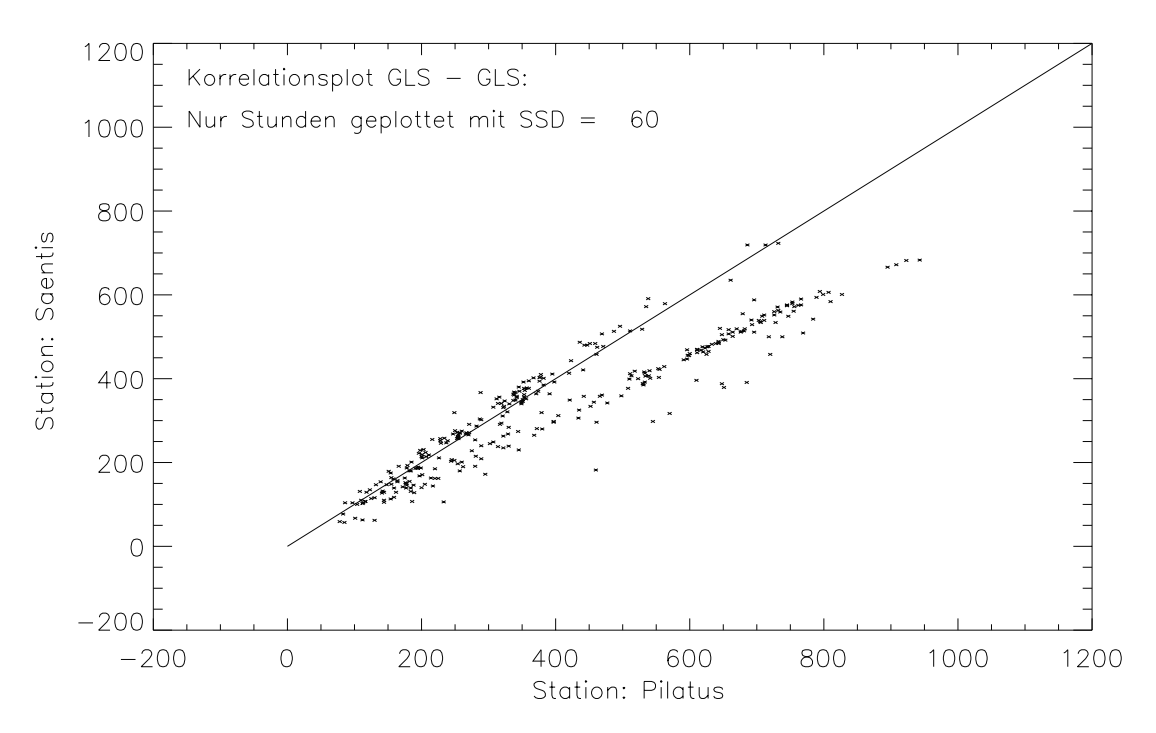

Abb. 2.7: Korrelationsplot der Globalstrahlungsmessreihen vom Säntis und vom Pilatus im Jahr 1997. Nur die Stunden mit vollem Sonnenschein an beiden Stationen sind geplottet.

Die Periode in der die Säntis Messreihe tiefer liegt ist klar zu erkennen. Das Tieferliegen der Messwerte vom Säntis in dieser Periode zeigt sich stärker im hohe Wertebereich, da wie in Abbildung 2.6 gesehen, ungefähr die Monate Juli bis September betroffen sind. Die restlichen Stundenwerte der beiden Messreihen korrelieren gut, sie liegen in der Nähe der 1:1-Geraden.

Letzten Endes ist es wichtig, 20-jährige GLS-Messreihen miteinander vergleichen zu können. Die Kamelbuckel-Darstellung auf der Basis von Tageswerten bietet dafür keine gute Möglichkeit, auf der Basis von Monatswerten ist sie aber zu gebrauchen. Will man allerdings zu einer konkreten Aussage gelangen, wie zwei Messreihen zueinander stehen, dann ist die Darstellung von Differenzensummen über die ganze Messperiode eine gute Möglichkeit, das Verhältnis zweier Messreihen zu visualisieren. Konkret werden für jeden Monat der 20-jährigen Periode die Monatswerte einer Station von den Monatswerten einer anderen Station subtrahiert. Anschliessend werden alle diese Differenzen fortlaufend summiert. Das ergibt eine Reihe kumulierter Differenzen oder auch Differenzenreihe genannt, wobei jedem Monat die Summen aller Differenzen bis zu eben diesem Monat zugeordnet wird. Natürlich kann die Bildung einer Differenzenreihe auch auf der Basis von Stundenwerten geschehen.

Eine Differenzenreihe allein sagt noch nicht viel über eine zu untersuchende Messreihe aus, denn die andere Messreihe hat genauso Einfluss auf die Differenzenreihe wie die zu untersuchende Messreihe. Um eine Messreihe mit dieser Methode zu untersuchen ist es darum erforderlich, mit mindestens drei benachbarten Messreihen Differenzenreihen zu bilden und diese dann miteinander zu vergleichen. Durch die Betrachtung von drei Differenzenreihen ist es viel besser möglich, aus den Charakteristiken der Differenzenreihen Rückschlüsse auf die einzelne Messreihe zu ziehen. In der vorliegenden Arbeiten werden mit der Methode der Differenzenreihen immer vier Messreihen miteinander verglichen, was also 6 Differenzenreihen in einem Plot entspricht. Die Abbildung 2.8 zeigt ein Beispiel.

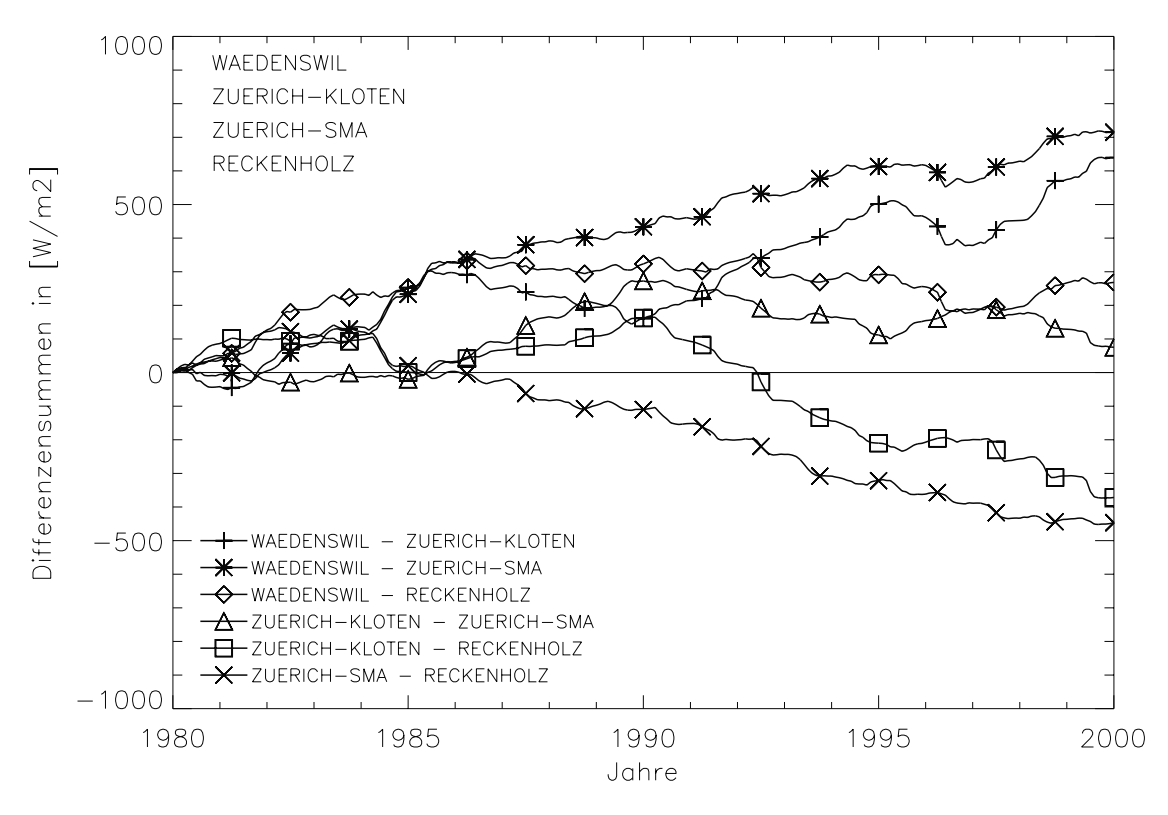

Abb. 2.8: Differenzenreihen zwischen den vier Messreihen von Zürich-SMA, Zürich-Kloten, Reckenholz und Wädenswil

Einige Differenzenreihen zeigen relativ gleichmässige Steigungen, andere dagegen lassen auch deutliche Steigungswechsel erkennen. Der Verlauf einer Differenzenreihen gibt Auskunft über die Ausgeglichenheit einer Messreihe gegenüber ihren Vergleichsmessreihen. Zeigt eine Differenzenreihe eine konstante Steigung so ist davon auszugehen, dass die beiden entsprechenden Messreihen gegeneinander homogen sind. Gleichmässige Steigung der Differenzenreihe heisst aber noch nicht eindeutig, dass die beiden entsprechenden Messreihen wirklich homogen sind, sie sind nur homogen im Vergleich zueinander. Es kann aber sein, dass beide Messreihen die gleiche Inhomogenität enthalten, in der Differenzenreihe wird dies nicht sichtbar. Darum wird eine Messreihe immer mit mehreren anderen Messreihen verglichen.

# **2.4 Bereinigungslevel, Korrekturstufen und Mittelwertbildung**

Da es sich bei den festgestellten Problemen in den Reihen der Globalstrahlung um eigentliche Messfehler handelt und nicht um Übergänge zwischen in sich korrekten Messperioden, wurde im Rahmen der vorliegenden Arbeit keine eigentliche Homogenisierung auf Monatstufe, wie sie für alle anderen Parametern im Projekt NORM90 (Begert *et al*, 2003) vorgenommen wurde, sondern eine Korrektur der Messreihen vorgenommen. Dabei wurden die Messreihen zuerst auf der Stufe von Tages- und Stundenwerten genau untersucht und es stellte sich heraus, dass festgestellte Unregelmässigkeiten und Messfehler auf dieser Zeitebene korrigiert werden können. Der Begriff "homogen" ist also hier, entgegen der üblichen Verwendung, im Sinne von "bereinigt" zu verstehen.

Die Korrektur der GLS-Messreihen erfolgt in vier Stufen. Diese vier Stufen haben sich im Laufe der Bereitstellung, der Visualisierung der Messreihen und ihrer Vergleichsmessreihen und der Zusammenstellung der zusätzlichen Informationen (Eichkoeffizienten, Metadaten) herauskristallisiert. Die vier Korrekturstufen sind:

## Korrekturstufe 1:

Die Korrekturstufe 1 umfasst die Bereitstellung der GLS-Messreihen, der SSD-Messreihen, der Modelldaten, der Eichkoeffizientenreihen und der Metadaten (relevante Einträge aus der Stationsgeschichte). Auf dieser Stufe werden die Messreihen erstmal miteinander und mit dem Modell verglichen. Die Art der festgestellten Unregelmässigkeiten und Fehler in den Messreihen wird analysiert. Aus dieser Analyse werden die späteren Korrekturschritte abgeleitet. Auf der Korrekturstufe 1 sind die Daten also im Zustand, in dem sie nach der Bearbeitung durch VAMP auf die Datenbanken METEOR und ENAD gelangten.

#### Korrekturstufe 2:

Als erster und wichtigster Korrekturschritt drängt sich das Ausgleichen der Eichniveaus auf. Bei der Betrachtung der GLS-Messreihen ist immer wieder aufgefallen, dass Messreihen in gewissen Perioden, die durch Eichungseingriffe begrenzt werden, signifikant höher oder tiefer liegt als vor und nach einer solchen Periode. Solche Unregelmässigkeiten in den Messreihen sind auf die Eichungen, und die Probleme die dabei auftreten können (zu hohe oder zu tiefe Eichkoeffizienten), zurückzuführen. In Korrekturstufe 2 geht es also darum, die verschiedenen Eichniveaus in einer logischen und nachvollziehbaren Art und Weise gegeneinander auszugleichen. Diese Korrekturen werden zwischen nachweisbaren (Eich-)Eingriffen angebracht und gelten für beides, Stunden- und Tagessummen.

#### Korrekturstufe 3:

Mit den Korrekturen auf der Stufe 2 verschwinden noch nicht alle Unregelmässigkeiten in den Daten. Probleme bei der Datenspeicherung (z.B. AZEN-Problem, vgl. Kapitel 3.3.1) führen dazu, dass Messperioden von einem bis zu mehreren Tagen mit einem konstanten Faktor korrigiert werden müssen. Manchmal sind in den Messreihen auch grössere Perioden zu erkennen, die markant zu hohe oder zu tiefe Werte aufweisen. Solche Perioden werden ebenfalls mit Hilfe eines konstanten Faktors korrigiert. Auch diese Korrekturen gelten für Stunden- und Tagessummen.

#### Korrekturstufe 4:

Auf der vierten und letzten Korrekturstufe werden Messprobleme und Messfehler korrigiert, die nur auf der Stundenebene wirklich zu erkennen sind. Das Kapitel 3.4 beschreibt die verschiedenen Korrekturen. Diese Korrekturen werden auf der Stufe der Stundenwerte angebracht.

Die Abbildung 2.9 zeigt eine Übersicht über die vier Korrekturstufen.

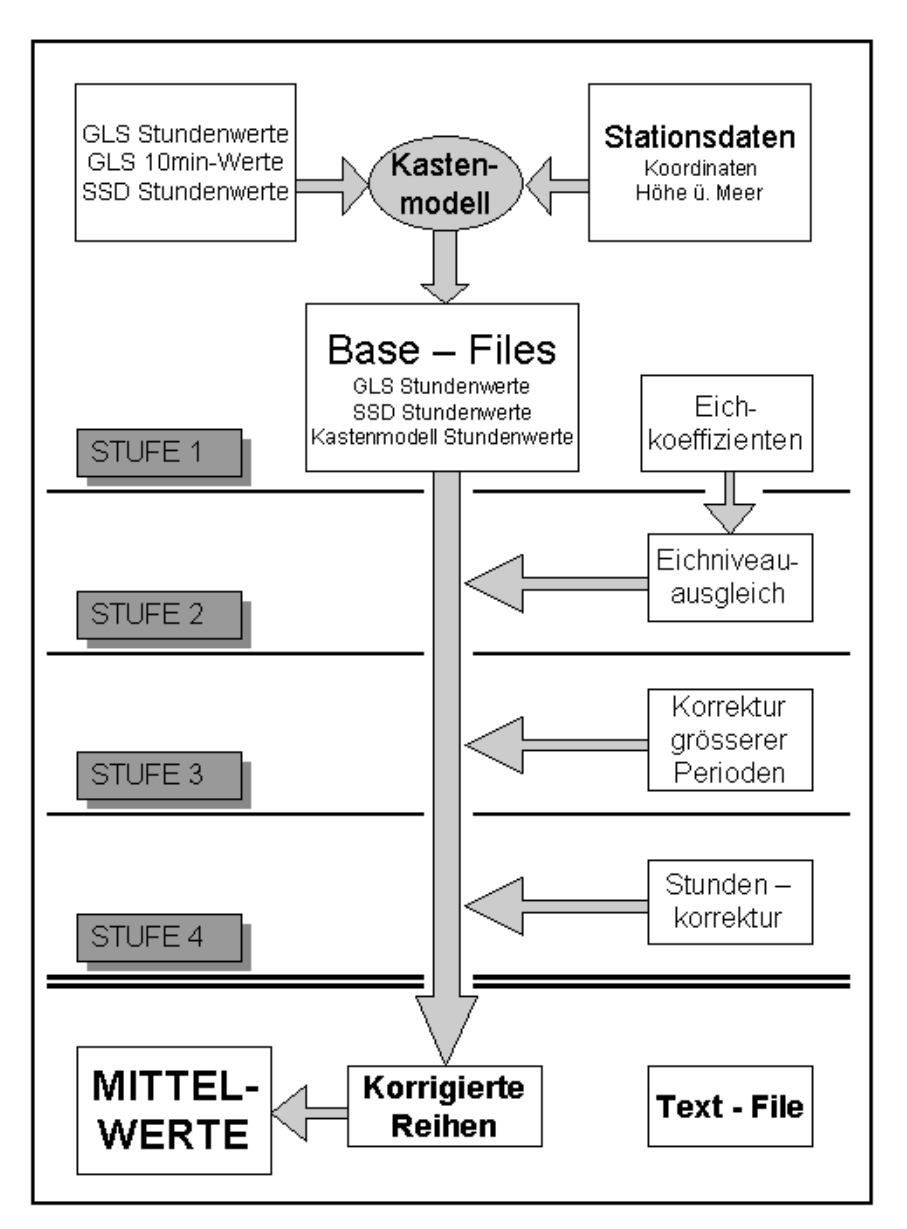

Abb. 2.9: Bearbeitungsschema

Nachdem alle Messreihen die vier Korrekturstufen (zum Teil) mehrere Male durchlaufen haben und die Bearbeitung abgeschlossen ist, stehen sie nun als korrigierte Messreihen auf der Stundenebene zur Verfügung. Aus diesen korrigierten Messreihen können die Monatsmittel der Periode 1981-2000 berechnet werden. Diese Monatsmittel werden schliesslich als Mittelwerte 1981-2000 bezeichnet, allerdings nur bei jenen Messreihen, die auch über die ganzen 20 Jahre Messwerte aufweisen. Von den 59 bearbeiteten Messreihen weisen 47 über die ganzen 20 Jahre Daten auf, entsprechend sind 12 Messreihen weniger als 20 Jahre lang. Die Monatsmittel der Korrekturstufe 4 dieser 12 Messreihen werden auf die Periode 1981- 2000 reduziert, so dass sie ebenfalls als Mittelwerte 1981-2000 bezeichnet werden können. Auf eine Reduktion der Mittelwerte auf die Standardnormperiode 1961-1990 wird verzichtet.

# **3 Bereinigungsvorgehen** <sup>333</sup>

# **3.1 Datenquellen und Bereitstellung (Korrekturstufe 1)**

Bei der Bearbeitung der GLS-Messreihen wird grundsätzlich von Stundenwerten ausgegangen. Diese Stundenwerte entsprechen nicht den Originalwerten. Sie sind bereits einer ersten Prüfung und gegebenenfalls auch Korrektur oder Interpolation durch VAMP unterzogen worden (vgl. Kapitel 2.1). Um ausfindig zu machen, welche Stundenwerte schon durch VAMP verändert worden sind, werden für alle Stundenwerte auch die entsprechenden 10min-Werte betrachtet. Diese befinden sich im Originalzustand. Die sechs 10min-Werte einer Stunde werden aufsummiert und mit dem entsprechenden Stundenwert verglichen. Entsprechen sich die beiden Werte, so ist der Stundenwert nicht durch VAMP verändert worden, entsprechen sich die Werte nicht, so ist der Stundenwert durch VAMP korrigiert oder interpoliert worden.

Zu Vergleichszwecken und für das Kastenmodell (vgl. Kapitel 2.2) ist es nötig, neben den GLS-Messreihen auch die Messreihen der Sonnenscheindauer SSD zu betrachten. Auch hier wird von Stundenwerten ausgegangen und die Übereinstimmung mit den 10min-Werten vorgängig geprüft.

Im Zusammenhang mit der Art der Messung der Globalstrahlung und der Wartung der Geber im ANETZ ist es wichtig, alle Eichungszeitpunkte und auch die entsprechenden Eichkoeffizienten zu kennen. Neben der Bereitstellung der GLS-Messreihen ist also auch die Zusammenstellung möglichst vollständiger Eichkoeffizientenreihen für alle Stationen von grosser Bedeutung.

# **3.1.1 Datenquellen von Globalstrahlung und Sonnenscheindauer**

Alle Stundenwerte der Globalstrahlung und der Sonnenscheindauer für alle 59 Stationen werden von der Datenbank ENAD auf dem Rechner METEO (vormals WAWONA) am Rechenzentrum der ETHZ ausgezogen. Gleichzeitig wird auch die Übereinstimmung der Stundenwerte mit den entsprechenden 10min-Werten geprüft. Pro Station resultiert ein sogenanntes Base-File 'Stationskürzel'.bas, wobei das 'Stationskürzel' dem dreibuchstabigen Kurznamen aus Tabelle 1.1 entspricht. Darin sind neben den GLS- und SSD-Werten auch für jede Stunde die Modellparameter des Kastenmodells enthalten. Jedes Base-File enthält also für jede Stunde der 20-jährigen Periode den GLS-Wert in W/m<sup>2</sup> (GLS), den Wert der Sonnenscheindauer in min/h (SSD) und die verschiedenen Modellwerte des Kastenmodells (vgl. Kapitel 2.2) ebenfalls in W/m2. Fehlt ein Messwert, so steht an dessen Stelle die Zahl 32767 (Füllwert). Im weiteren Verlauf der Bearbeitung der GLS-Messreihen wird immer von diesen Base-Files ausgegangen. Die Base-Files befinden sich unter /proj/MAZ/M/DAT/Norm90/gls/HAUPTDATEN/STUND/ in komprimiertem Zustand. Das Beispiel in Tabelle 3.1 zeigt einen Ausschnitt aus einem Base-File.
| Jahr | Mon  | Tag  | Std/Min | <b>SSD</b>     | <b>GLS</b>     | $R_{cal}$ | $R_{mit}$ | $R_{max}$ | <b>TOA</b> | Flag<br><b>GLS</b> | Flag<br><b>SSD</b> |
|------|------|------|---------|----------------|----------------|-----------|-----------|-----------|------------|--------------------|--------------------|
| etc. | etc. | etc. | etc.    | etc.           | etc.           | etc.      | etc.      | etc.      | etc.       | etc.               | etc.               |
| 1997 | 8    | 8    | 13:40   | 51             | 763            | 752.5     | 753.8     | 792.8     | 1061.2     | $\Omega$           | $\theta$           |
| 1997 | 8    | 8    | 14:40   | 58             | 717            | 657.2     | 657.2     | 695.6     | 944.5      | $\overline{2}$     | $\Omega$           |
| 1997 | 8    | 8    | 15:40   | 48             | 494            | 521.1     | 523.3     | 560.4     | 782.0      | $\boldsymbol{0}$   | $\theta$           |
| 1997 | 8    | 8    | 16:40   | 7              | 123            | 187.1     | 362.7     | 397.4     | 584.7      | $\boldsymbol{0}$   | $\theta$           |
| 1997 | 8    | 8    | 17:40   | 48             | 190            | 189.5     | 190.3     | 220.0     | 366.3      | $\overline{0}$     | $\theta$           |
| 1997 | 8    | 8    | 18:40   | 21             | 40             | 30.9      | 37.7      | 53.5      | 142.8      | 4                  |                    |
| 1997 | 8    | 8    | 19:40   | $\theta$       | $\theta$       | 0.0       | 0.0       | 0.0       | 0.0        | 4                  |                    |
| 1997 | 8    | 8    | 20:40   | $\overline{0}$ | $\overline{0}$ | 0.0       | 0.0       | 0.0       | 0.0        | $\overline{0}$     | $\Omega$           |
| etc. | etc. | etc. | etc.    | etc.           | etc.           | etc.      | etc.      | etc.      | etc.       | etc.               | etc.               |

Tab. 3.1: Ausschnitt aus dem Base-File der Station Basel-Binningen

Die letzten zwei Kolonnen im Base-File enthalten je ein einstelliges Flag, die zweitletzte Kolonne das Flag für die GLS-Werte, die letzte Kolonne dasjenige für die SSD-Werte. Die Bedeutung dieser Flags ist folgende:

Tab. 3.2: Bedeutung der GLS-Flags im Base-File

| Flag           | Bedeutung (GLS-Flag)                                                                                                    |
|----------------|----------------------------------------------------------------------------------------------------|
| $\Omega$       | alles $i.O.$                                                                                                    |
| 1              | Stundenwert der Globalstrahlung ist grösser als TOA                                                                                                    |
| 2              | Stundenwert der Globalstrahlung ist grösser als $R_{\text{max}}$ , nicht grösser als<br><b>TOA</b>                                                           |
| 3              | Kein GLS-Wert vorhanden, resp. Wert = $32767$                                                                                                    |
| $\overline{4}$ | Der Stundenwert der Globalsstrahlung entspricht nicht der Summe der<br>6 entsprechenden 10min-Werte, der GLS-Stundenwert wurde also<br>durch VAMP korrigiert |
| 5              | Wie 4 aber zusätzlich noch grösser als 50 $W/m2$ und grösser als TOA                                                                                         |
| 6              | Wie 4 aber zusätzlich noch grösser als 50 W/m <sup>2</sup> und grösser als R <sub>max</sub> ,<br>nicht aber grösser als TOA                                  |

Tab. 3.3: Bedeutung der SSD-Flags im Base-File

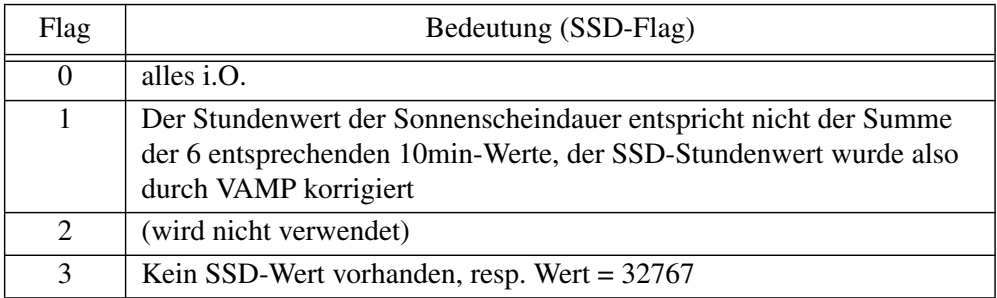

Bei der Zusammenstellung der Base-Files wird gleichzeitig für jede Station auch ein Tageswert-File ('Stationskürzel'.day) erstellt. Diese Files enthalten die Tageswerte der Globalstrahlung und des Kastenmodells in mittleren (24 h) W/m<sup>2</sup>, wiederum mit Flags. Ist der Wert des Flags 0, so zeigen alle Stundenwerte des entsprechenden Tages im Base-File ein Flag = 0 (d.h. Stundenwert nicht höher als  $R_{\text{max}}$ , keine Lücke, keine VAMP-Korrektur). Ist der Wert des Flags 1, so weist mindestens eine Stunde des entsprechenden Tages im Base-File ein Flag ungleich 0 auf.

Die Tageswert-Files sind zweckmässig, um ganze GLS-Messreihen schnell einzulesen und zu visualisieren. Es kann so mindestens ein Aggregierungsschritt eingespaart werden, was von Vorteil ist, wenn mehrere (unkorrigierte) GLS-Messreihen über eine längere Periode miteinander verglichen werden sollen. Die Tages-Files befinden sich unter /proj/MAZ/M/DAT/Norm90/gls/HAUPTDATEN/TAG/UNKORR/.

#### **3.1.2 Datenquellen und Bereitstellung der Eichkoeffizientenreihen (Koef-Files)**

Für jede Station wird eine Eich-Geschichte mit den entsprechenden alten und neuen Koeffizienten erstellt. Diese wird im Koef-File gespeichert ('Stationskürzel'.koef). Die meisten Eichungen (Zeitpunkte, Koeffizienten) bis 1991 sind in der Stationsgeschichte verzeichnet, Eichungen nach 1991 sind von Kunz (mündliche Mitteilung, 2000) aus der AZEN ausgezogen und in Files abgelegt worden. Ujpetry (mündliche Mitteilung, 2001) stellte stationsweise alle in diesen beiden Quellen auffindbaren Eichungen zusammen. Diese Zusammenstellungen enthalten aber nicht alle Eichungen, auch sind nicht alle verzeichneten Eichungen korrekt (z.B. infolge Tippfehler). Es ist darum nicht auf Anhieb möglich, alle Reihen der Koeffizienten vollständig zusammenzustellen. Um falsche oder nicht verzeichnete Eichungen aufzuspüren, wurde nach Kunz (mündliche Mitteilung, 2001) auf die A-Werte zurückgegriffen. Dank dem A-B-Wertvergleich (vgl. Kapitel 1.6) ist es möglich, fehlende Eichzeitpunkte zu finden, zweifelhafte Koeffizienten zu verwerfen oder zu bestätigen und natürlich alle schon bekannten Eichungen zu überprüfen und wenn nötig zu korrigieren. Bis auf einige Monate zwischen dem November 1983 und dem November 1988 (die entsprechenden Bänder mit den A-Werten sind nicht mehr lesbar), kann der A-B-Wertvergleich für alle Monate der 20-jährigen Bearbeitungsperiode durchgeführt werden.

Die bereinigten Eichungszeitpunkte und Eichkoeffizienten werden stationsweise in den sogenannten Koef-Files abgelegt. Diese Files befinden sich unter /proj/MAZ/M/DAT/Norm90/gls/KORKOEF/KOEF. Ein Beispiel für ein Koef-File ist in Tabelle 3.4 enthalten.

| 10   | 21           |       |            |        |            |        |
|------|--------------|-------|------------|--------|------------|--------|
| 10   | 14.10.1980   | 16:35 | $-24.0980$ | 1.4660 | $-24.5030$ | 1.4910 |
| 10   | 17.09.1981   | 10:46 | $-24.4030$ | 1.4910 | $-24.3560$ | 1.4880 |
| 10   | 29.04.1982   | 14:36 | $-23.4060$ | 1.4880 | $-23.3340$ | 1.4840 |
| 10   | 11.07.1983   | 15:37 | $-23.7240$ | 1.4840 | $-23.5130$ | 1.4700 |
| 10   | 25, 06, 1984 | 15:57 | $-22.9130$ | 1.4700 | $-22.7080$ | 1.4570 |
| 10   | 24, 06, 1985 | 16:37 | $-23.1080$ | 1.4570 | $-23.5060$ | 1.4820 |
| etc. | etc.         | etc.  | etc.       | etc.   | etc.       | etc.   |

Tab. 3.4: Ausschnitt aus dem Koef-File der Station Montana

Die erste Kolonne im Koef-File enthält immer die ANETZ-Stationsnummer (vgl. Tab. 1.1.). Auf der obersten Zeile folgt nach dieser Stationsnummer die Anzahl der Koeffizientenwechsel (Eichungen), also die Anzahl der nachfolgenden Zeilen, da jede Zeile ein Koeffizientenwechsel dokumentiert. Die einzelne Zeile enthält von links nach rechts: Stationsnummer, Datum (Tag/Mon/Jahr), Zeit (Std/Min) alter Offset (C0 alt), alter Eichkoeffizient (C1-alt), neuer Offset (C0-neu), neuer Eichkoeffizient (C1-neu).

### **3.1.3 Metadatenanalyse**

Es ist wichtig zu wissen, wann neben den Eichungen andere Eingriffe an Station, Geber und Interface vorgenommen worden sind. Angaben dazu finden sich in der Stationsgeschichte und in den handschriftlichen Logblättern in der Stationsdokumentation jeder ANETZ-Station. Alle verfügbaren Angaben betreffend die Globalstrahlung werden aus diesen beiden Quellen zusammengetragen und stationsweise im Text-File ('Stationskürzel'.txt) gespeichert. Diese Files befinden sich unter /proj/MAZ/M/DAT/Norm90/gls/KOR-KOEF/TEXT/.

Die Stationsgeschichte ist von Beginn ANETZ an bis ca. 1997 in aufgearbeiteter Form vorhanden. Sie ist vorallem in den 80er Jahren sehr detailliert, ab 1992 enthält sie kaum mehr spezifische Angaben zu den Globalstrahlungsgebern. Die handgeschriebenen Logblätter in den Stationsdokumentationen sind die eigentlichen Grundlagen der Stationsgeschichten. Sie sind bei der Metadatenanalyse vor allem für die Jahre ab 1992 wichtig, da ab dann nicht mehr alle Angaben von den Logblättern in die Stationsgeschichte übertragen worden sind.

# **3.2 Der Eichniveauausgleich (Korrekturstufe 2)**

Nachdem alle Eichungen und die entsprechenden Koeffizienten für alle Stationen bekannt und im Koef-File zusammengestellt sind, kann mit der eigentlichen Korrekturarbeit begonnen werden. Die Korrekturstufe 2 beinhaltet den wichtigsten Eingriff zur Korrektur der Globalstrahlungsmessreihen, den Eichniveauausgleich. Die Grundannahme ist folgende:

**Bleibt die Globalstrahlungsmesskette unverändert, wird der Geber nicht ausgetauscht und bleibt er stabil, so bringt die gleiche Menge an Einstrahlung immer dieselbe Anzahl Impulse (A-Wert) hervor. Für eine Sub-Periode ohne Geberwechsel, Standortverschiebung und ohne Modifikation an Geber oder Interface, kann also ein einziges Eichniveau als richtig angenommen werden, auf das vorhandene Abweichungen zu reduzieren sind.**

Aufgrund dieser Annahme ist es wichtig zu wissen, wann neben den Eichungen andere Eingriffe an Station, Geber und Interface vorgenommen wurden. Aus den Resultaten der Metadaten-Analyse (vgl. Kapitel 3.1.3) werden die Eingriffe (und deren Zeitpunkte) an Station, Geber oder Interface zusammengestellt. Dadurch lässt sich eine erste Einteilung in Sub-Perioden vornehmen. Wechselt das Eichniveau bei einer Eichung innerhalb einer Sub-Periode merklich, so liegen entweder eine Instrumentendrift oder eine, als solche nicht erkannte, fehlerhafte Eichung vor. Im letzteren Fall ist der Eichkoeffizient auf das Referenzniveau zu reduzieren, im ersteren eine weitere Unterteilung der Sub-Periode zu prüfen.

### **3.2.1 Faktorberechnung für den Eichniveauausgleich**

Zwischen zwei Eingriffen am Geber soll dasselbe Eichniveau herrschen. Wie ein solcher Ausgleich durchgeführt wird, wird an einem Beispiel der Station La Dôle gezeigt. Es wird die Periode vom 9. Dezember 1986 bis zum 25. März 1992 betrachtet. Am Anfang und am Ende dieser Periode ist jeweils der Geber gewechselt worden. Dazwischen sind im Rahmen der Jahreswartungen Eichungen vorgenommen worden:

| 09.12.1986   | 13:57 | $-25.0870$ | 1.5640 | $-23.1808$ | 1.4458 |
|--------------|-------|------------|--------|------------|--------|
| 07.09.1987   | 15:40 | $-23.6300$ | 1.4458 | $-24.4180$ | 1.4938 |
| 20.09.1988   | 14:40 | $-24.6700$ | 1.4938 | $-23.1880$ | 1.4260 |
| 11.09.1989   | 15:00 | $-22.8700$ | 1.4260 | $-23.1080$ | 1.4408 |
| 24, 09, 1990 | 14:30 | $-23.7500$ | 1.4408 | $-23.9880$ | 1.4580 |
| 24, 09, 1991 | 13:30 | $-23.5384$ | 1.4580 | $-24.4397$ | 1.5101 |
| 25.03.1992   | 10:50 | $-23.7897$ | 1.5101 | $-21.5462$ | 1.3676 |

Tab. 3.5: Ausschnitt aus dem Koef-File der Station La Dôle

Aufgrund der oben formulierten Grundannahme wird diese ganze Periode auf ein einziges Eichniveau gebracht, in diesem Fall auf das Niveau 1.47 (zum Zustandekommen dieses Wertes vgl. Kapitel 3.2.2). Dazu wird für jedes Intervall zwischen zwei Eichungen der Faktor berechnet, der benötigt wird, um die entsprechende Sub-Periode auf das Niveau 1.47 zu bringen. Also:

| Von            | <b>Bis</b>   | Eichkoeffizient | Rechnung      | Korrekturfaktor |
|----------------|--------------|-----------------|---------------|-----------------|
| 09. 12. $1986$ | 07.09.1987   | 1.4458          | 1.47 / 1.4458 | 1.0167          |
| 07.09.1987     | 20.09.1988   | 1.4938          | 1.47 / 1.4938 | 0.9841          |
| 20.09.1988     | 11.09.1989   | 1.4260          | 1.47 / 1.4260 | 1.0309          |
| 11.09.1989     | 24, 09, 1990 | 1.4408          | 1.47 / 1.4408 | 1.0203          |
| 24.09.1990     | 24, 09, 1991 | 1.4580          | 1.47 / 1.4580 | 1.0082          |
| 24.09.1991     | 25, 03, 1992 | 1.5101          | 1.47 / 1.5101 | 0.9734          |

Tab. 3.6: Beispiel einer Korrekturfaktorenberechnung an der Station La Dôle

In gleicher Weise wird auch für die anderen Eichperioden mit entsprechend anderen Eichniveaus verfahren.

#### **3.2.2 Ausgleichen der verschiedenen Eichperioden gegeneinander**

Es stellt sich die Frage, wie die einheitlichen Niveaus (im Beispiel 1.47) zwischen zwei Eingriffen (Geberwechsel, etc.) zu bestimmen sind und wie die verschiedenen Perioden mit jeweils einheitlichem Niveau (im Weiteren "Eichperioden" genannt) aneinander angeglichen werden sollen. Da keine GLS-Referenzreihen vorhanden sind und auch das Modell nicht als eigentliche Referenzreihe dienen kann, bleibt nur die Möglichkeit, die Messreihen verschiedener Stationen gegeneinander auszugleichen. Dazu werden Differenzenreihen (vgl. Kapitel 2.3.4) zwischen zwei Messreihen gebildet. Es wird davon ausgegangen, dass aus zwei homogenen Messreihen eine Differenzenreihe mit konstanter mittlerer Steigung über einen längeren Zeitraum gebildet werden kann. Ist nun eine der beiden Messreihen nicht homogen, so ist auch die mittlere Steigung der Differenzenreihe nicht konstant. Die inhomogene Messreihe muss so korrigiert werden, bis die mittlere Steigung über die ganze Bearbeitungsperiode einheitlich ist.

Um diese Differenzenreihen zum Ausgleich der Eichperioden nutzen zu können, muss zuerst mindestens eine GLS-Messreihe gefunden werden, die schon weitgehend homogen ist. Natürlich ist es nicht möglich zu sagen, welche Messreihe im Originalzustand schon am homogensten ist, aber es gibt einige Anhaltspunkte die es ermöglichen, einer Reihe mehr oder weniger Vertrauen zu schenken. Vertrauenswürdig ist eine Messreihe, wenn sie folgende Punkte erfüllt:

- keine Einträge in der Stationsgeschichte, die auf Messprobleme hinweisen
- keine Geberwechsel
- keine Interfacewechsel
- keine Standortverschiebungen
- keine grossen Sprünge in der Koeffizientenreihe (grosse Sprünge weisen auf eventuelle Instrumentendrifts hin)
- keine Drift erkennbar (homogen erscheinende "Kamelbuckel-Darstellung" vgl. Abbildung 2.2)

Um auf regionale Eigenheiten des Klimas Rücksicht nehmen zu können ist es von Vorteil, wenn in jeder Klima-Region mindestens eine Station gefunden werden kann, die nach den genannten Punkten weitgehend homogen ist. Ausgehend von den so bestimmten vertrauenswürdigsten Messreihen werden die Messreihe benachbarter Stationen mittels Eichniveauausgleich an die vertrauenswürdige Messreihe angeglichen.

Der eigentliche Arbeitsablauf sieht folgendermassen aus:

- Eine inhomogene Messreihe auf ein einheitliches Eichniveau bringen
- Differenzenreihe dieser inhomogenen Messreihe mit drei "homogenen" (Nachbar-)Messreihen bilden
- Zeitpunkte notieren, an denen die Differenzenreihe offensichtlich die Steigung ändert
- diese Zeitpunkte mit der Liste der Eingriffe an Station, Geber und Interface vergleichen

Abbildung 3.1 zeigt ein Beispiel der Station Sion. Die Vergleichsmessreihen von Montana, Visp und Zermatt gehen dabei vollständig korrigiert in die Differenzenreihen ein, die Messreihe von Sion ist erst über alle bekannten Eichungs-Termine auf ein einziges Eichniveau (1.61) gebracht worden.

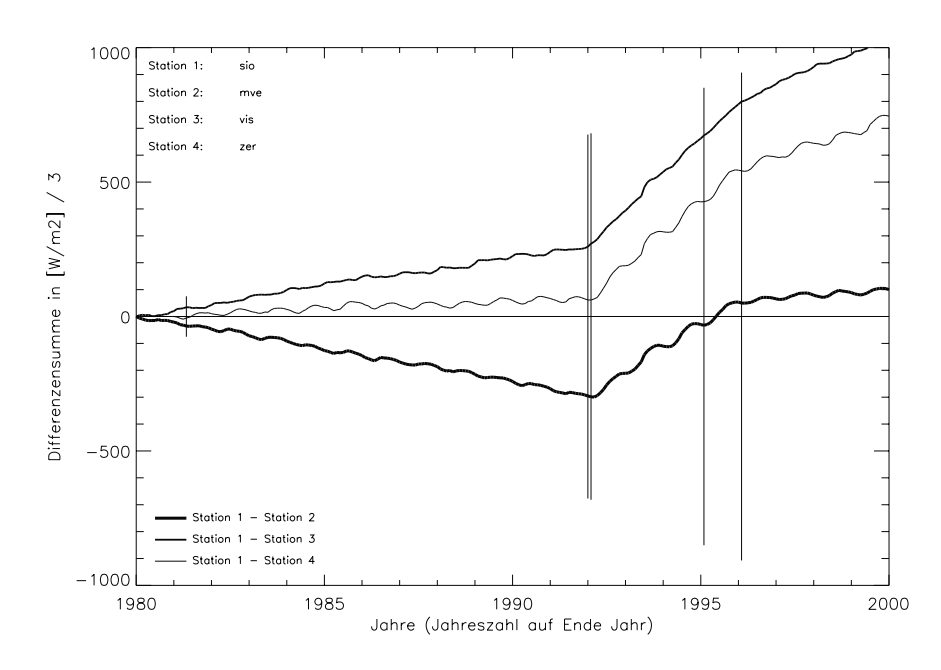

Abb. 3.1: Differenzenreihen der Station Sion mit Montana, Visp und Zermatt. Senkrechte Striche zeigen die Zeitpunkte von Eingriffen an Geber und Interface an. Aus Darstellungsgründen sind die Differenzensummen durch 3 dividiert.

Deutliche Änderungen der Steigungen bei allen drei Differenzenreihen sind Ende 1992 und Anfangs 1997 erkennbar und beide Zeitpunkte betreffen Geberwechsel . Die weiteren Arbeits-Schritte sind:

- dort wo alle drei Differenzenreihen zum gleichen Zeitpunkt einen Wechsel der Steigung zeigen, wird ein Bruch/Eichniveauwechsel gesetzt
- das neue Eichniveau nach einem Bruch wird durch Probieren und optisches Kontrollieren bestimmt und im Kor-File eingetragen

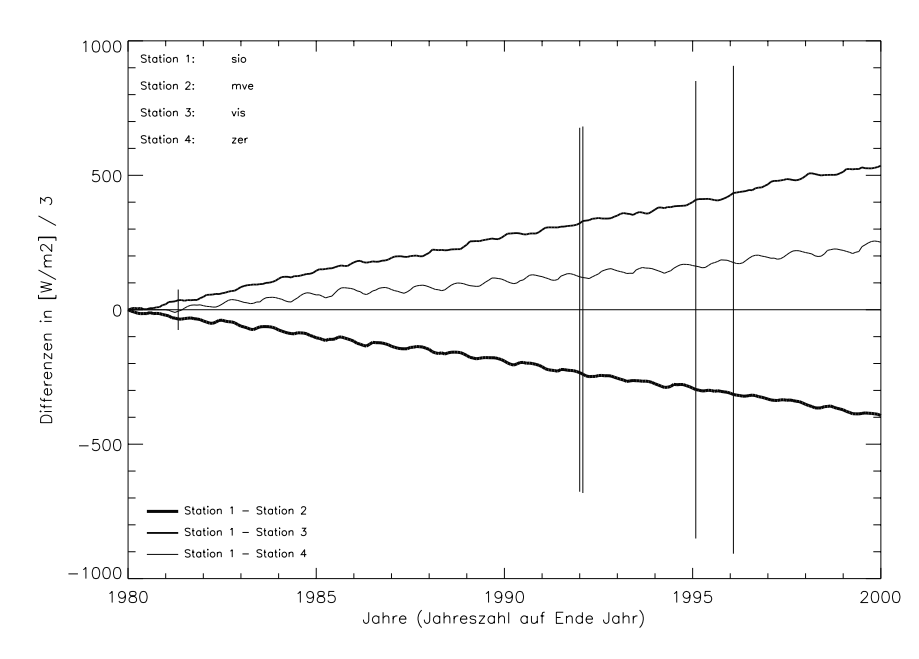

Abb. 3.2: Differenzenreihen von Sion mit den Vergleichsmessreihen von Montana, Visp, und Zermatt nach dem Ausgleich der verschiedenen Eichperioden (von Sion) gegeneinander

Die Differenzenreihen haben nun konstante mittlere Steigungen (vgl. Abbildung 3.2). Die Messreihe gilt bezüglich Eichkoeffizienten als ausgeglichen. Zusätzlich wird eine optische Gesamtkontrolle mittels "Kamelbuckel-Darstellung" gemacht. Sind dort keine Unregelmässigkeiten mehr feststellbar, gilt die Messreihe auf der Korrekturstufe 2 als fertig bearbeitet.

Relativ gesehen können die GLS-Messreihen so gegeneinander homogenisiert werden, absolute Vergleichsmöglichkeiten fehlen aber. Die Summe der Erfahrungen führt zur Erkenntnis, dass die Eichniveaus in den jüngsten Jahren (zweite Hälfte der 90er Jahre) am vertrauenswürdigsten sind (vgl. Kapitel 1.5). Deshalb werden die früheren Eichperioden wenn immer möglich daran angeglichen.

In der beschriebenen Art wird Messreihe um Messreihe bearbeitet. Dabei wird die zu bearbeitende, nichthomogene Messreihe immer mit drei anderen, schon einmal bearbeiteten Messreihen verglichen. Bei der Wahl der Vergleichsmessreihen werden folgende Punkte beachtet:

- Vergleichsmessreihe liegt geografisch nah
- Vergleichsmessreihe liegt etwa auf gleicher Höhe
- Vergleichsmessreihe zeigt wenig Unregelmässigkeiten, Messprobleme, etc.

Jede Messreihe wird mehrmals in der beschriebenen Art bearbeitet. Ab der zweiten Bearbeitung werden auch die inzwischen bereits gemachten Korrekturen auf der Korrekturstufe 3 (vgl. Kapitel 3.3) miteinbezogen.

#### **3.2.3 Speicherung der Korrekturen (Kor-Files)**

Die angebrachten Eichniveauwechsel werden stationsweise in die sogenannten Kor-Files geschrieben. Diese Files befinden sich unter /proj/MAZ/M/DAT/Norm90/gls/KORKOEF/KORR/. Ein Beispiel der Station La Dôle ist in Tabelle 3.7 dargestellt:

| 1 | 88             | 9          |        |
|---|----------------|------------|--------|
| 1 | $\overline{2}$ | 01.01.1981 | 1.4100 |
| 1 | $\overline{2}$ | 15.02.1982 | 1.5300 |
| 1 | $\overline{2}$ | 09.12.1986 | 1.4700 |
| 1 | 2              | 25.03.1992 | 1.4500 |
| 1 | $\overline{2}$ | 12.02.1993 | 1.5500 |
| 1 | $\overline{2}$ | 28.09.1993 | 1.4600 |
| 1 | 3              | 12.09.1994 | 1.5000 |
| 1 | 3              | 03.11.1997 | 1.4600 |
| 1 | $\overline{2}$ | 07.10.1998 | 1.3600 |
|   |                |            |        |

Tab. 3.7: Kor-File (1. Teil) Station La Dôle

Auf jeder Zeile steht zuerst die Stationsnummer. Auf der ersten Zeile stehen nach der Stationsnummer zwei Zahlen. Die erste Zahl gibt die Anzahl der Korrekturzeilen der weiter unten beschriebenen Korrekturstufe 3 an (diese Zeilen folgen im Kor-File nach den Eichniveauwechseln, vgl. Tabelle 3.8). Die zweite Zahl gibt die Anzahl Eichniveauwechsel an. Die weiteren Zeilen enthalten dann jeweils die ANETZ-Stationsnummer, ein Flag, das Datum (Tag/Mon/Jahr) und das Eichniveau. Dabei steht auf der zweiten Zeile immer das Datum 1. Januar 1981, da dann die Bearbeitungsperiode beginnt. Nach diesem Datum steht das erste, gültige Eichniveau. Auf den nächsten Zeilen folgen die weiteren Eichniveauwechsel, jeweils mit dem neuen, ab dann gültigen Eichniveau. Bei den Flags gilt: eine 2 steht für einen Geberwechsel, eine 3 steht für alle anderen Ursachen von Eichniveauwechseln.

Diese Eichniveaus bestimmen die jeweiligen Korrekturfaktoren (vgl. Tabelle 3.6) beim Übergang von Stufe 1 zu Stufe 2. Die Korrekturfaktoren gelten für alle Werte, also sowohl für 10min-Werte als auch für Stunden- und Tageswerte.

### **3.3 Anhebung/Absenkung ganzer Perioden (Korrekturstufe 3)**

Bei der Bearbeitung der 59 Messreihen fallen oft kleinere Perioden auf, die nur unzureichend mit der beschriebenen Methode des Eichniveauausgleichs (vgl. Kapitel 3.2), korrigiert werden können. Bevor die Korrekturen auf der Korrekturstufe 2 in weiteren Durchgängen nocheinmal verfeinert werden, ist es darum sinnvoll, die Messreihen auf andere Unregelmässigkeiten und Fehler zu untersuchen. Die festgestellten Fehler mit bekannten Ursachen und klar erkennbare Unregelmässigkeiten über einige Monate mit unbekannten Ursachen, werden in der Korrekturstufe 3 mittels Anheben oder Absenken der betroffenen Perioden korrigiert.

### **3.3.1 Das AZEN-Problem**

Aus bisher nicht näher untersuchten Gründen ist es in der Vergangenheit ab und zu vorgekommen, dass die beiden AZEN-Rechner nicht denselben Eichkoeffizienten aufwiesen. Je nachdem welcher Rechner im Einsatz war, wurde also ein anderer Eichkoeffizient zur Umrechnung der A- in die B-Werte benutzt. Dieses Problem wird hier das AZEN-Problem genannt. Es ist aufgrund des A-B-Wertvergleichs entdeckt worden (vgl. Kapitel 1.6). Die grafische Darstellung der rückbestimmten Eichkoeffizienten zeigt in Problemperioden auf, an welchen Tagen welcher Eichkoeffizient und damit welcher Rechner im Einsatz war. Ein Beispiel der Messreihe von Wädenswil verdeutlicht dies.

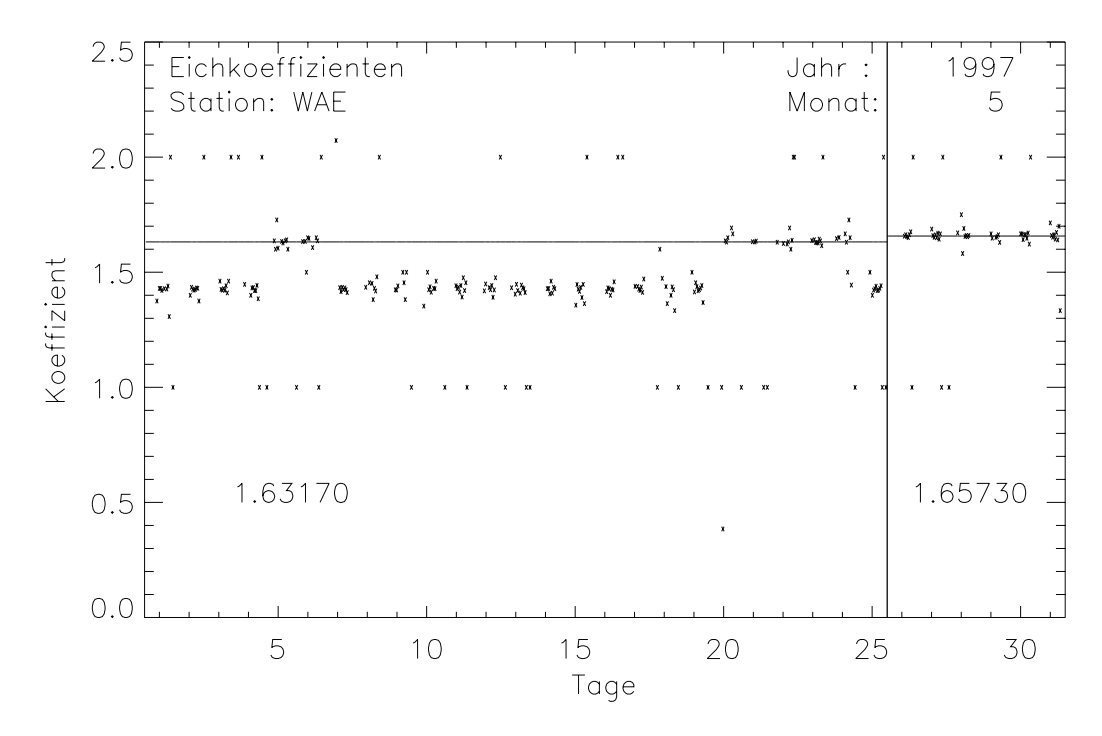

Abb. 3.3: Beispiel eines AZEN-Problems in der Messreihe von Wädenswil

In Abbildung 3.3 ist ein AZEN-Problem im Mai 1997 in der Messreihe von Wädenswil zu erkennen. Wie der A-B-Wertvergleich zeigt, enthalten die beiden AZEN vor der Eichung (vertikale Linie) am 26. Mai 1997 deutlich verschiedene Koeffizienten. Der gemäss Koeffizientenreihe (also gemäss Eichung vom Mai 1996) richtige Wert von 1.6317 kommt in diesem Monat nur an 7 Tagen zum Einsatz. An den anderen 18 Tagen vor der Eichung wurden die B-Werte mit dem viel tieferen Koeffizienten von 1.4266 berechnet. Dieser Wert entspricht dem Koeffizienten vor der Eichung vom Mai 1996. Es ist also zu vermuten, dass nach der Eichung vom Mai 1996 nur auf einer der beiden AZEN der neue Koeffizient (1.6317) gespeichert wurde, während auf der anderen AZEN der alte Koeffizient (1.4266) erhalten blieb. Mit der Eichung am 26. Mai 1997 löst sich das Problem, beide AZEN zeigen ab diesem Zeitpunkt wieder einen identischen Koeffizienten.

Nicht alle Messreihen sind von AZEN-Problemen betroffen, aber die meisten weisen mindestens eine Problemperiode auf. Hauptsächlich ist das AZEN-Problem in den Jahren 1993/1994 und in den Jahren 1996/1997 anzutreffen. Wird bei einer Messreihe im Rahmen des A-B-Wertvergleichs ein AZEN-Problem festgestellt, so wird meistens derjenige der beiden verschiedenen Eichkoeffizienten als richtig festgelegt, der aus der letzten korrekten Eichung resultiert. Der andere gilt entsprechend als falsch. Es wird daraufhin sichergestellt, dass der richtige Eichkoeffizient in der betroffenen Periode im Koef-File eingetragen ist. Anschliessend werden die Tage, welche den falschen Eichkoeffizienten zeigen, mit einem Korrekturfaktor korrigiert. Dieser Korrekturfaktor entspricht dem Quotient aus dem richtigen und dem falschen Eichkoeffizienten. Im Beispiel des AZEN-Problems 1996/1997 von Wädenswil:

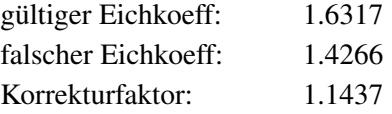

Der Korrekturfaktor wird an der Messreihe an Tagen mit falschem Eichkoeffizienten angebracht. Für jede Messreihe wird eine Liste mit den betroffenen Tagen und dem entsprechenden Korrekturfaktor angelegt. Dies geschieht wiederum im Kor-File. Nach den Zeilen mit den Festlegungen des Eichniveaus (vgl. Kapitel 3.2.3), folgen die Zeilen der Korrekturstufe 3, also auch der Korrektur von AZEN-Problemen. Ein Ausschnitt aus dem 2. Teil des Kor-Files der Station Wädenswil:

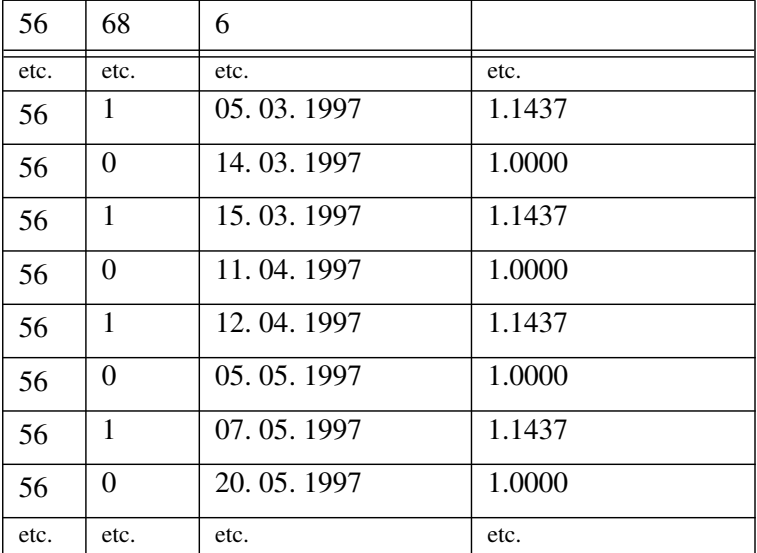

Tab. 3.8: Ausschnitt aus dem Kor-File (2. Teil) der Station Wädenswil

Die erste Zeile im Kor-File wurde bereits bei der Korrekturstufe 2 beschrieben (vgl. Kapitel 3.2.3). Die erste Zahl nach der Stationsnummer entspricht der Anzahl Zeilen der Korrekturstufe 3, die zweite Zahl entspricht der Anzahl Zeilen mit Eichniveauwechseln. Die Zeilen der Korrekturstufe 3 folgen nach den Zeilen der Korrekturstufe 2. Sie sind gleich aufgebaut wie diese, also jeweils die ANETZ-Stationsnummer, ein Flag, das Datum (Tag/Mon/Jahr) und der Korrekturfaktor. Die Flags der Korrekturstufe 3 nehmen entweder den Wert 1 oder den Wert 0 an. Eine 1 steht für den Beginn einer Korrekturperiode und eine 0 für das Ende einer Korrekturperiode. Der Tag am Ende der Korrekturperiode wird nicht mehr korrigiert, der Korrekturfaktor ist dort also immer 1.0000, da ab jenem Zeitpunkt keine Korrekturen mehr angebracht werden müssen.

#### **3.3.2 Andere Gründe für Eingriffe**

Die Korrekturstufe 3 beinhaltet nicht nur Korrekturen aufgrund des AZEN-Problems. In den Messreihen werden z. T. auch grössere Perioden angehoben oder gesenkt, die sich gegenüber ihren Vergleichsmessreihen deutlich und konstant unterscheiden, und die abrupt anfangen und enden. Weil kleinere Perioden (einige Tage) sich zwischen Messreihen auch wetterbedingt sehr deutlich unterscheiden können, wurden nur längere Perioden (von Wochen bis zu einem Jahr) mit konstanten Unterschieden zwischen der untersuchten Messreihe und ihrer Vergleichsreihe genauer untersucht. Es wird darauf geachtet, ob die Messreihe mit mehreren Vergleichsmessreihen in den jeweiligen Differenzenreihen zum gleichen Zeitpunkt einen aprupten Steigungswechsel zeigt, der in den anderen Jahren nicht vorhanden ist. Ist das der Fall, wird auch überprüft, ob in der betroffenen Periode nicht eine spezielle Wetterlage herrschte, die die Unterschiede in den Messreihen begründen würde.

Der Anfang einer Korrekturperiode ist in vielen Fällen schwierig zu bestimmen, da Probleme nicht immer nur abrupt einsetzen. Im Gegensatz dazu ist das Ende einer Korrekturperiode meist deutlicher zu sehen, denn oft fällt es mit einer Jahreswartung zusammen. Das deutet darauf hin, dass im Rahmen der Wartung die Ursache für das Tiefer- oder Höherliegen einer Messreihe beseitigt wird. Der Betrag der Anhebung oder Absenkung wird unter Zuhilfenahme der Differenzenreihen und der "Kamelbuckel-Darstellung" festgelegt.

Gründe für ein konstantes Tiefer- oder Höherliegen einer Messreihe können folgende sein:

- Veränderung an der Glashaube (verschmutztes oder getrübtes Glas)
- konstante Einwirkung auf die Messelektronik (zählt zuwenig Impulse, Probleme am Interface)

Auf Korrekturstufe 3 werden Korrekturen tagesweise angebracht. Solche Korrekturen werden nur als zulässig erachtet, wenn alle Stunden eines Tages mehr oder weniger gleichmässig von einem Messproblem betroffen sind. Betrifft ein Messproblem aber nur einzelne Stunden eines Tages (z.B Schattenwurf eines Baumes), wird von einer Korrektur auf der Korrekturstufe 3 abgesehen. Das Problem muss in einem solchen Fall auf der Stundenebene (Korrekturstufe 4) angegangen werden.

Ein Beispiel für eine Korrektur der Stufe 3 findet sich in der Messreihe der Station Jungfraujoch (vgl. Abbildung 3.4). Durch Bauarbeiten in den Sommern 1995 - 1997 wurde die Messung der Globalstrahlung beeinträchtigt. Staubablagerungen auf der Glashaube verhinderten die korrekte Messung der Einstrahlung. Verglichen mit anderen Jahren erreicht die Strahlung in den Sommern 1995 und 1996 nicht die erwarteten Werte. Auch ist in den Differenzenreihen gegenüber allen Vergleichsstationen ab 1995 bis zum Interfacewechsel 1997 ein deutliches Abfallen der Strahlung in der Messreihe vom Jungfraujoch zu sehen, ohne dass ein Eingriff an Geber oder Interface bekannt wäre. In den Sommern 1995 und 1996 wurde die Messreihe darum um 12% angehoben. Zuerst wurden die Perioden die eine Anhebung benötigten festgelegt. Dann wurde der Betrag der Anhebung festgelegt, indem die Messreihe mit laufend erhöhtem Anhebungsbetrag immer wieder mit Vergleichsmessreihen verglichen wurde, bis die Steigungen der Differenzenreihen im Bereich 1995 bis 1997 stetig wurden.

Insgesamt weisen 13 Messreihen Korrekturen dieser Art auf.

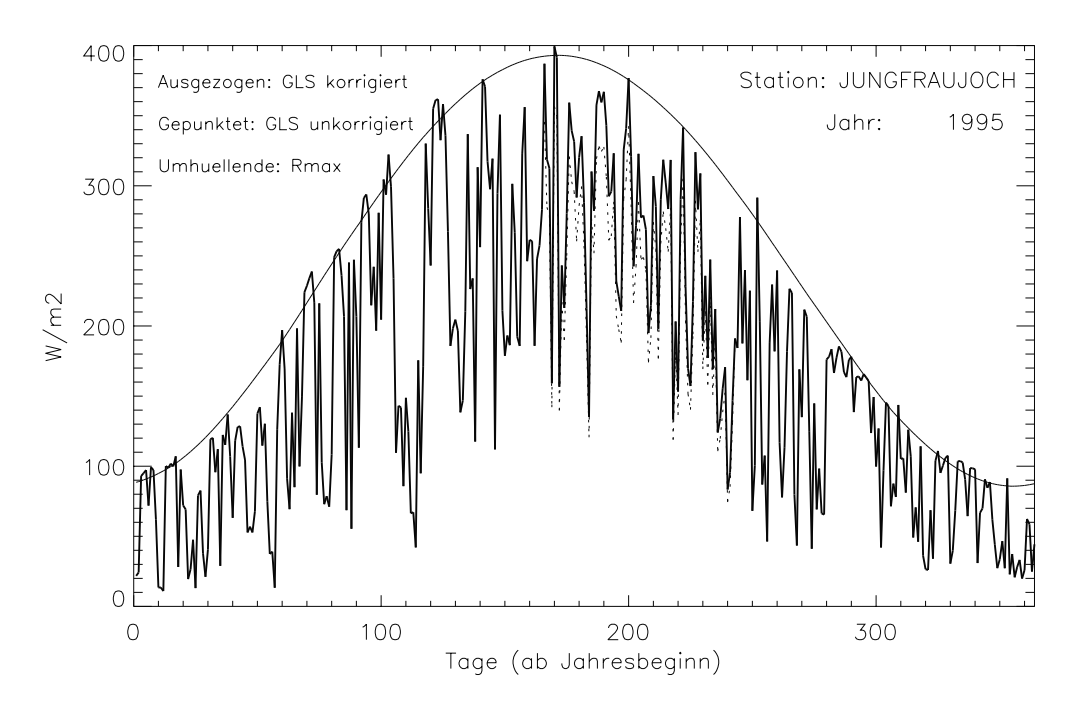

Abb. 3.4: Verlauf der Tagessummen 1995 an der Station Jungfraujoch. Zwischen den Tagen 165 - 240 (Bauarbeiten) wird zuwenig Strahlung gemessen.

### **3.4 Korrekturen auf der Stundenebene (Korrekturstufe 4)**

Die letzte Korrekturstufe umfasst Eingriffe in die Messreihen auf der Ebene der Stundenwerte. Wie früher wiederholt festgestellt, gibt es verschiedene Messprobleme, die sich im Tagesgang der Globalstrahlung nur in einzelnen Stunden bemerkbar machen, z.B.:

- Stunden die durch VAMP korrigiert wurden, aber deutlich nicht in den Tagesgang hineinpassen
- Stunden die den TOA-Wert überschreiten, z.B. als Folge von multiplen Reflexionen
- Schattenwurf auf den Geber durch ein fixes oder ein temporäres Hindernis (z.B. Bäume in Stabio)
- Bedeckung des Gebers durch Schnee oder Reif
- Stunden mit erklärbaren Strahlungseinbussen (Beispiel: Hitzeproblem von Kloten)
- Stunden mit bisher ungeklärten Strahlungseinbussen (evtl. wegen Kondenswasser?)

Bei der Betrachtung dieser Probleme wird klar, dass sie nur an durchgehend sonnigen Tagen gut erkannt werden können. An grösstenteils bedeckten Tagen, lassen sich Strahlungseinbussen oder -überschüsse aufgrund obengenannter Ursachen nur schwer oder gar nicht erkennen. Es werden also verdächtige Stundenwerte nur dann korrigiert, wenn sie in sonnigen Stunden auftreten, oder sonst eindeutig als fehlerhaft identifiziert werden können.

#### **3.4.1 Mögliche Korrekturen und Speicherung der Korrekturen (Skor-File)**

Um eine Messreihe auf problematische Stunden zu untersuchen ist es nötig, sie mit den Messreihen von anderen Stationen zu vergleichen. In der vorliegenden Arbeit werden jeweils drei Vergleichsmessreihen beigezogen. Es wird darauf geachtet, dass die drei Stationen der Vergleichsmessreihen so weit als möglich in geografischer Nähe und ähnlicher Höhenlage liegen wie die Station der zu untersuchenden Messreihe. Die Vergleichsmessreihe, deren durchschnittlicher Tagesgang am ehesten mit dem Tagesgang der zu untersuchenden Messreihe übereinstimmt, wird als erste Vergleichsmessreihe gewählt. Der Vergleich basiert auf einem Korrekturprogramm, welches verschiedene, nachfolgend beschriebene Tests direkt mit den einzelnen Stundenwerten (und nicht wie vorher mit Differenzen) durchführt. Für die Stundenwerte, welche aufgrund dieser Tests als unplausibel erachtet werden, werden Korrekturwerte vorgeschlagen. Nach diesem Arbeitsschritt erfolgt eine optische Prüfung aller Korrekturvorschläge mit der Möglichkeit, weitere Korrekturen anzubringen oder auch Korrekturvorschläge zu verwerfen.

Alle Korrekturen auf dieser Korrekturstufe werden stationsweise in den Skor-Files ('Stationskürzel'.skor) zusammengefasst. Diese Files befinden sich unter /proj/MAZ/M/DAT/Norm90/gls/KORKOEF/SKOR/. Tabelle 3.9 zeigt den Aufbau eines solchen Files am Beispiel der Station Lugano:

| 17   | 104  | $\theta$ |      |         |         |                |
|------|------|----------|------|---------|---------|----------------|
| etc. | etc. | etc.     | etc. | etc.    | etc.    | etc.           |
| 1990 | 9    | 11       | 6    | 80.4552 | 42.5000 | 2              |
| 1991 | 5    | 24       | 11   | 795.087 | 856.947 | 1              |
| 1991 | 5    | 24       | 12   | 826.891 | 870.925 | 1              |
| 1991 | 5    | 27       | 10   | 729.360 | 770.930 | 1              |
| 1991 | 5    | 28       | 7    | 243.827 | 316.113 |                |
| 1991 | 5    | 28       | 8    | 445.249 | 479.546 |                |
| 1991 | 8    | 11       | 15   | 642.430 | 531.157 | $\overline{0}$ |
| 1991 | 8    | 12       | 12   | 000.000 | 760.000 | 4              |
| 1991 | 8    | 12       | 14   | 768.774 | 720.000 | 4              |
| 1991 | 9    | 6        | 17   | 202.630 | 180.635 | 1              |
| etc. | etc. | etc.     | etc. | etc.    | etc.    | etc.           |

Tab. 3.9: Ausschnitt aus dem Skor-File der Station Lugano

Die erste Zeile enthält die ANETZ-Stationsnummer, die Anzahl angebrachter Korrekturen und die Anzahl verworfener Korrekturen. Die folgenden Korrekturzeilen enthalten die angebrachten Korrekturen gefolgt von den nicht angebrachten Korrekturen. Zwischen angebrachten und nicht angebrachten Korrekturen steht eine Leerzeile. Alle Korrekturzeilen enthalten den Zeitpunkt (die ersten 4 Spalten: Jahr, Monat, Tag, Stunde), den alten, zweifelhaften Wert, den gültigen Korrekturwert, beides in W/m<sup>2</sup>, und ein Flag. Die Bedeutung der Flags ist folgende:

- Flag = 1: VAMP-Nachkorrektur
- Flag = 2: TOA-Ueberschreitung
- Flag = 3: Stationsspezifische Probleme (z.B. Baumschatten, Hitzeprobleme, etc.)
- Flag = 4: Handkorrektur durch den Bearbeiter
- Flag = 5: Schneekorrektur
- Flag = 0: Manuelle Ausschaltung einer automatischen Korrektur durch den Bearbeiter

Bei Korrekturen von einzelnen Stundensummen wird aus praktischen Gründen direkt der korrigierte Messwert und nicht wie bisher sein Verhältnis zum Ursprungswert aufgelistet. Die bisher verwendeten multiplikativen Faktoren verlieren ihren Sinn, wenn es sich nicht mehr um zusammenhängende Reihen von Stundenwerten handelt, welche alle in gleicher Proportion zu berichtigen sind. Zudem können Messwerte problematischer Stunden, die das Korrekturprogramm nicht zu fassen in der Lage ist, durch optisches Vergleichen mit Nachbarstationen durch den Bearbeiter direkt angebracht werden. Am häufigsten wird diese Handkorrektur (Flag = 4) durch den Bearbeiter bei bereits durch VAMP korrigierten Stunden angewendet (vgl. Abbildung 3.5). Dann wird eine 0.0 in der Kolonne der alten Werte gesetzt. Aber auch Randstunden an Stationen mit spezifischen Problemen (z.B. Abschattung durch wachsende Bäume, vgl. Abbildung 3.7), die aufgrund der Testkriterien nicht als Problemsstunden erkannt werden können, allerdings sehr wohl durch das Problem beeinflusst sind, können so berichtigt werden. Schliesslich werden mit der Handkorrektur auch Korrekturvorschläge des Programms verbessert. In diesem Fall steht der (gemäss Korrekturkriterien zweifelhafte) Wert in der Kolonne der alten Werte.

#### **3.4.2 VAMP-Nachkorrektur**

Es werden alle schon durch VAMP korrigierten Stunden untersucht. Für eine Korrektur in Betracht gezogen werden von diesen aber nur die Stunden, welche eine Sonnenscheindauer von 60 Minuten aufweisen, zudem muss der Durchschnitt der Sonnenscheindauer an den drei Vergleichsstationen grösser als 57 Minuten sein. Wenn die Sonnenscheindauer nämlich nicht 60 Minuten beträgt, wird es viel schwieriger, die genauen Strahlungsverhältnisse abzuschätzen. Also werden durch VAMP korrigierte Stunden mit weniger als 60 Minuten Sonnenschein nicht weiter korrigiert, es sei denn, sie fallen dem Bearbeiter im Rahmen der optischen Kontrollen negativ auf und werden von ihm von Hand korrigiert.

Ein die genannten Kriterien erfüllender Messwert wird korrigiert, wenn er mehr als 5% über oder mehr als 5% unter dem Mittel der GLS-Werte der drei Vergleichsmessreihen liegt. Als Korrekturwert wird der GLS-Wert der ersten Vergleichsmessreihe genommen. Wurde allerdings die erste Vergleichsmessreihe in der gleichen Stunde ebenfalls durch VAMP korrigiert, wird der Mittelwert der GLS-Werte der anderen beiden Vergleichsmessreihen als Korrekturwert herangezogen. Ist auch einer der Stundenwerte der anderen zwei Vergleichsmessreihen bereits durch VAMP korrigiert worden, gilt 90% von R<sub>max</sub> als Korrekturwert. Verändert diese Korrektur den Ursprungswert nicht um mindestens 3%, so wird sie nicht angebracht.

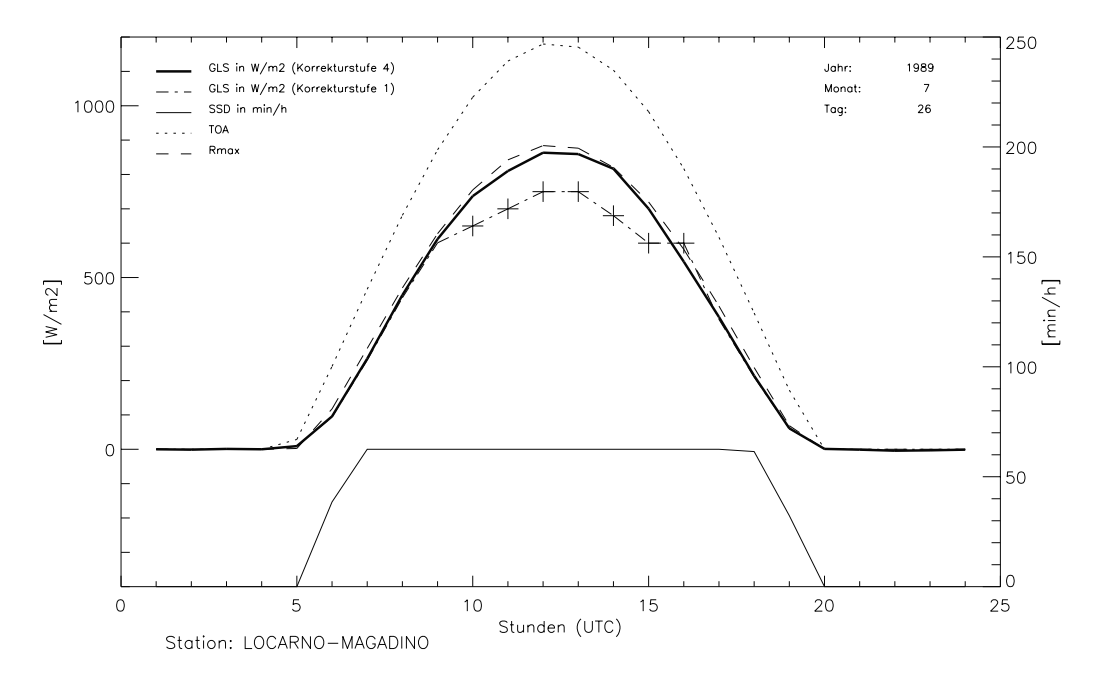

Abb. 3.5: Die mit einem Kreuz bezeichneten Stunden wurden ursprünglich durch VAMP korrigiert. Gemäss den verwendeten Kriterien werden diese Stundenwerte als zu tief eingestuft (ausser um 16 Uhr) und wie ersichtlich nachkorrigiert.

In Abbildung 3.5 ist deutlich zu erkennen, wie die Globalstrahlung durch VAMP an diesem sonnigen Tag unterschätzt wurde (mit Kreuz bezeichnete Stundenwerte). Die Korrekturwerte für die Stunden 10 und 12 bis 16 sind nach oben beschriebenem Vorgehen festgelegt worden. Der Korrekturwert für die Stunde 11 wurde durch den Bearbeiter festgelegt (Handkorrektur, Flag = 4). Nach den Testkriterien ist der von VAMP vorgeschlagene Wert nicht als unplausibel ausgeschieden, da das Mittel der drei Vergleichsmessreihen in dieser Stunde nicht über 5% des Werts der Testreihe liegt. Die Korrektur durch den Bearbeiter bringt den Wert dieser Stunde nun in Übereinstimmung mit der Sonnenscheindauer auf ein plausibles Niveau im Bereich von  $R_{\text{max}}$ .

#### **3.4.3 TOA-Korrektur**

Es werden alle Stunden korrigiert, deren Wert grösser als der TOA-Wert des Kastenmodells und grösser als 30 W/m2 ist. Die untere Limite von 30 W/m2 ist nötig, weil in den Dämmerungsstunden sehr wohl Werte über dem TOA-Wert des Modells vorkommen können. Das Modell kann nämlich Reflexionen an hellen Wolkenschichten oder Schneeflächen nicht mitberücksichtigen. Die Korrekturwerte werden auf zwei verschiedene Arten berechnet.

Im Winter:

Die meisten TOA-Wert-Überschreitungen werden im Winter beobachtet. Es ist anzunehmen, dass die zu hohen Werte im Zusammenhang mit Teilbedeckung der Umgebung und des Gebers durch Schnee stehen. Multiple Reflexionen können so zu einer grossen Strahlungsleistung führen. Der zu hohe Wert wird nur auf 97% des TOA-Wertes reduziert, da die genauen Zusammenhänge zwischen Schneedecke und Einstrahlung nicht bekannt sind. Für Stationen im Flachland gilt dabei Oktober bis und mit April als Winter, für die anderen Stationen September bis und mit Juni. Besteht aufgrund der Temperatur- und Niederschlagsverhältnisse die Vermutung, dass die Umgebung einer Station auch ausserhalb der festgelegten Wintermonate schneebedeckt ist, so wird auch dort ein TOA überschreitender Messwert auf 97% des TOA-Wertes gesetzt.

#### Im Sommer:

Im Sommer wird zur Berechnung des Korrekturwertes ein Abweichungs-File zu Hilfe genommen (vgl. Kapitel 4.2.2). Dieses Abweichungs-File enthält für jeden Monat einen mittleren Tagesgang der Abweichung vom TOA-Wert in %. Diese mittleren Abweichungen vom TOA-Wert werden aus den Messwerten der betreffenden Messreihe nach Korrekturstufe 3 errechnet. Dabei werden ausschliesslich Stunden mit 60 Minuten Sonnenschein verwendet. Der Korrekturwert entspricht dem TOA-Wert reduziert um die mittlere Abweichung. Konnte die mittlere Abweichung mangels Daten nicht berechnet werden, z.B. in der Nacht, am Morgen und am Abend, so wird der Korrekturwert auf 0 gesetzt. Sollte sich dieser 0-Wert in der optischen Kontrolle als unplausibel erweisen, wird er durch den Bearbeiter von Hand erhöht.

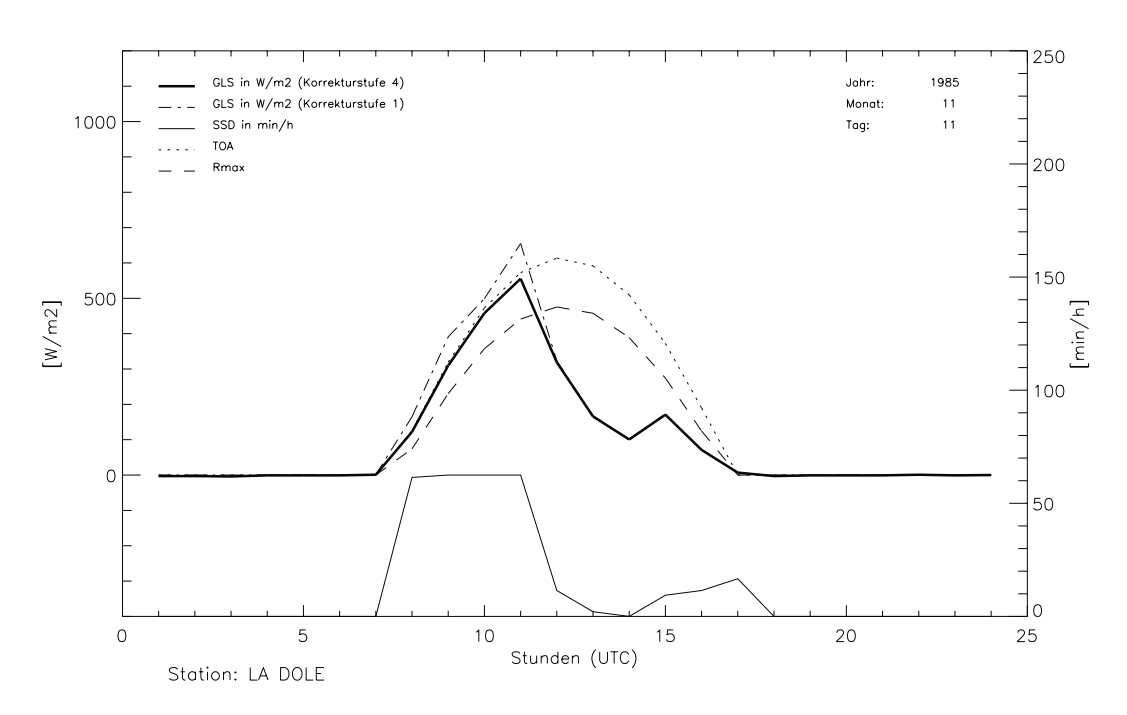

Abb. 3.6: TOA-Überschreitung auf La Dôle. Stundenwerte die über TOA liegen, werden auf 97% von TOA zurückgesetzt.

Das Beispiel in Abbildung 3.6 zeigt ein typisches Überschiessen der Stundenwerte über TOA infolge Schneebedeckung der Umgebung. Die Reflexionen an den hellen Schneeflächen der Umgebung und eventuell auch an einer teilweisen Bedeckung der Glashaube des Pyranometers, machen es möglich, Werte über TOA zu messen. Diese Werte werden auf 97% von TOA zurückgesetzt. Das ist etwas viel für realistische Stundenwerte. Sollen aber realistische Monatswerte erziehlt werden, so gleichen höhere Ersatzwerte zu tiefe Werte aus, welche beispielsweise durch schneebedeckte Geräte entstehen und für welche es nicht immer eine Korrekturmöglichkeit gibt (vgl. Kapitel 3.4.5).

#### **3.4.4 Schatten-Korrekturen (Stabio)**

Die Messreihe von Stabio unterliegt einem speziellen Problem. Um das Messfeld herum wurden in den 80er Jahren Bäume gepflanzt. Mit den Jahren sind diese Bäume zu einer Grösse gelangt, die eine entscheidende Horizonteinengung für den Globalstrahlungsgeber bedeuten. Betroffen sind die Morgenstunden in den Monaten August bis Oktober. Im Jahr 1997 beginnen sich auch im April schon Einschränkungen der Strahlung aufgrund des Schattenwurfes abzuzeichnen. Darum sind die störenden Bäume im Oktober 1997 gefällt worden.

Nach ausführlicher Betrachtung der Tagesgänge und Vergleichen mit den anderen Tessiner Messreihen, wird die Periode von 1995 bis 1997 in Bezug auf diese Baumschatten korrigiert. Natürlich sind aber auch schon vor 1995 Einflüsse der Horizonteinengung durch die besagten Bäume erkennbar. Allerdings weist die Messreihe in den Jahren vor 1995 noch weitere nicht erklärbare Strahlungsdefizite im Vergleich zu den anderen Tessiner Messreihen auf. Auf der Korrekturstufe 3 werden darum viele, z.T. massive Korrekturen der Messreihe vorgenommen. Weitere Korrekturen im Rahmen der Korrekturstufe 4, die im Betrag kaum mehr ins Gewicht fallen würden, werden aus diesem Grund weggelassen. Im Skor-File sind die Stunden vor 1995 enthalten, welche bei der Kontrolle durch das Korrekturprogramm ebenfalls noch angesprochen haben, die entsprechenden Korrekturen sind aber nicht angebracht worden.

Zur Korrektur des Schattenwurfes werden die Messreihen der Stationen Lugano, Locarno-Magadino und Locarno-Monti herbeigezogen. Die Messreihe von Lugano gilt dabei als erste Vergleichsmessreihe, d.h. zu korrigierende Stunden erhalten den Wert von Lugano. Die Messreihe von Stabio wird folgenden Kriterien unterworfen, um verdächtige Stundenwerte zu finden:

- betrachtet werden nur die Stunden von 6 bis 9 Uhr (UTC)
- der Messwert von Stabio liegt unter 90% des Messwertes von Lugano
- der GLS-Wert in Stabio liegt unter 85% des Mittels der drei Vergleichsmessreihen
- der Mittelwert der Sonnenscheindauer der drei Vergleichsstationen liegt über 30 min/h
- die Sonnenscheindauer in Stabio liegt unter 85% des Mittels der drei Vergleichsstationen
- der Wert der Sonnenscheindauer in Stabio ist grösser als 0 oder das Mittel der Sonnenscheindauer der drei Vergleichsstationen liegt über 50 min/h oder die Sonnenscheindauer an der Vergleichsstation Lugano liegt über 50 min/h

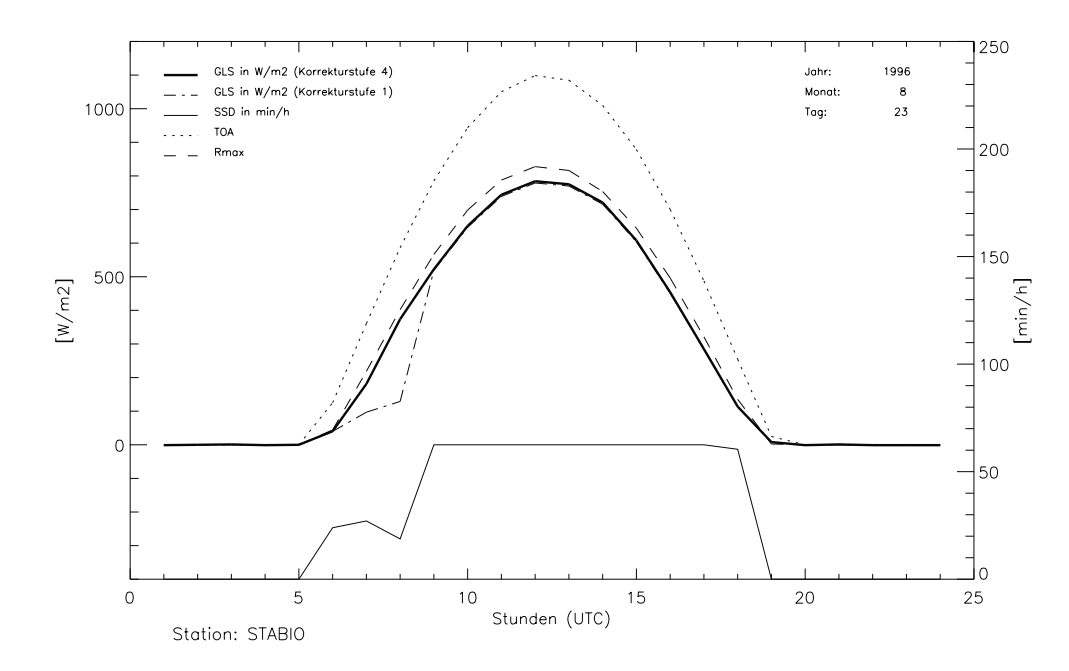

Abb. 3.7: Baumschatten in Stabio. Der Schattenwurf bewirkte um 7 und 8 Uhr klare Einbussen bei der Globalstrahlung wie auch bei der Sonnenscheindauer. Die GLS-Werte werden auf den Wert von Lugano gesetzt, die Sonnenscheindauer bleibt unkorrigiert.

Sind alle diese Bedingungen erfüllt, so wird der betreffende Stundenwert zur Korrektur vorgeschlagen, wobei der Korrekturwert dem Messwert von Lugano entspricht. Bei der anschliessenden optischen Kontrolle werden alle Korrekturen nochmals überprüft. Wenn sie trotz der schon sehr einengenden Auswahlskriterien unplausibel erscheinen, werden sie ausser Kraft gesetzt.

Weitere Schatten-Korrekturen wären auf dem Säntis angebracht. Seit der Stationsverschiebung 1996 fällt der Turmschatten in den Sommermonaten jeweils Nachmittags auf die Messstation. Bis jetzt ist von einer Korrektur abgesehen worden, bei einer weiteren Bearbeitung der Globalstrahlungsmessreihen ist eine Korrektur aber ins Auge zu fassen.

#### **3.4.5 Schnee-Korrekturen**

Alle Stationen im ANETZ können von Schnee oder Reif bedeckt werden. Um die Stundenwerte zu finden, welche infolge Schneebedeckung oder Reif zu tief sind, werden keine Daten von Vergleichsstationen beigezogen. Es wird in erster Linie die Sonnenscheindauer an der betreffenden Station betrachtet. Weiter werden die Stundenwerte des Niederschlags und der Temperatur (von der ENAD-Datenbank) in die Beurteilung miteinbezogen. Folgende Kriterien werden verwendet, um zu tiefe Stundenwerte infolge Schneebedeckung oder Reif auszuscheiden:

- die Sonnenscheindauer beträgt 60 min/h
- der GLS-Wert liegt tiefer als  $65\%$  des R<sub>cal</sub>

Mit Hilfe dieser einfachen Kriterien werden die verdächtigen Stundenwerte ausgesondert. Der Bearbeiter entscheidet dann für jeden dieser ausgeschiedenen Stundenwerte, ob er tatsächlich zuwenig Strahlung infolge von Schneebedeckung oder Reif aufweist, oder ob anderweitige Probleme (z. B. fehlerhafte SSD-Daten) zum Verdacht auf Schneebedeckung führen. Auf folgende Punkte wird dabei geachtet:

- mindestens drei Stundenwerte eines Tages erfüllen die beiden oben genannten Kriterien
- zuvor (0-2 Tage) muss Niederschlag gefallen sein
- die Temperaturen sollten vom/beim Niederschlagsereignis bis zu den verdächtigen Stundenwerten mehrheitlich unter dem Gefrierpunkt liegen

Sind für einen verdächtigen Stundenwert diese drei Punkte erfüllt, so wird er korrigiert, d.h. er erhält den Wert von  $R_{cal}$ .

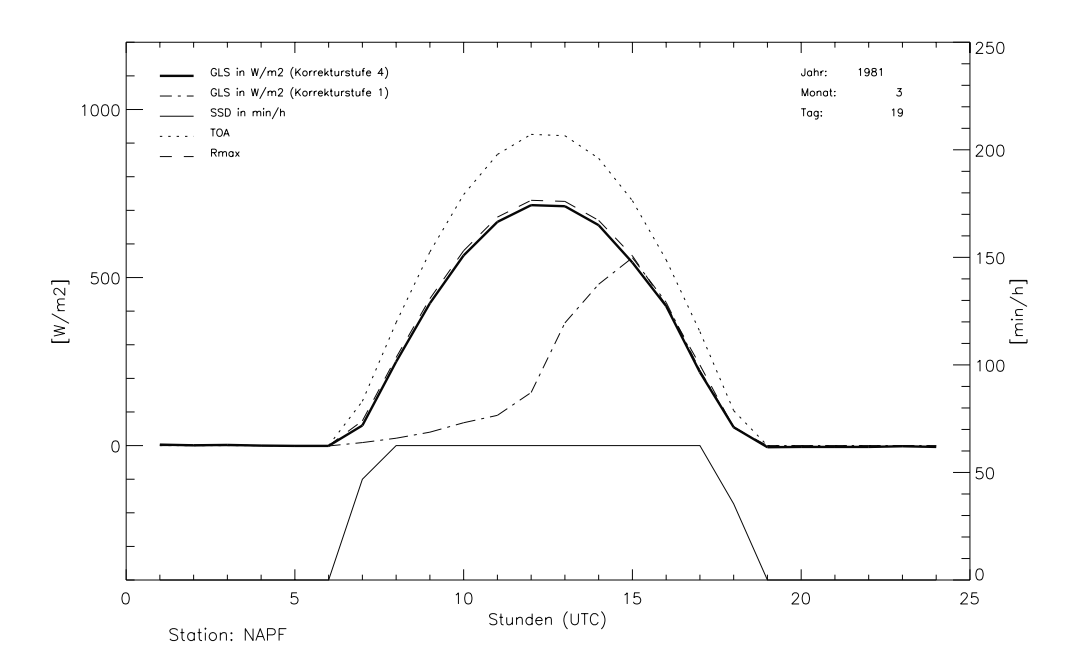

Abb. 3.8: Schneebedeckung des Gebers an der Station Napf. Die Temperatur übersteigt an diesem Tag um 14 Uhr erstmals den Nullpunkt. Die leichte Schneeschicht vom Vortag, durch die Sonne schon temperiert, schmilzt im Laufe des Tages, die GLS-Werte steigen auf ein plausibles Niveau.

Fallen dem Bearbeiter an einem Tag mit Schneekorrekturen noch weitere verdächtige Stundenwerte auf, die die Kriterien nur knapp nicht erfüllen, so werden diese Stundenwerte durch den Bearbeiter von Hand korrigiert.

Es ist klar, dass diese Art von Test eine Schneebedeckung nur dann anzeigt, wenn der Sonnenscheingeber nicht schneebedeckt ist.

### **3.4.6 Hitze-Korrekturen**

Ein weiteres Problem ist das Abfallen der GLS-Werte an sonnigen Tagen, in denen die Temperatur im ASTA-Kasten über ca. 70˚C steigt. Aufgrund der Aufstellung der ASTA-Kasten können nur wenige Stationen von diesem Problem betroffen sein. Am stärksten betroffen ist die Messreihe der Station Zürich-Kloten, wo der Effekt nach 1990 erstmals festsgestellt wurde. Viele Tage weisen dort deutliche Strahlungseinbussen auf.

Um die Messwerte zu finden, welche ein Problem dieser Art aufweisen könnten, werden die Messreihen wiederum einem Test mit den gleichen drei Vergleichsmessreihen wie bei den anderen Problemen (TOA-Ueberschreitung, etc.) unterzogen. Nach folgenden Kriterien werden verdächtige Stundenwerte aussortiert:

- betrachtet werden Stunden von 9 bis 20 Uhr (UTC) in den Monaten April September
- der GLS-Wert der Station liegt unter 90% des Mittels der Globalstrahlung der drei Vergleichsmessreihen
- die Sonnenscheindauer der Station liegt +- 3% um das Mittel der Sonnenscheindauer der drei Vergleichsstationen
- das Stundenmittel der Sonnenscheindauer der Station und der ersten Vergleichsstation ist grösser als 57 Minuten

Mit Hilfe dieser Kriterien werden sämtliche 59 Messreihen auf das Hitzeproblem untersucht. Werden Tage mit dem typischen Strahlungsabfall ab ca. 9 Uhr analog der Messreihe von Zürich-Kloten gefunden, werden die betroffenen Stundenwerte auf den Wert der ersten Vergleichsmessreihe gesetzt. Meist werden mit den genannten Kriterien die Anfangs- und Schlussstunde eines Hitzeproblems nicht als Problemstunden erkannt. Bei der optischen Prüfung der Korrekturen werden diese Randstunden deshalb von Hand auch noch korrigiert. Bei insgesamt 4 Messreihen kommt das Problem vor, in Zürich-Kloten, Visp, Schaffhausen und La-Chaux-des-Fonds, wobei das Problem in der Messreihe von Schaffhausen nicht so ausgeprägt ist wie bei den andern drei Messreihen.

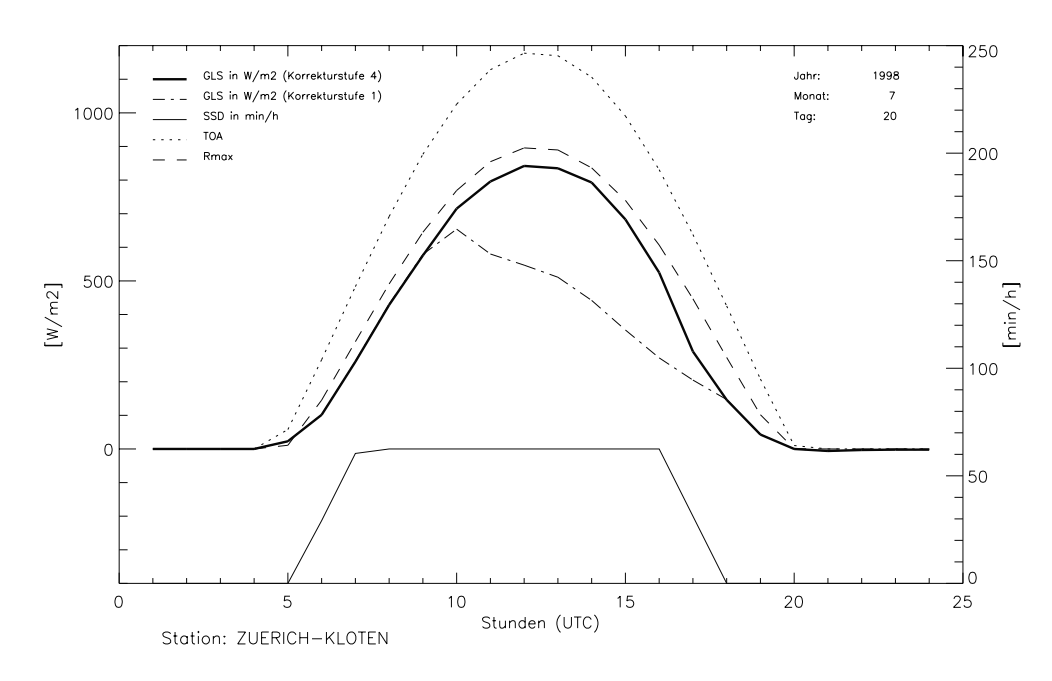

Abb. 3.9: Hitzeproblem in Kloten. Ab 10 Uhr sind die klaren Strahlungseinbussen zu erkennen. Die Temperaturen übersteigen um 10 Uhr 27 Grad C und liegen nachher bis 18 Uhr über 30 Grad C.

In den restlichen Messreihen ist kein Hitzeproblem im Sinne von Zürich-Kloten zu erkennen, trotzdem sprechen auch in diesen Messreihen einzelne Stundenwerte auf diesen Test an. Diese Korrekturvorschläge bleiben als nichtangebrachte Korrekturen in den Skor-Files erhalten.

#### **3.4.7 Unerklärbare Strahlungseinbussen**

Im Zusammenhang mit der Prüfung der Messreihen auf das Hitzeproblem werden viele Stundenwerte als zweifelhaft ausgeschieden, die offensichtlich nicht einem Hitzeproblem im Sinne von Zürich-Kloten unterliegen. Diese Korrekturvorschläge werden (nach optischer Kontrolle) nicht berücksichtigt. Sie weisen aber, je nach Fall, mehr oder weniger deutlich auf Messprobleme hin, aus welchen zu geringe Strahlungswerte resultieren. Allerdings gleichen sie nicht dem Muster des Strahlungsabfalles in Zürich-Kloten. Wie diese Strahlungseinbussen zustande kommen, ist nicht klar. Einige Beispiele:

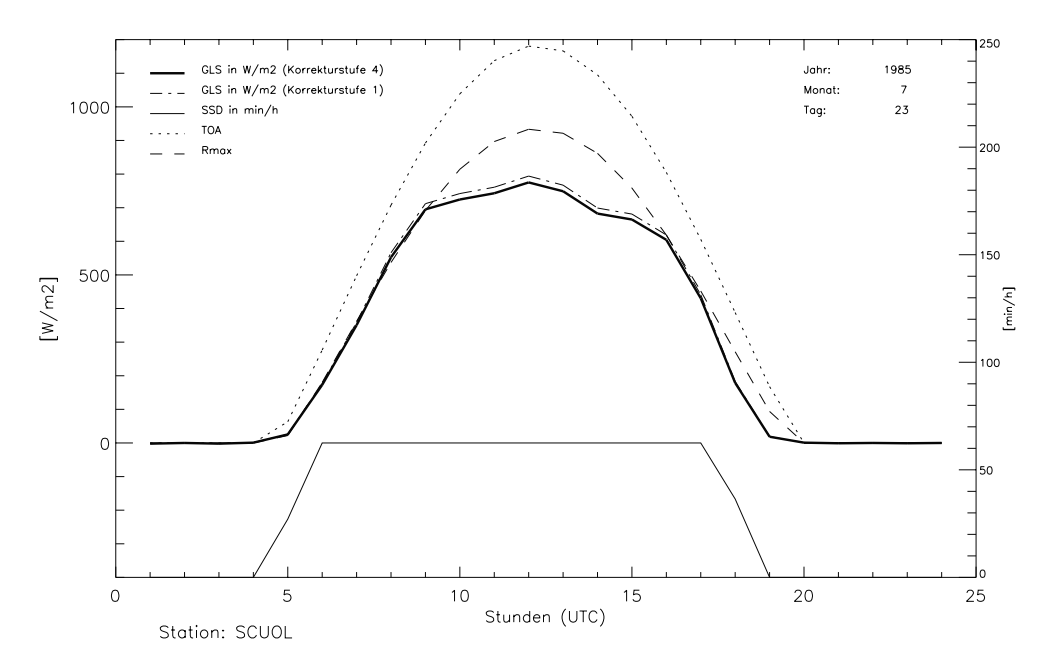

Abb. 3.10: Unerklärte Strahlungseinbusse am 23. Juli 1985 in Scuol an einem sonnigen Sommertag. Diese Einbusse muss nicht unbedingt auf ein Messproblem hindeuten, Samedan-St.Moritz zeigt nämlich einen ähnlichen Strahlungsverlauf an diesem Tag.

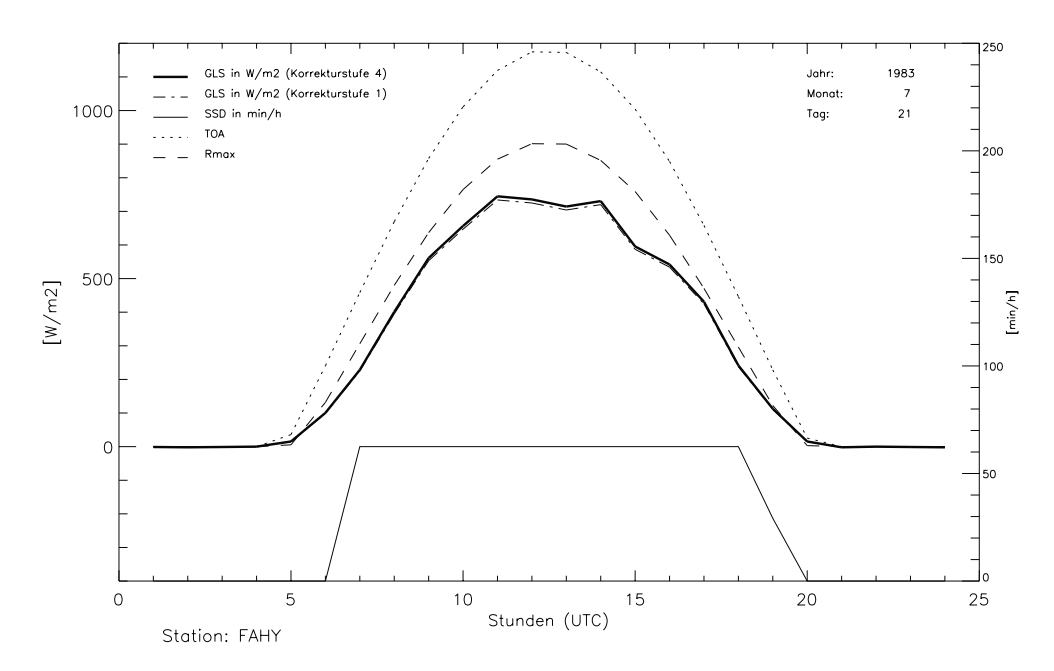

Abb. 3.11: Im Sommer 1983 zeigt die GLS-Messreihe von Fahy immer wieder solche Tagesgänge. Im Juli 1983 war es überdurchschnittlich warm. Eventuell steht diese Einbusse also im Zusammenhang mit der Hitze.

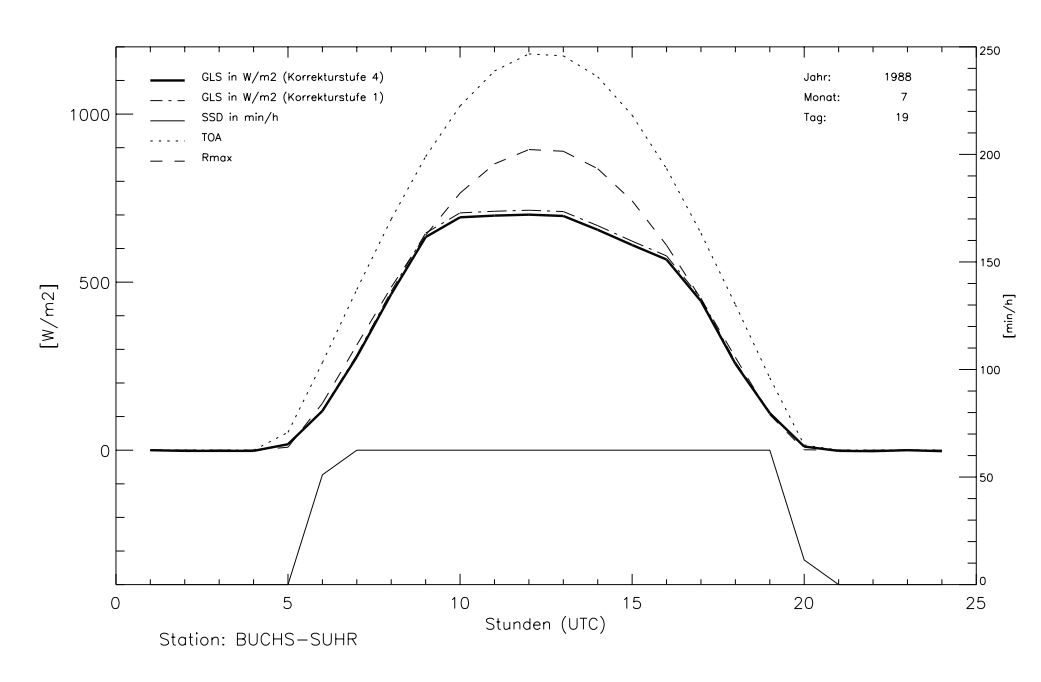

Abb. 3.12: Die Station Buchs-Suhr weist im Sommer 1988 viele Tage mit Strahlungseinbussen analog diesem Beispiel auf.

All diese Einbussen könnten im Zusammenhang mit Kondenswasser innerhalb der Glashaube stehen. Geringe Einbussen könnten aber ebenso auch den Bedingungen entsprechen, die wirklich geherrscht haben. Hohe Bewölkung (Cirren) trübt beispielsweise das Sonnenlicht oft nicht in dem Masse, dass kein Sonnenschein mehr gemessen wird, während die Globalstrahlung sehr wohl abgemindert wird.

Tatsache ist, dass das Phänomen an sonnigen Tagen von ca. März bis Oktober beobachtet werden kann, dass es aber nicht zwingend an jedem sonnigen Tag auftritt. Mehr als die Hälfte der Messreihen zeigen mindestens einmal Einbussen dieser Art. Meist sind in einer Messreihe nur ein oder zwei Jahre von diesem Phänomen betroffen, manchmal nur wenige Monate. Öfter tritt das Phänomen in den 80er Jahren auf, weniger oft in den 90er Jahren. Die Strahlungseinbussen gegenüber den Vergleichsstationen variieren meist stark, es können einige Tage starke Einbussen aufweisen, und kurz darauf sind wiederum nur geringe Einbussen zu erkennen.

All diese Strahlungseinbussen werden nicht korrigiert, da ihre Ursachen nicht klar sind. In den Text-Files ist jeweils zu jeder Station vermerkt, wann und in welchem Ausmass solche Einbussen auftreten.

# **4 Verarbeitungskette und -werkzeuge** <sup>444</sup>

Die Programme zur Bereitstellung, Visualisierung und Bearbeitung der Daten sind in FORTRAN77 und in IDL5.0 geschrieben.

Die Bereitstellung von GLS-, SSD- und Kastenmodell-Daten in den Base-Files (vgl. Kapitel 3.1.2), und von den drei Hilfsgrössen Temperatur, Helligkeit und Niederschlag im Hilfs-File erfolgt auf dem ETH-Rechner METEO (vormals WAWONA). Dazu werden Fortranprogramme verwendet. Die von diesen Programmen erstellten Files werden anschliessend an die MeteoSchweiz verschoben, wo die eigentliche Bearbeitung der Daten erfolgt. Sämtliche weiteren Tools zur Visualisierung und zur weiteren Bearbeitung der GLS-Daten sind in IDL5.0 geschrieben.

# **4.1 Beschreibung der wichtigsten Software**

Der Umgang mit den Daten und entsprechend auch die Software dazu kann in vier grobe Einheiten gegliedert werden: Bereitstellung, Visualisierung, Vergleiche und Bearbeitung. In den folgenden Abschnitten sind die Programme für die einzelnen Schritte beschrieben.

### **4.1.1 Programme zur Bereitstellung der Messreihen**

Die Bereitstellung der Messreihen erfolgt in einem ersten Schritt auf dem ETH-Rechner METEO. Mit der Fortranroutine *base1.for* und einem Hilfs-File, das Stationsinformationen enthält, kann für jede ANETZ-Station die Globalstrahlungsdaten aufweist, das Base-File (vgl. Kapitel 3.1.2) erstellt werden. Die Länge der zu bearbeitenden Periode ab 1981 wird dabei durch die Variabel *anzja* geregelt. Diese Variabel kann nur im Sourcecode verändert werden.

Wird *base1.for* gestartet, fragt das Programm zuerst, für welche Station das Base-File erstellt werden soll, nach Eingabe der gewünschten Stationsnummer werden die GLS- und SSD-Stundenwerte in das Base-File geschrieben. Dabei wird jeder Stundenwert mit den dazugehörigen 10min-Werten verglichen. Auch werden für jede Stunde der Periode die Modellwerte des Kastenmodells berechnet und ins Base-File geschrieben. Das resultierende File erhält den Namen 'Stationskürzel'.bas, wobei das 'Stationskürzel' dem dreibuchstabigen Kurznamen aus Tabelle 1.1 entspricht. Für die Station Montana ergibt das beispielsweise den Namen mve.bas. Neben diesem Base-File wird auch noch ein File mit Tageswerten geschrieben, welches für jeden Tag der Periode den Tageswert der Globalstrahlung und die entsprechenden Modellwerte des Kastenmodells enthält. Dieses Tageswert-File wird mit 'Stationskürzel'.day benannt, also beispielsweise mve.day für die Station Montana.

Hilfreich bei der Bearbeitung der Globalstrahlung ist nicht nur die Sonnenscheindauer, es ist auch hin und wieder von Nutzen, den Helligkeits-, Temperatur- und Niederschlagsverlauf zu kennen. Aus diesem Grund werden die drei genannten Parameter ebenfalls von der Datenbank ENAD an der ETH ausgezogen und stationsweise in Files abgelegt. Dies geschieht mit dem Programm *nth.for*. Auch in diesem Programm kann die Länge der zu bearbeitenden Periode mittels der Variabel *anzja* im Sourcecode eingestellt werden. Die resultierenden Files erhalten den Namen 'Stationskürzel'.temp, also beispielsweise mve.temp.

Anschliessend werden alle Base-, Tages- und Hilfs-Files per ftp an die MeteoSchweiz verschoben, wo die eigentliche Bearbeitung der Daten beginnen kann.

Abgelegt sind die Base-Files unter /proj/MAZ/M/DAT/Norm90/gls/HAUPTDATEN/STUND/ und die Hilfs-Files unter /home/zue/users/mom/NITEMPFILES/. Die Tages-Files sind unter /proj/MAZ/M/DAT/ Norm90/gls/HAUPTDATEN/TAG/UNKORR/ abgelegt.

#### **4.1.2 Tools zur Visualisierung einzelner Messreihen**

Für die Visualisierung einer einzelnen GLS-Messreihe werden in erster Linie die beiden IDL-Tools *tool1* und *tool2* verwendet. Die Funktionen von *tool1* sind:

- Darstellung eines Tages in Stundenwerten auf einer frei wählbaren Korrekturstufe inkl. SSD, R<sub>max</sub> und TOA
- Darstellung eines Monats in Stundenwerten auf einer frei wählbaren Korrekturstufe inkl. SSD und  $R_{\text{max}}$
- Darstellung eines Jahres in Tageswerten auf einer frei wählbaren Korrekturstufe inkl.  $R_{\text{max}}$
- Darstellung der gesamten Periode in Tageswerten auf einer frei wählbaren Korrekturstufe inkl. R<sub>max</sub>
- Ansteuern und Darstellung aller Tage, welche eine Korrektur auf der Korrekturstufe 4 aufweisen
- Das Monats-File schreiben (/proj/MAZ/M/DAT/Norm90/gls/HAUPTDATEN/MONAT/.......mon)
- Das Tages-File schreiben (/proj/MAZ/M/DAT/Norm90/gls/HAUPTDATEN/TAG/KORR4/.......tag)

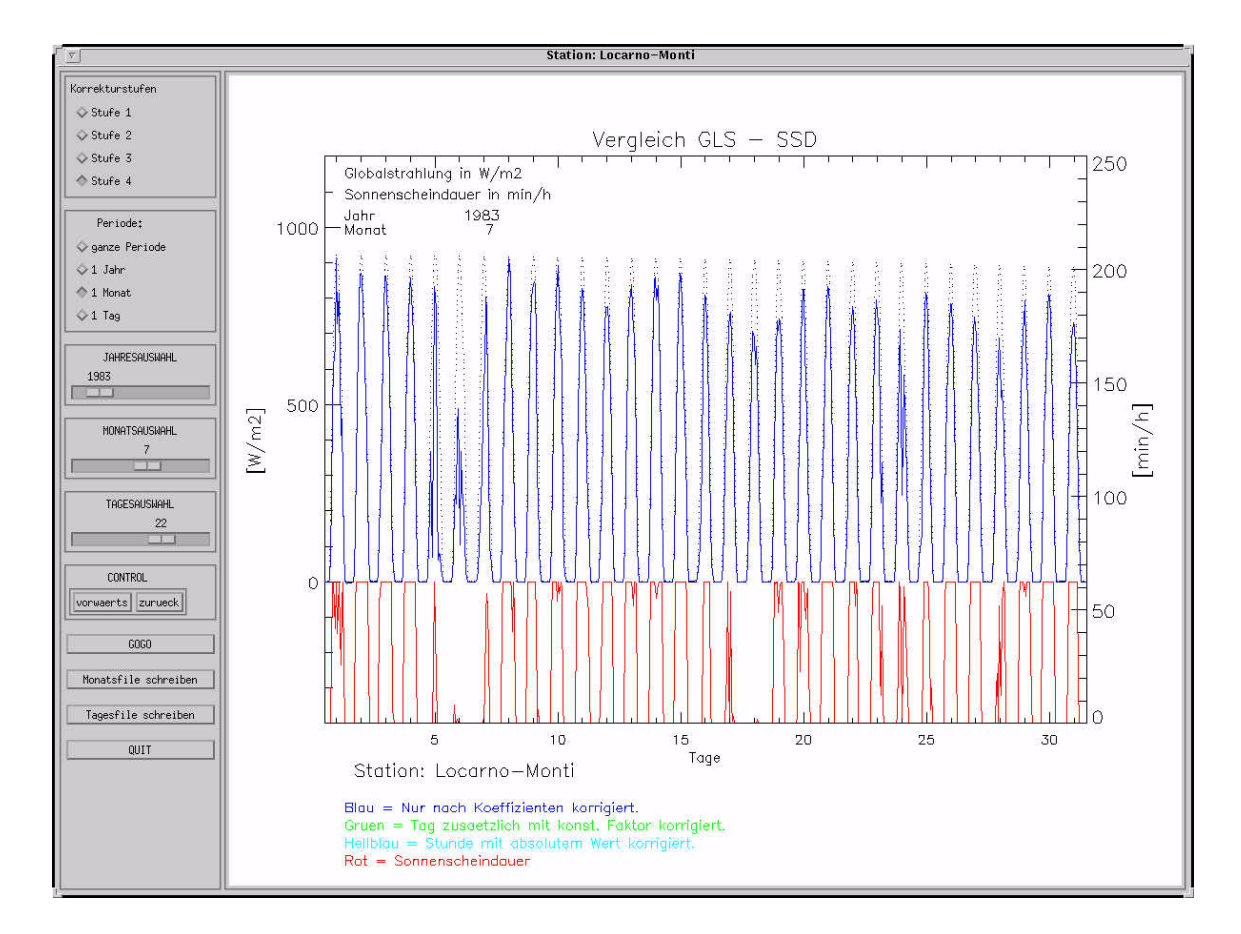

Abb. 4.1: Grafische Oberfläche *tool1*

Die Darstellung der eingestellten Periode auf dem gewählten Korrekturniveau wird durch das Drücken des 'GOGO'-Button ausgelöst.

Die Tage mit Stundenkorrekturen können der Reihe nach in der Tagesdarstellung betrachtet werden, mit den Buttons 'vorwärts' und 'rückwärts' können alle Einträge des Skor-Files durchgegangen werden.

Es gibt noch zwei weitere Buttons mit der Beschriftung 'Monats-File schreiben' und 'Tages-File schreiben'. Wird einer dieser Buttons gedrückt, schreibt das Tool die entsprechenden Files (Pfade siehe oben in Aufzählung) mit Namen 'Stationskürzel'.mon oder entsprechend 'Stationskürzel'.tag. Diese Files enthalten aggregierte Werte aller 4 Korrekturstufen, während die Base-Files nur die Stundenwerte der Stufe 1 führen.

Die Funktionen von *tool2* sind:

- Darstellung eines Tages in Stundenwerten auf Korrekturstufe 4 inkl. SSD, TOA,  $R_{\text{max}}$ ,  $R_{\text{cal}}$ , Niederschlag, Temperatur und Helligkeit
- Darstellung eines Monats in Stundenwerten auf Korrekturstufe 4 inkl. SSD,  $R_{\text{max}}$ ,  $R_{\text{cal}}$ , Niederschlag und Temperatur
- Darstellung eines Jahres in Tageswerten auf Korrekturstufe 4 inkl.  $R_{max}$
- Darstellung der gesamten Periode in Tageswerten auf Korrekturstufe 4 inkl. R<sub>max</sub>
- Das Test-File schreiben (/proj/MAZ/M/DAT/Norm90/gls/HILFSDATEN/TEST/.......test)

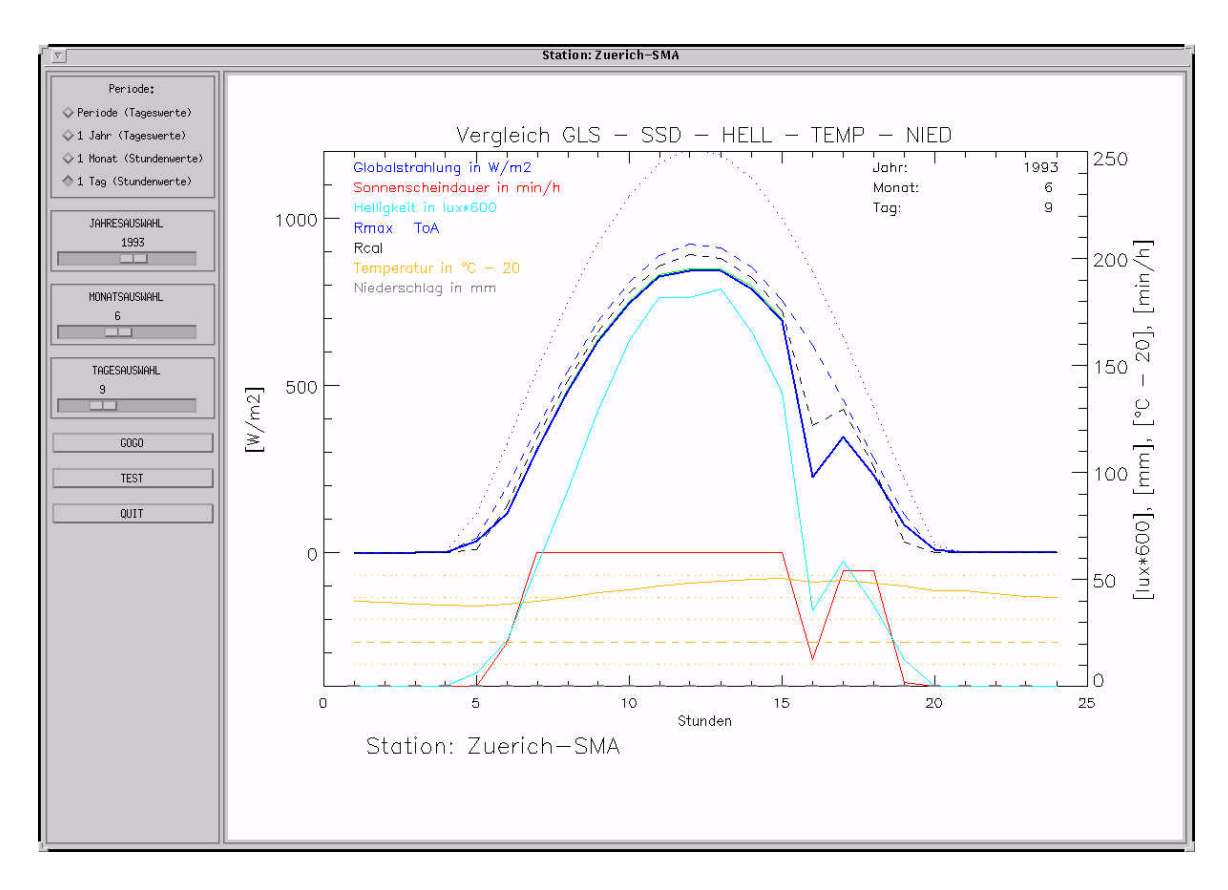

Abb. 4.2: Grafische Oberfläche *tool2*

Im Unterschied zum *tool1* werden im *tool2* auch Stundendaten der Temperatur und des Niederschlags miteingelesen und dargestellt. Es handelt sich um unkorrigierte Daten, welche von der ENAD-Datenbank ausgezogen wurden. Auch Stundenwerte der Helligkeit wurden von der ENAD-Datenbank ausgezogen und gehen in die Betrachtungen (Darstellung eines Tages) mit ein. Weiter kann mit *tool2,* durch Drücken des Buttons 'TEST', ein Test auf Stundenebene durchgeführt werden und die Testergebnisse in das Test-File schreiben. Der Test prüft für jede Stunde:

- ob GLS den TOA-Wert überschreitet und grösser ist als 50 W/m<sup>2</sup> (sollte bei abgeschlossener Bearbeitung nicht mehr vorkommen, Flag = 2)
- ob bei mehr als 2 mm Niederschlag gleichzeitig der GLS-Wert grösser als 90 %  $R_{max}$  und grösser als 200 W/m<sup>2</sup> ist (Niederschlag und hohe Strahlung gleichzeitig, Flag = 5)
- ob bei 60 min/h Sonnenschein der GLS-Wert unter 70 %  $R_{cal}$  liegt (wenig Strahlung bei vollem Sonnenschein,  $Flag = 3$ )
- ob bei 10 min/h oder weniger Sonnenschein der GLS-Wert über 95 %  $R_{max}$  und über 200 W/m<sup>2</sup> liegt (viel Strahlung bei wenig Sonnenschein, Flag = 1)

Als Ergebnis des Tests resultiert das Test-File (Pfad siehe oben) mit dem Namen 'Statonskürzel'.test. In diesem File werden alle Stunden, welche bei einer der vier Prüfungen aufgefallen sind, aufgelistet. Mit einem Flag wird gekennzeichnet, bei welcher Prüfung die Stunde aufgefallen ist. Natürlich weist nicht jede so detektierte Stunde auf einen fehlerhaften GLS-Wert hin, auch die Werte der Sonnenscheindauer oder des Niederschlags können mit Fehlern behaftet sein. Das Test-File dient dazu, nach erfolgter Bearbeitung alle Stunden nochmals zu überprüfen. Eventuell müssen nach dem Test noch weitere Korrekturen angebracht werden.

In diesen beiden Tools (*tool1* und *tool2*) wird die Länge der zu bearbeitenden Periode ab 1981 durch die Funktion *anzahljahr* gesteuert. In dieser Funktion ist die Anzahl der in den Base-Files vorhandenen Jahre gespeichert. Die Tools können also auch für mehr als 20 jährige Reihen verwendet werden.

#### **4.1.3 Tools zum Vergleich mehrerer Messreihen**

Um mehrere Messreihen miteinander vergleichen zu können, wurde vor allem das Tool *vergleich1* verwendet. Es werden 4 Messreihen (Stundenwerte) auf der Korrekturstufe 4 in das Tool eingelesen, diese können dann verglichen werden. Folgende Optionen sind vorhanden:

- Tagesdarstellung aller vier Messreihen zusammen inkl. SSD und VAMP-Info
- Monatsdarstellung aller vier Messreihen zusammen inkl. SSD
- Darstellung von kumulierten Differenzenreihen wahlweise für einen Tag, einen Monat, ein Jahr oder die gesamte Periode auf Basis von Stundenwerten

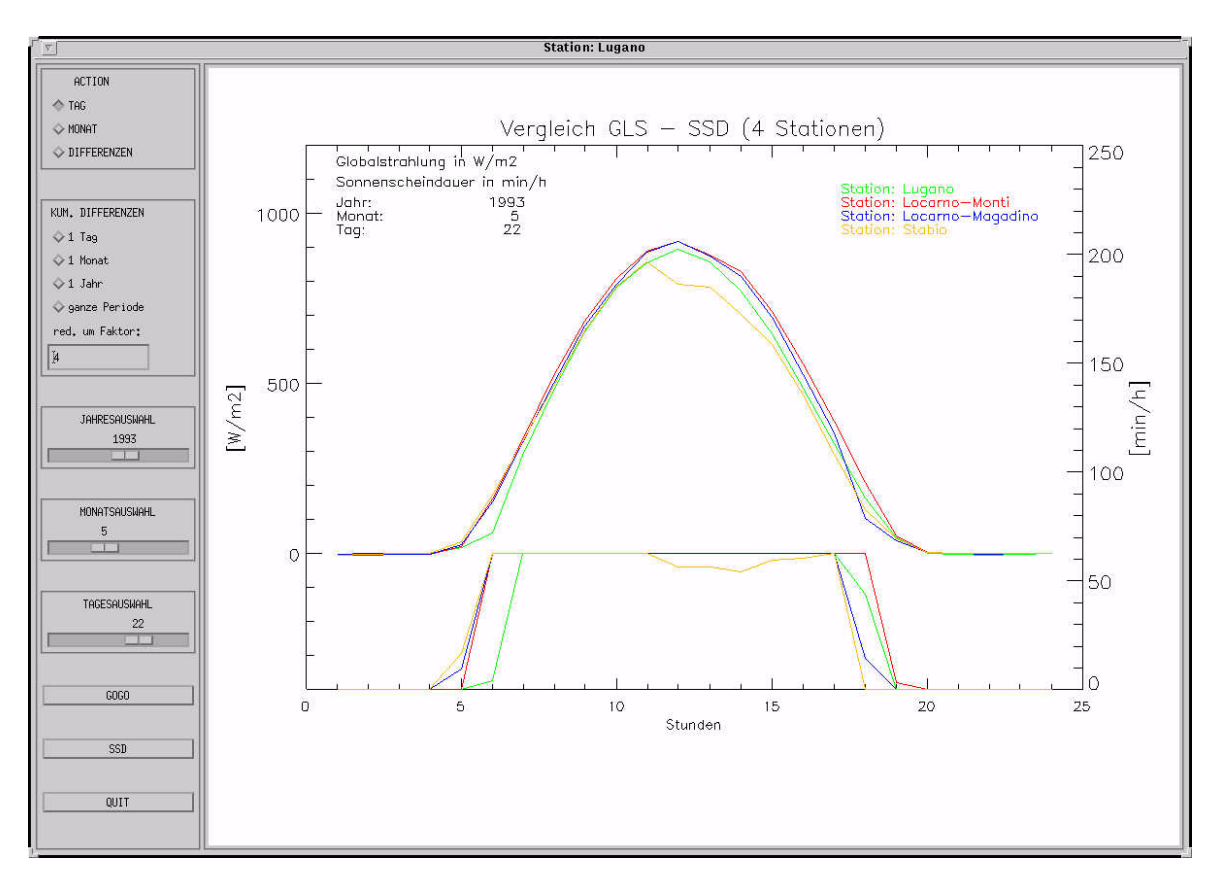

Abb. 4.3: Grafische Oberfläche *vergleich1*

Ausgewählt werden die verschiedenen Darstellungsoptionen unter 'ACTION', für die Tagesdarstellung 'TAG', für die Monatsdarstellung 'MONAT' und für die Darstellung von Kumulierten Differenzenreihen 'DIFFERENZEN' (vgl. Abbildung 4.3). Unter 'KUM. DIFFERENZEN' kann die Dauer der Darstellung für die kumulierten Differenzen gewählt werden. Die Darstellung der Differenzenreihen kann mit einem Faktor in den fest vorgegebenen Plot-Rahmen eingepasst werden. Der Faktor wird im Feld 'FAKTOR' eingegeben, die Differenzenreihen werden dann durch diesen Faktor dividiert. Er muss mit 'Enter' bestätigt werden. Jahr, Monat und Tag lassen sich in den entsprechenden Auswahlen mittels Schieber einstellen. Mit dem Button 'GOGO' wird die den Einstellungen entsprechende Darstellung für den gewählten Zeitraum ausgeführt.

Ein weiteres Tool um Messreihen zu vergleichen (auf Korrekturstufe 4) ist *korrel1*. Mit diesem Tool können zwei Messreihen verglichen werden, und zwar auf der Basis von Korrelationen (vgl. Abbildung 4.4). Die erste Messreihe ist die zu untersuchende, die zweite gilt als Vergleichsmessreihe. Die folgenden vier Darstellungen werden auf der Stundenebene (bei 'DATENBASIS' 'STUNDEN' wählen) jeweils nebeneinander geplottet (Button 'GOGO'):

- Darstellung der Korrelation der Globalstrahlung mit der Globalstrahlung der Vergleichsmessreihe
- Darstellung der Korrelation der Globalstrahlung mit  $R_{cal}$  an der zu untersuchenden Messreihe
- Darstellung der Korrelation der Globalstrahlung mit der Helligkeit an der zu untersuchenden Messreihe

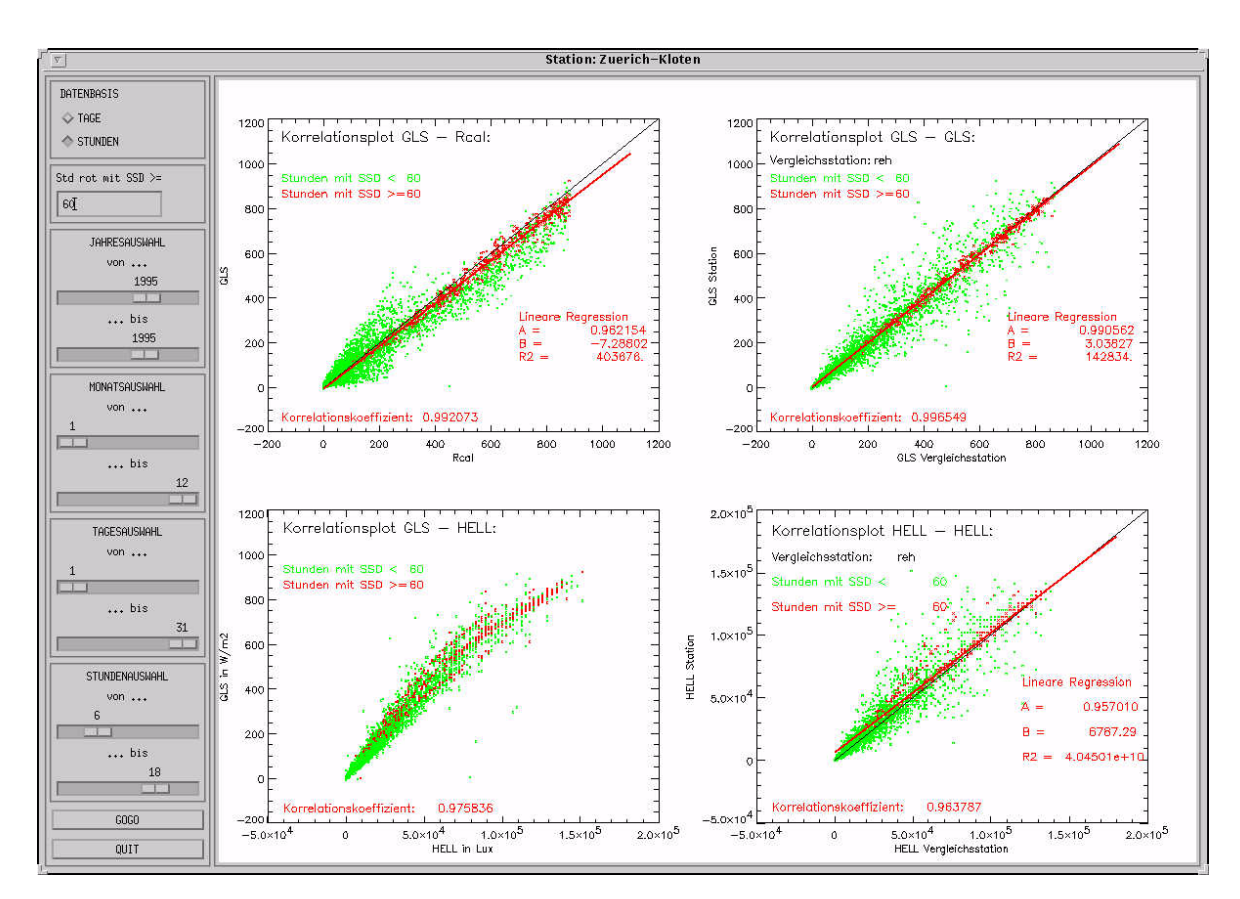

- Darstellung der Korrelation der Helligkeit mit der Helligkeit der Vergleichsmessreihe

Abb. 4.4: Grafische Oberfläche *korrel1*

Es werden nicht alle Stunden der gesamten Periode auf einmal geplottet, die zu plottenden Zeitbereiche können über die Auswahlen (Jahresauswahl, Monatsauswahl, etc.) eingestellt werden. Als zusätzliche Option kann bei der Darstellung der Stundenwerte folgende farbliche Unterscheidung gemacht werden:

- Stundenpunkte mit Sonnenscheindauer grösser oder gleich einem Grenzwert werden rot dargestellt
- Stundenpunkte mit Sonnenscheindauer kleiner diesem Grenzwert werden grün dargestellt

Bei der Korrelation von Daten beider Stationen (GLS-GLS und Helligkeit-Helligkeit) werden nur diejenigen Datenpunkte rot geplottet, bei denen beide Messreihen gleichzeitig eine Sonnenscheindauer grösser gleich dem Grenzwert aufweisen. Der Grenzwert kann im Feld 'Std rot mit SSD >=' im Eingabefeld eingegeben werden. Er muss mit 'Enter' bestätigt werden. Defaultmässig ist der Grenzwert auf 60min eingestellt, d.h., es werden nur diejenigen Stunden rot geplottet, welche die maximale Sonnenscheindauer aufweisen. Durch diese roten Punkte wird ausser beim GLS-Helligkeits-Plot eine lineare Regressionsgerade gelegt.

Wird unter 'DATENBASIS' 'TAGE' gewählt, so werden beim Drücken von 'GOGO' nur zwei Korrelationen auf der Basis von Tageswerten geplottet, nämlich GLS zu R<sub>cal</sub> und GLS zu GLS der Vergleichsmessreihe.

Das Tool *vermon1* liest von allen Stationen die Monatswerte aller Korrekturstufen aus den mittels *tool1* erzeugten Monats-Files ein ('Stationskürzel'.mon). Es können dann von beliebigen 4 Messreihen die Differenzenreihen über die ganze Bearbeitungsperiode auf Basis der Monatswerte gebildet werden (vgl. Abbildung 4.5). Für jede Messreihe kann separat eingestellt werden, auf welcher Korrekturstufe sie in die Differenzenreihen eingehen soll. Die Darstellung der Differenzenreihen kann mit einem Faktor in den fest vorgegebenen Plot-Rahmen eingepasst werden. Der Faktor wird im Feld 'FAKTOR' eingegeben und mit 'Enter' bestätigt, die Differenzenreihen werden dann durch diesen Faktor dividiert. Durch Drücken des GOGO-Buttons wird die Darstellung der Differenzenreihen ausgelöst. Mit senkrechten Linien werden in der Darstellung der Differenzenreihen die Zeitpunkte eingezeichnet, an denen die einzelnen Messreihen einen schon bekannten Eichniveauwechsel (Geberwechsel, Stationsverschiebung, etc., vgl. Kapitel 3.2) aufweisen. Diese Linien werden mit dem jeweiligen Stationskürzel beschriftet.

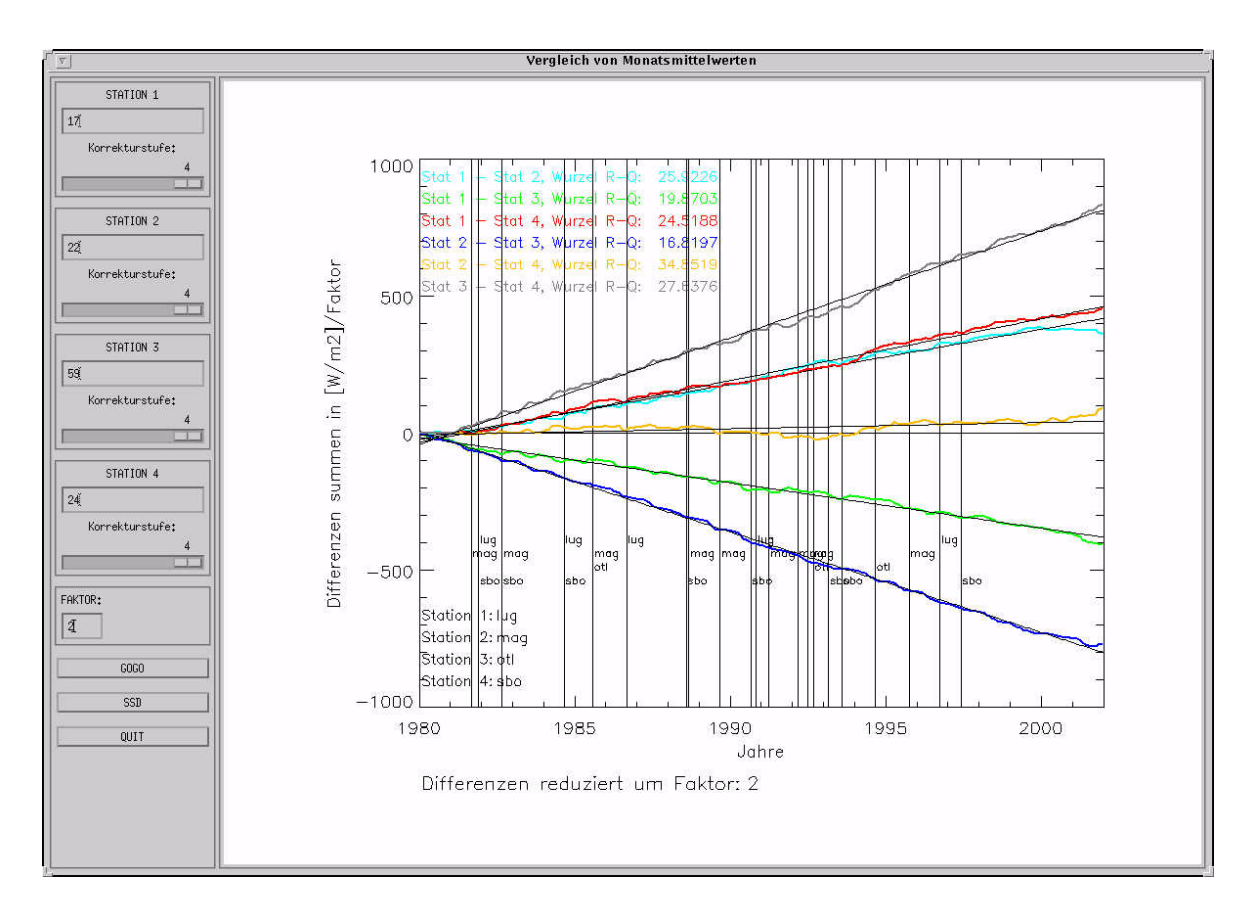

Abb. 4.5: Grafische Oberfläche *vermon1*

Eine weitere Funktion dieses Programms ist die Darstellung von Differenzenreihen der Sonnenscheindauer auf Basis der Monatswerte. Wird der SSD-Button gedrückt, so werden die SSD-Differenzenreihen gebildet und analog den GLS-Differenzenreihen dargestellt.

Auch in diesen drei Tools (*vergleich1*, *korrel1*, und *vermon1*) wird die Länge der zu bearbeitenden Periode ab 1981 durch die Funktion *anzahljahr* gesteuert. In dieser Funktion ist die Anzahl der in den Base-Files vorhandenen Jahre gespeichert. Die Tools können also auch für mehr als 20-jährige Reihen verwendet werden.

#### **4.1.4 Tools zur Bearbeitung der Messreihen (Korrekturstufen 2 und 4)**

Um den Eichniveau-Ausgleich (Korrekturstufe 2) zu vollziehen, wird hauptsächlich das Tool *niveau* verwendet. Dieses Tool fasst alle Schritte der Korrekturstufe 2 zusammen. Beim Starten des Tools *niveau* werden alle Stundenwerte der gewünschten Station eingelesen. Ebenfalls werden alle Monatswerte aller Stationen auf allen 4 Korrekturstufen eingelesen. Grafisch darstellbar sind wie im Tool *vermon1* die Differenzenreihen zwischen 4 Messreihen auf Basis der Monatswerte, wobei die drei Vergleichsmessreihen und deren Korrekturzustand frei wählbar sind. Zusätzlich zur Darstellung der Differenzenreihen werden in einer parallelen Grafik auch alle Eichniveaus dargestellt, was gut veranschaulicht, an welchen Stellen die Messreihe stark, und an welchen Stellen weniger stark korrigiert wird (vgl. Abbildung 4.6). Nach dem Aufstarten des Tools werden in einer Tabelle die bereits gemachten Korrekturen auf der Korrekturstufe 2 angezeigt. Folgende Funktionen sind vorhanden:

- Button GLS: Die Differenzenreihen der vier Globalstrahlungsmessreihen auf Monatsbasis, entsprechend den Einstellungen, werden dargestellt.
- Button SSD: Die Differenzenreihen der vier Sonnenscheindauermessreihen auf Monatsbasis werden dargestellt.
- Eingabefeld FAKTOR: Die Differenzenreihen werden durch diese Zahl dividiert. Das ermöglicht die optimale Darstellung.
- Button NEUER EINTRAG: Beim Drücken dieses Buttons erscheint ein Eingabefenster, um einen neuen Eichniveauwechsel einzugeben.
- Button EINTRAG LOESCHEN: Ist ein Eintrag (eine Zeile) der Eichniveauwechsel-Tabelle markiert, erscheint beim Drücken dieses Buttons ein Fragefenster. Wird dort das Löschen bestätigt, so wird der markierte Eintrag gelöscht. Gleichzeitig wird die Grafik der Eichniveaus entsprechend angepasst.
- Button EINTRAG EDITIEREN: Ist ein Eintrag (eine Zeile) der Eichniveauwechsel-Tabelle markiert, erscheint beim Drücken dieses Buttons ein Eingabefenster, um das Eichniveau des entsprechenden Eintrags zu ändern. Gleichzeitig wird die Grafik der Eichniveaus entsprechend angepasst.
- Button SAVE: Beim Drücken dieses Buttons werden alle gemachten Änderungen gespeichert, d.h., die Monatswerte der zu bearbeitenden Station werden neu berechnet, das dauert einige Sekunden.
- Button FILE SAVING: Der letzte gesicherte Zustand wird in die entsprechenden Files gespeichert. Das bedeutet, dass Kor-File (.kor), Skor-File (.skor), Monats-File (.mon) und Tages-File (.tag) neu geschrieben werden. Die alten Versionen dieser Files werden als 'Stationskürzel'.save in den entsprechenden Verzeichnissen beibehalten. Diese FILE SAVING Funktion kann nur einmal pro Aufruf des Tools bedient werden.
- Button RESET ALL: Alle gemachten Änderungen werden rückgängig gemacht. (Auch die bei einem FILE SAVING neu geschriebenen Files werden wieder in ihren alten Zustand zurückgeschrieben.)
- Button KOEF-FILE: Beim Drücken dieses Buttons wird das Koeffizienten-File der zu bearbeitenden Station in einem separaten Fenster angezeigt.
- Button TEXT-FILE: Beim Drücken dieses Buttons wird das Text-File der zu bearbeitenden Station in einem separaten Fenster angezeigt.
- Button SKOR-FILE: Beim Drücken dieses Buttons wird das Skor-File der zu bearbeitenden Station in einem separaten Fenster angezeigt.
- Button QUIT: Das Programm wird beendet. Sind Änderungen vorgenommen und mit FILE SAVING

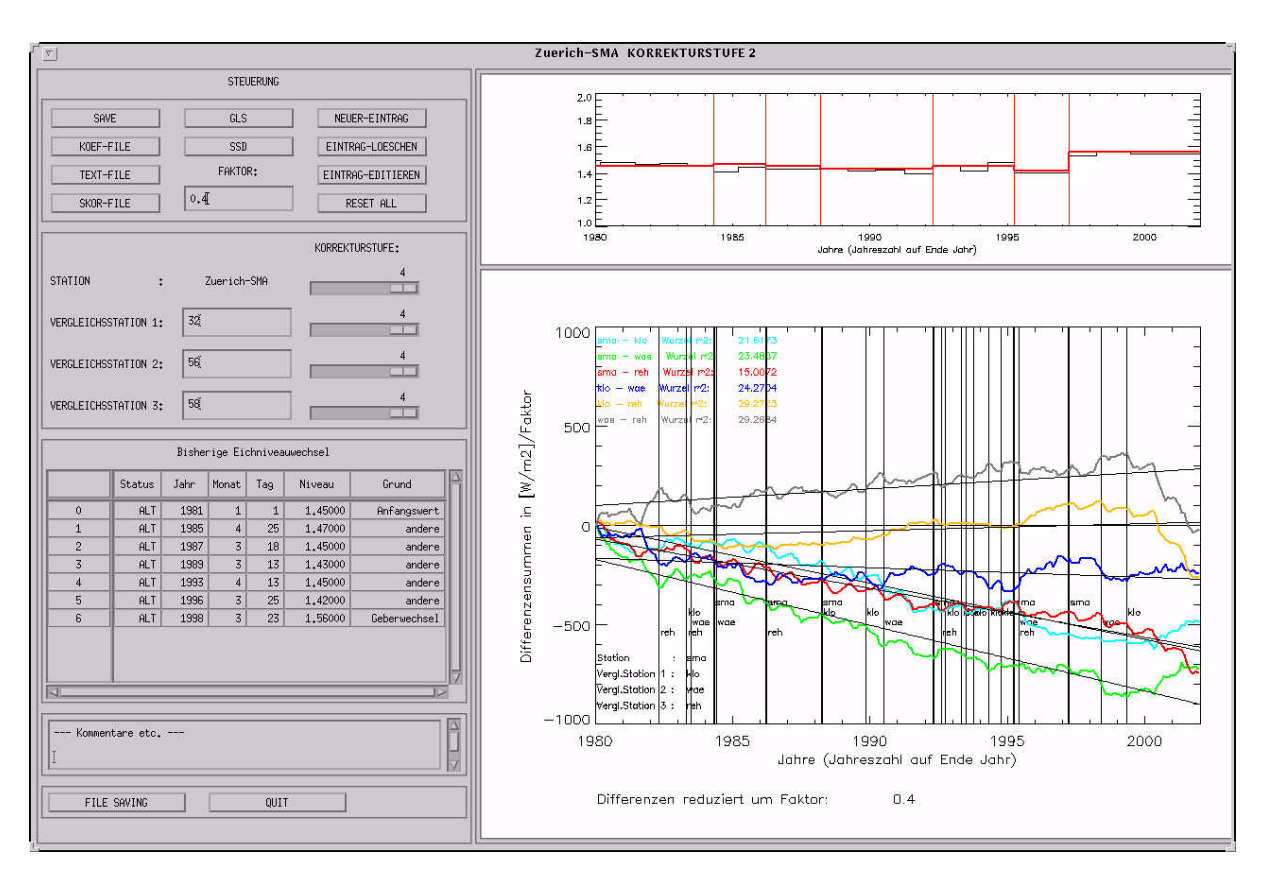

#### gespeichert worden, so wird vor dem Beenden gefragt, ob die .save-Files gelöscht werden sollen.

Abb. 4.6: Grafische Oberfläche *niveau*

Oftmals werden beim Arbeiten mit diesem Tool die Vergleichsmessreihen ausschliesslich auf Korrekturstufe 4 verwendet, um die nach neuesten Erkenntnissen besten Vergleichsdaten zu verwenden. Es ist dabei aber immer im Auge zu behalten, ob eine Vergleichsmessreihe wirklich bis zum Ende der Messreihe bearbeitet ist oder nicht, damit nicht falsche Schlüsse aus den Differenzenreihen gezogen werden.

Die Korrektur auf der Stundenebene erfolgt mit dem Tool *skorneu*. Dieses Tool liest alle Stundenwerte der Globalstrahlung und der Sonnenscheindauer der zu bearbeitenden Messreihe sowie der drei Vergleichsmessreihen ein. Auf der Oberfläche des Tools (vgl. Abbildung 4.7) werden dann die bereits vorhandenen und angebrachten Korrekturen in der linken Tabelle mit dem Titel "Alte Stundenkorrekturen" aufgezeichnet. Sind noch keine Korrekturen vorhanden, so bleibt die Tabelle leer. Ebenfalls leer sind nach dem Aufstarten die drei Tabellen auf der rechten Seite. Durch das Drücken des Buttons NEUER-TEST wird ein neuer Testlauf gestartet. Ist der Testlauf abgeschlossen werden die neuen Korrekturen in der Rechten oberen Tabelle mit dem Titel "Neue und nichtangebrachte Korrekturen" eingetragen, auch schon vorhandene Korrekturvorschläge die bisher nicht angebracht wurden, werden wie es der Titel sagt, angezeigt. Gibt es unter den neuen Korrekturvorschlägen solche, die einen Stundenwert mit einer bereits bestehenden Korrektur betreffen, aber nicht der bereits bestehenden Korrektur entsprechen, so werden diese Korrekturvorschläge in die mittlere und untere Tabelle auf der rechten Seite eingetragen. In der mittleren Tabelle sind die Korrekturvorschläge, die den gleichen Korrekturgrund aufweisen wie die bereits bestehende Korrektur, in der unteren Tabelle entsprechend die Korrekturvorschläge, die nicht den gleichen

Korrekturgrund aufweisen wie die bereits bestehende Korrektur. Zur weiteren Bearbeitung der Stundenkorrekturen stehen nun folgende Funktionen zur Verfügung:

- Button EINTRAG-LOESCHEN: Ist ein Eintrag in der Tabelle der neuen und nicht angebrachten Korrekturen markiert, wird dieser gelöscht. Einträge in anderen Tabellen können mit dieser Funktion nicht gelöscht werden.
- Button NEUER-EINTRAG: Wird dieser Button betätigt erscheint ein Eingabefenster. Darin kann ein neuer Eintrag eingegeben werden. Dieser neue Eintrag erscheint dann in der Tabelle neue und nicht angebrachte Korrekturen.
- Button EINTRAG-EDITIEREN: Ist ein Eintrag in der Tabelle der neuen und nicht angebrachten Korrekturen oder in der Tabelle der alten Stundenkorrekturen markiert, erscheint beim betätigen dieses Buttons ebenfalls ein Eingabefenster. Darin kann der Korrekturwert des entsprechenden Eintrags editiert werden.
- Button EINTRAG-UEBERNEHMEN: Ist ein Eintrag in der Tabelle der neuen und nicht angebrachten Korrekturen markiert, kann er mit Hilfe dieser Funktion in die Tabelle der alten Korrekturen verschoben werden. Dort gilt er dann als definitiv, kann also nicht mehr gelöscht werden.

Zur Weiterbearbeitung der Korrekturvorschläge, die eine bereits vorhandene Korrektur überlagern würden, sind jeweils zwei Funktions-Button vorhanden:

- Button ALTER-EINTRAG-BELASSEN: Ist einer der beiden Korrekturvorschläge für den gleichen Zeitpunkt markiert, so werden beim Betätigen dieses Buttons beide Einträge gelöscht.
- Button NEUER-EINTRAG-UEBERNEHMEN: Ist einer der beiden Korrekturvorschläge für den gleichen Zeitpunkt markiert, so wird beim Betätigen dieses Buttons der alte Korrektureintrag (in der Tabelle alte Stundenkorrekturen) durch den neuen ersetzt. Beide Einträge werden aus der Tabelle neue über alte Korrekturen gelöscht.

Zur Darstellung und Speicherung der Stundenkorrekturen sind noch weiter allgemeine Funktionen nötig:

- Button GRAPHIK: Ist irgendein Eintrag in einer der vier Tabellen markiert, so wird beim Betätigen dieses Buttons in einem separaten Fenster die Tagesdarstellung des entsprechenden Tages angezeigt. Es kann erst weitergearbeitet werden, wenn dieses Fenster geschlossen wird.
- Button SAVE: Diese Funktion schreibt den momentanen Korrekturzustand in das Skorsave-File im gls-Directory, d.h. die Tabelle alte Stundenkorrekturen und die Tabelle neue und nicht angebrachte Korrekturen werden in dieses File geschrieben.
- Button F-SAVING: Wenn beide Tabellen neue über alte Korrekturen leer sind, kann der Korrekturprozess abgeschlossen werden. Das Skor-File wird neu geschrieben, alle in der Tabelle alte Stundenkorrekturen enthaltenen Einträge werden als gültige Korrekturen ins Skor-File geschrieben, alle Einträge in der Tabelle neue und nicht angebrachte Korrekturen werden als nicht angebrachte Korrekturen anschliessend ebenfalls ins Skor-File geschrieben. Ist F-SAVING abgeschlossen, so können keine weiteren Korrekturen mehr gespeichert werden, das Programm soll mit QUIT beendet werden.
- Button QUIT: Das Programm wird beendet. Wurde kein F-SAVING gemacht, wird vor Beendigung noch gefragt, ob das Programm wirklich beendet werden soll. Wird das Programm beendet ohne vorher ein F-SAVING durchgeführt zu haben, gehen gemachte Korrekturen verloren, ausser sie wurden mit SAVE gespeichert. In einem solchen Fall muss dann von Hand das Skor-File der bearbeiteten Messreihe durch das Skorsave-File ersetzt werden.
- SHOW PLOT: Mit den Schiebern kann ein beliebiger Tag der eingelesenen Periode in Tagesdarstel-

lung ausgewählt werden. Beim Betätigen des Buttons wird die Tagesdarstellung gezeigt.

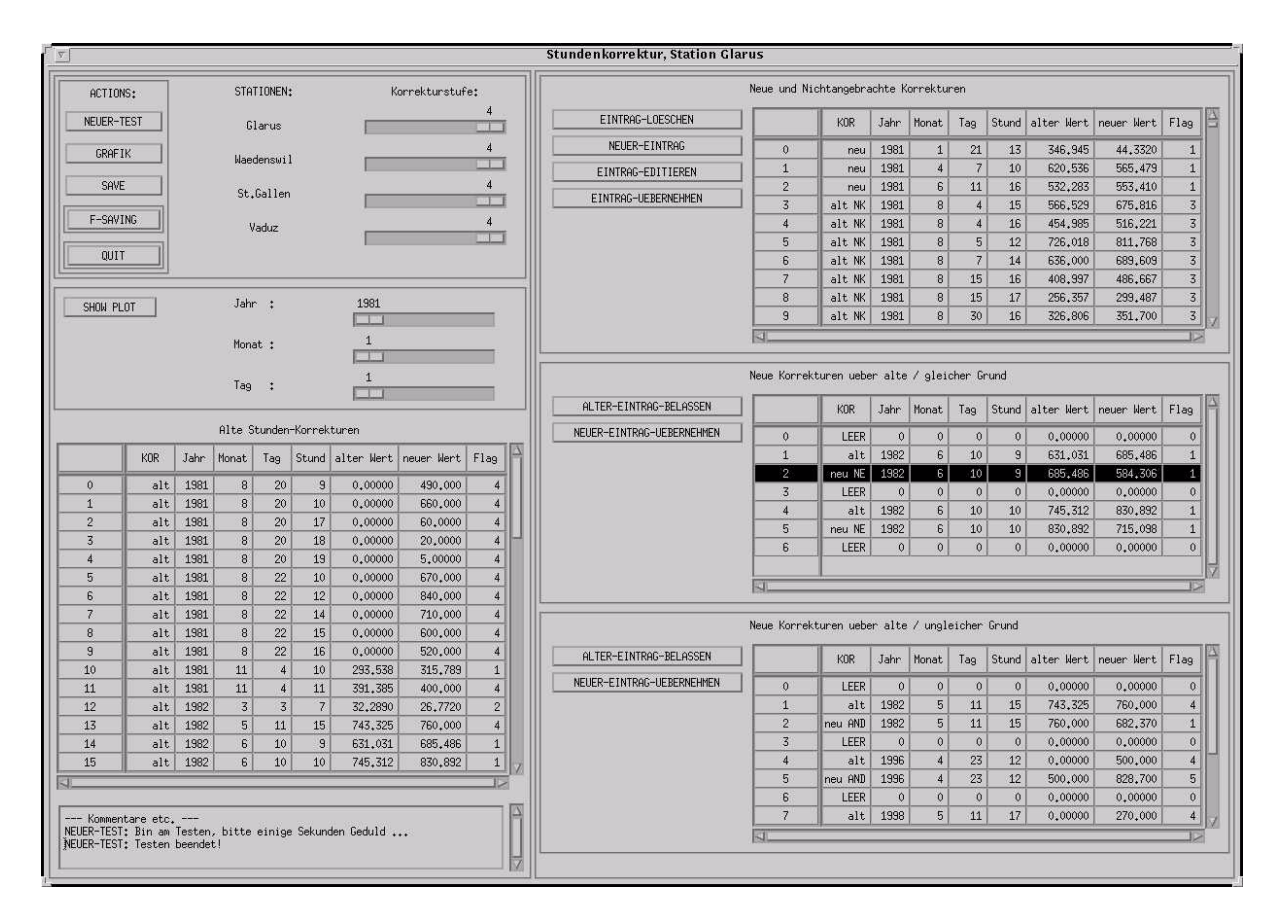

Abb. 4.7: Grafische Oberfläche des Tools *skorneu*

In den neuen Test, welcher ja als erstes nach dem Aufstarten durchgeführt werden sollte, gehen die Messreihen immer auf der Korrekturstufe 4 ein. Nachher können die Korrekturstufen der einzelnen Messreihen beliebig gewählt werden. Diese Korrekturstufen-Schieber haben nur Einfluss auf die Tagesdarstellungen durch GRAFIK und SHOW PLOT.

Auch diese Bearbeitungstools (*niveau* und *skorneu*) enthalten die Funktion *anzahljahr*, sie können somit die Base-Files auch einlesen und verarbeiten, wenn diese mehr als 20 Jahre Daten enthalten.

### **4.1.5 Hilfstools für den A-B-Wertvergleich**

Um die A-Werte mit den B-Werten vergleichen zu können (vgl. Kapitel 1.6) müssen die A-Werte zuerst monatsweise von Archivbändern ausgelesen und in ein File geschrieben werden. In diesem File steht für jeden 10min-Termin jeder Station eine Zeile mit Zeitangaben, Parameterangaben, Stationsnummer und A-Wert. Mit dem Programm *koeff1* wird anschliessend dieses A-Wert-File und gleichzeitig auch alle 10min-B-Werte für alle Stationen und denselben Monat eingelesen. Das Programm *koeff1* versucht dann für jeden 10min-Schritt und für jeden Stundenschritt den Koeffizienten und den Offset zurückzuberechnen, die entsprechenden rückberechneten Werte werden in zwei Output-Files geschrieben, eines für die 10min-Werte und eines für die Stundenwerte. An Zeitpunkten, an denen eine Rückberechnung nicht möglich ist, wird als Koeffizient und Offset jeweils -99.9999 geschrieben. Sind die Files gelesen und alle Rückberechnungen erfolgt, so können die errechneten Koeffizienten stationsweise dargestellt werden. Für

jede Stunde, in der der Koeffizient berechnet werden konnte, wird ein Punkt in den Plot gesetzt (vgl. Abbildung 1.5).

Besser zur Darstellung der Koeffizienten eignet sich das Programm *koeff3*, das wie *koeff1* vom Stunden-File mit den rückberechneten Koeffizienten für einen Monat ausgeht. Stationsweise werden die Koeffizienten dargestellt, dabei wird der im betrachteten Monat gültige Koeffizient als Linie in die Darstellung eingetragen. So kann gut überprüft werden, ob die rückbestimmten Koeffizienten dem tatsächlichen Koeffizienten entsprechen. Wurde im betrachteten Monat sogar geeicht, so wird das im Plot durch eine senkrechte Linie am Tag der Eichung angedeutet, bei der das Niveau des Eichkoeffizienten entsprechend der bekannten Eichungsangaben (im Koef-File) ändert (vgl. Abbildung 1.5). Zusätzlich wird der anfangs und Ende Monat gültige Koeffizient in den Plot hineingeschrieben, liegt im betrachteten Monat keine Eichung vor, so bleibt auch der Koeffizient unverändert.

## **4.2 Hilfs- und Ergebnisdateien**

### **4.2.1 Ergebnisdateien**

Die primären Ergebnisdateien sind die **Monats-Files**. Sie enthalten die Monatswerte der Globalstrahlung der ganzen bearbeiteten Periode auf allen 4 Korrekturstufen und zusätzlich auch noch alle Monatswerte des Kastenmodells ( $R_{cal}$ ). Ebenfalls sind auch die Monatsmittel (mit Standardabweichungen) für die jeweils bearbeitete Periode und jede Korrekturstufe (und Kastenmodell) enthalten. Achtung, das bedeutet, dass zum jetzigen Zeitpunkt schon mehr als die Periode 1981 - 2000 in diesen Files enthalten ist. Die eigentlichen Mittelwerte der Periode 1981 - 2000 finden sich in einem separaten File *normwerte8100*. Auch die Reduktionen auf die Periode 1981 - 2000 für Messreihen, die nicht von 1981 an Daten aufweisen, sind in einem separaten File *reduktionen* abgelegt.

Die Monats-Files befinden sich unter /proj/MAZ/M/DAT/Norm90/gls/HAUPTDATEN/MONAT/, die Mittelwert und Reduktionen unter /proj/MAZ/M/DAT/Norm90/gls/HAUPTDATEN/MITTEL/.

Analog zu den Monats-Files existieren auch Ergebnisdateien auf Tagesstufe. Für jeden Tag der bis zum aktuellen Zeitpunkt bearbeiteten Messreihe enthalten diese Files den Tageswert der Globalstrahlung für alle 4 Korrekturstufen. Diese Files sind von Nutzen, damit für Darstellungen der Globalstrahlung, die auf Tagesbasis beruhen, nicht zuerst alle Stundenwerte eingelesen werden müssen.

Diese Tages-Files befinden sich unter /proj/MAZ/M/DAT/Norm90/gls/HAUPTDATEN/TAG/KORR4/.

Auf der Ebene von Stundenwerten liegen keine eigentlichen Ergebnisdateien vor. Bei Bedarf können solche Ergebnis-Files aber gerechnet werden.

### **4.2.2 Hilfsdateien**

Für jede Messreihe wurde mit dem Programm *modab* ein TOA-**Abweichungs-File** erstellt. Zur Berechnung dieser TOA-Abweichungen wurden nur Stunden (der Periode 1981 - 2000) verwendet, in denen die Sonnenscheindauer 60min beträgt. Für jeden Monat und jeden Stundentermin wurde die mittlere Abweichung der GLS-Werte von den jeweiligen TOA-Werten berechnet. Das Resultat ist eine Tabelle, die für jeden Stundentermin und Monat einen Abweichungswert in % enthält. Ist für einen Stundentermin im ganzen Monat und über die ganze Periode kein Termin gefunden worden, an dem die Sonnenscheindauer 60min beträgt, so wird der Abweichungswert 0 gesetzt (kommt ausschliesslich zwischen Sonnenuntergang und Sonnenaufgang vor). Ebenfalls in diesem Abweichungs-File enthalten ist für jeden Stundentermin ein Jahresgang auf Tagesbasis der Abweichung vom Modellwert R<sub>max</sub>. Um diese Jahresgänge zu berechnen wurden nur Stunden verwendet, die eine Sonnenscheindauer von 60min aufweisen. Bei einer Periode von nur 20 Jahren ist klar, dass pro Stunde und Tag manchmal nicht sehr viele Stunden mit 60min Sonnenschein zur Verfügung stehen, um die mittlere Abweichung zu berechnen. Steht für eine Stunde und Tag gar kein Stundenwert zur Verfügung, wird der Abweichungswert 0 gesetzt.

Momentan beruhen die Abweichungs-Files auf der Bearbeitungsperiode 1981 - 2000. Sie sind im Verzeichnis /proj/MAZ/M/DAT/Norm90/gls/HILFSDATEN/ABWRMAX/ abgelegt.

Das **Stat-File** ist ein Hilfs-File für die Stundenkorrektur, für jede Messreihe existiert ein Stat-File. Es wird vom Programm *skorneu* geschrieben und enthält die Angaben über die Vergleichsmessreihen für die Stundenkorrektur der betreffenden Messreihe. Das Programm *skorneu* liest dann aus diesem File die Angaben betreffend Vergleichsmessreihen. Auch schreibt das Programm *skorneu* in dieses File alle beim letzten Testlauf als problematisch detektierten Stunden mit dem entsprechenden Flag hinein.

Die Stat-Files befinden sich im Verzeichnis /proj/MAZ/M/DAT/Norm90/gls/KORKOEF/STAT/.

Für jede Messreihe besteht ein **Test-File**, das vom Programm *testall* geschrieben wurde. Die Messreihe wird durch das Programm *testall* auf vier verschiedene Kriterien geprüft:

- TOA-Überschreitungen
- Niederschlag und Strahlung
- Wenig Strahlung bei viel Sonnenschein
- Viel Strahlung bei wenig Sonnenschein

Die genauen Testkriterien sind im Kapitel 4.1.2 unter dem Tool *tool2* beschrieben. Das Test-File enthält also Hinweise auf spezielle Wettersituationen oder auf fehlerhafte Daten.

Diese Test-Files befinden sich im Verzeichnis /proj/MAZ/M/DAT/Norm90/gls/HILFSDATEN/TEST/.

Die **Sonnenscheindauer** als wichtigste Vergleichsgrösse zur Globalstrahlung wurde zwar nicht bearbeitet, steht aber dennoch in verschiedenen Aggregierungs-Stufen zur Verfügung. Die Stundenwerte der Sonnenscheindauer sind in den Base-Files abgelegt. Weiter sind die Tagessummen der Sonnenscheindauer stationsweise in Files mit der Bezeichnung 'Stationskürzel'.stag im Verzeichnis /proj/MAZ/M/DAT/ Norm90/gls/VERGLDATEN/SSD/TAG/ abgelegt. Ebenfalls existiert für jede bearbeitete Station ein File mit den Monatssummen der Sonnenscheindauer der ganzen bearbeiteten Periode. Diese Files mit der Bezeichnung 'Stationskürzel'.smon befinden sich im Verzeichnis /proj/MAZ/M/DAT/Norm90/gls/VERGL-DATEN/SSD/MONAT/. Im File *ssdsummen* (/proj/MAZ/M/DAT/Norm90/gls/VERGLDATEN/SSD/) sind alle Monatssummen der Sonnenscheindauer aller bearbeiteten Stationen für die Periode 1981 - 2000 zusammengefasst.

Zu Testzwecken wurde stationsweise ein weiteres Monats-Files der Globalstrahlung berechnet. Diese Files enthalten einerseits die Monatswerte der Stufe 1, anderseits zweimal die Monatswerte der Stufe2 auf je ein einheitliches Eichniveau gebracht, und zwar auf einerseits das erste bekannte Eichniveau und anderseits auf das letzte bekannte (2000er-) Niveau. Diese Files sind im Verzeichnis /proj/MAZ/M/DAT/ Norm90/gls/HILFSDATEN/TESTMON/ abgelegt.

# **5** Ergebnisse

### **5.1 Monats- und Jahresmittel 1981 - 2000**

Berechnet wurden die Monatsmittel jeweils aus allen Monatsmittelwerten der Periode 1981-2000. Die Monatsmittel der Korrekturstufe 4 werden schliesslich als Mittelwerte 1981-2000 bezeichnet, allerdings nur bei jenen Messreihen, die auch über die ganzen 20 Jahre Messwerte aufweisen. Von den 59 bearbeiteten Messreihen weisen 47 über die ganzen 20 Jahre Daten auf, entsprechend sind 12 Messreihen weniger als 20 Jahre lang. Die Monatsmittel der Korrekturstufe 4 dieser 12 Messreihen wurden auf die Periode 1981-2000 reduziert, so dass sie ebenfalls als Mittelwerte 1981-2000 bezeichnet und mit den Mittelwerten der vollständigen Datenreihen verglichen werden können. Auf eine Reduktion der Mittelwerte auf die Standardnormperiode 1961-1990 wurde in NORM90 verzichtet.

#### **5.1.1 Die Reduktion**

Die Reduktion geschieht mit Hilfe einer Referenzreihe. Als Referenzreihe wird jeweils die vollständig korrigierte Messreihe einer anderen Station verwendet, die während der ganzen Periode 1981-2000 Daten aufweist. Die Wahl der Referenzreihe geht folgendermassen vor sich:

- Aus der zu reduzierenden Messreihe werden fünfmal die Monatsmittelwerte gebildet, von der maximal möglichen Periode und von den jeweils um 1, 2, 3, und 4 Jahren verkürzten Perioden. Für eine Messreihe, die erst mit dem Jahr 1983 beginnt, werden also die Monatsmittelwerte der Perioden 1983-2000, 1984-2000, 1985-2000, 1986-2000 und 1987-2000 berechnet.
- Bei allen vollständigen Messreihen, die Daten von 1981-2000 aufweisen, werden für genau dieselben Perioden die Monatsmittelwerte berechnet.
- Jetzt werden an der zu reduzierenden Messreihe für alle zwölf Monate die Verhältnisse des Mittelwertes der maximalen Periode zum Mittelwert der vier verkürzten Perioden berechnet. Für alle vollständigen Messreihen wird genau gleich verfahren.
- Die vier Verhältnisse der zu reduzierenden Messreihe werden mit den entsprechenden Verhältnissen der vollständigen Messreihen verglichen.
- Die vollständige Messreihe, deren vier Verhältnisse durchschnittlich am Besten mit den Verhältnissen an der zu reduzierenden Messreihe übereinstimmen, wird für die Reduktion als Referenzreihe verwendet.

Bei der Referenzreihe wird nun das Verhältnis der Monatsmittelwerte der maximalen Periode an der zu reduzierenden Messreihe mit den Monatsmittelwerten 1981-2000 gebildet. Die Monatsmittelwerte der maximalen Periode der zu reduzierenden Messreihe werden entsprechend dem Verhältnis an der Referenzreihe reduziert und heissen nun auch Mittelwerte 1981-2000. Die Tabelle 5.1 gibt Übersicht über die verwendeten Referenzreihen und Reduktionsfaktoren.
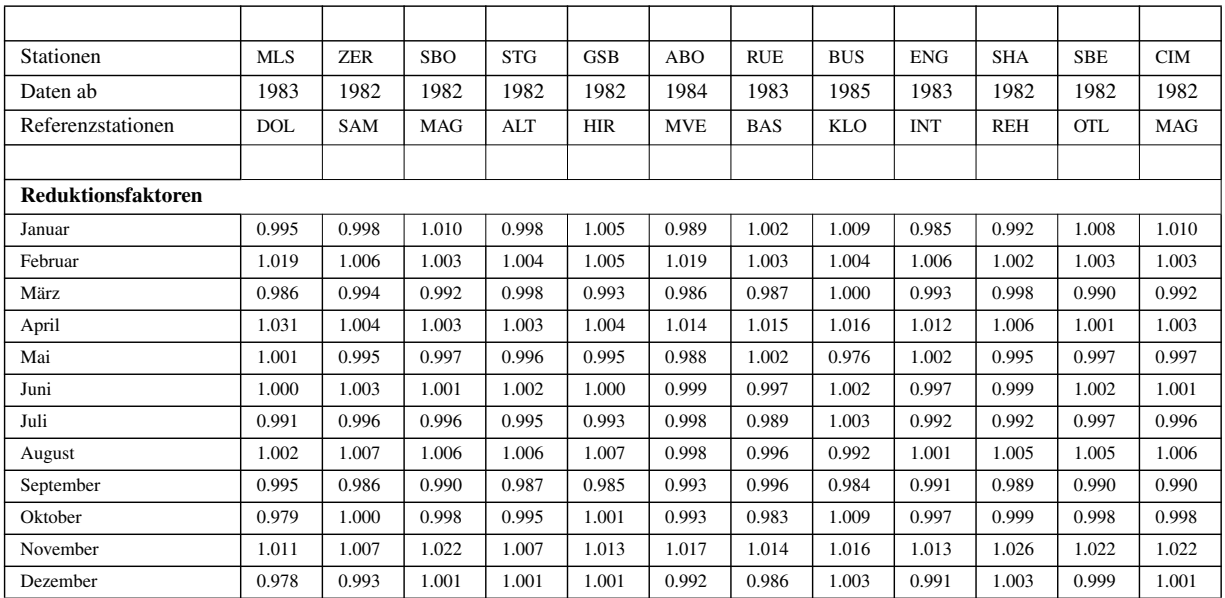

#### Tab. 5.1: Reduktion der Monatsmittelwerte: Referenzreihen und Reduktionsfaktoren

#### **5.1.2 Tabelle der Mittelwerte 1981 - 2000**

Die Monats- und Jahresmittel sind in /proj/MAZ/M/DAT/Norm90/gls/HAUPTDATEN/MITTEL/ normwerte8100 abgelegt und in Tabelle 5.2 wiedergegeben.

Tab. 5.2: Mittelwerte 1981 - 2000 der Globalstrahlung an den 59 bearbeiteten Automatischen Stationen in  $W/m^2$ 

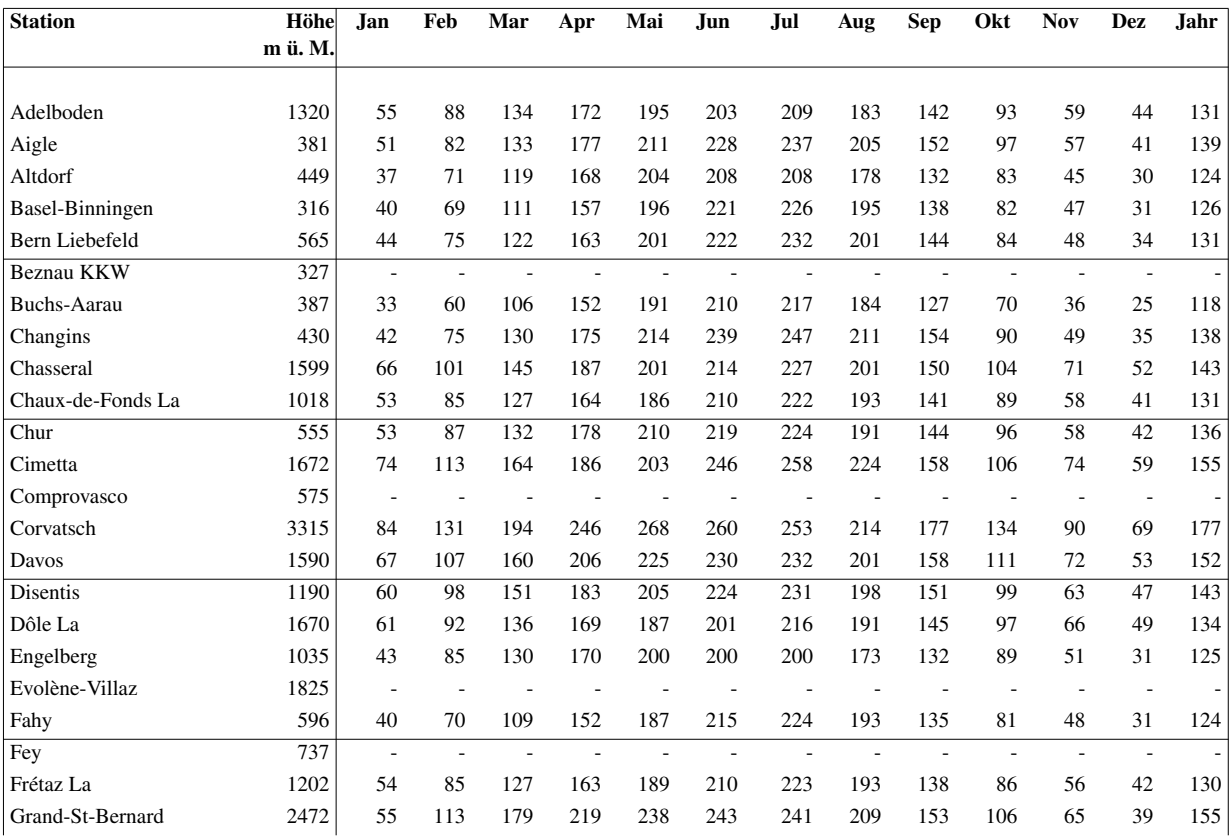

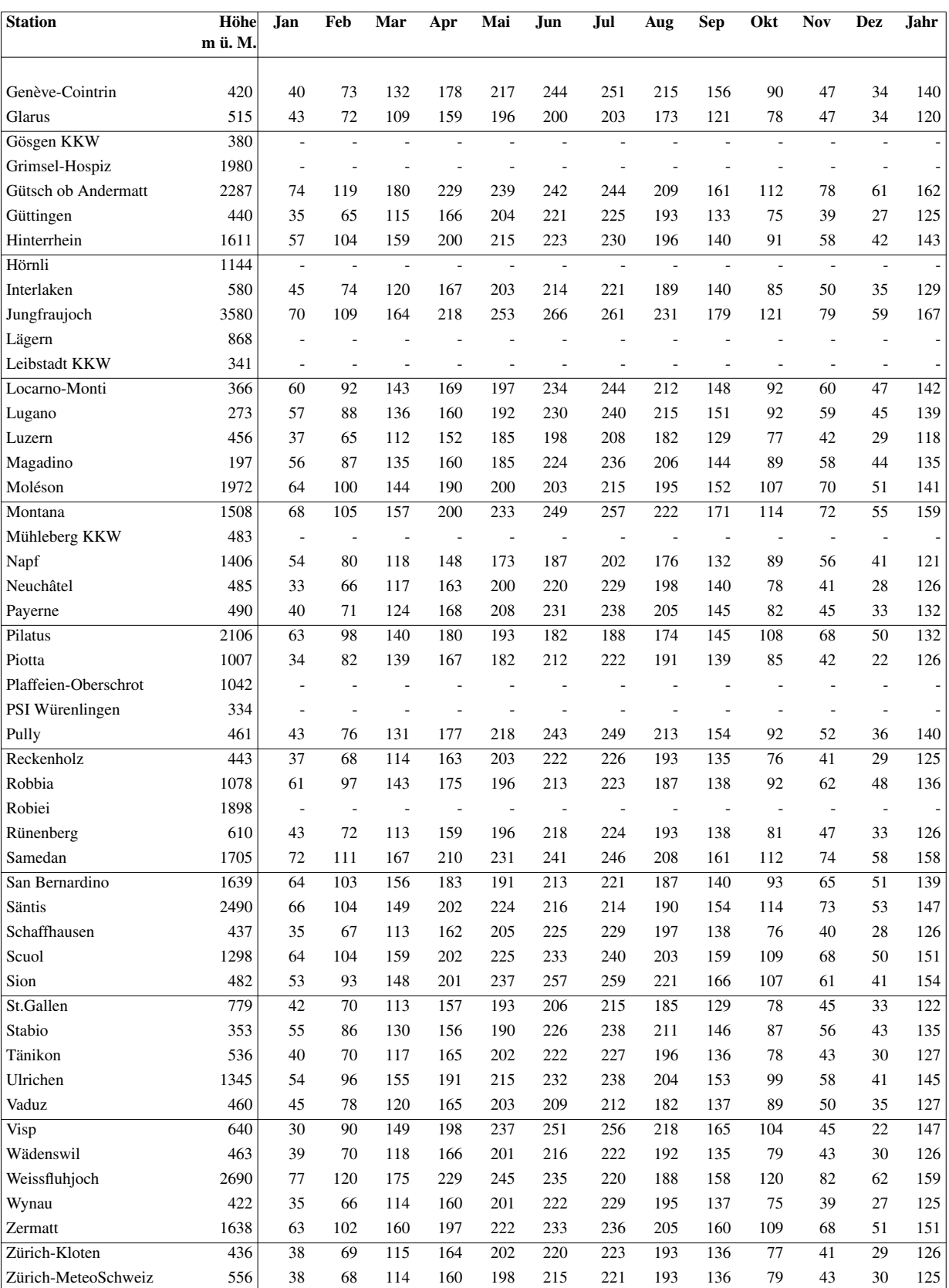

# **5.2 Genauigkeitsbetrachtungen (Vergleiche mit BSRN und ASRB)**

## **5.2.1 Das BSRN (Baseline Surface Radiation Network)**

Das BSRN ist ein Projekt des World Climate Research Programmes (WCRP). In diesem Projekt geht es darum, die Veränderlichkeit des Strahlungsfeldes der Erde zu erfassen. An einer kleinen Anzahl von Messstationen, in allen möglichen Klimazonen über die ganze Erde verteilt, werden sämtliche Komponenten des langwelligen und kurzwelligen Strahlungsfeldes gemessen. Dabei kommen Messgeräte und methoden bestmöglicher Genauigkeit zum Einsatz. Die zeitliche Auflösung ist sehr hoch, jede Minute wird ein Wert abgelegt. Diese Messungen sind besonders zur Eichung der aus Satellitendaten abgeleiteten, flächendeckenden Erfassung der Strahlungsfelder an der Erdoberfläche gedacht (Ohmura et al. 1998).

In der Schweiz steht eine Messstation des BSRN-Projektes an der MeteoSchweiz-Aussenstelle in Payerne, die seit Oktober 1992 Daten liefert.

## **5.2.2 Das ASRB (Alpine Surface Radiation Budget)**

Das Projekt ASRB (Philipona 1998, Marty 2001) ist ein Teil des Schweizerischen Beitrags zum WMO-Programm GAW (Global Atmosphere Watch). Es umfasst ein Strahlungsmessnetz des WRC in Davos, das in Zusammenarbeit mit dem Institute for Atmospheric and Climate ETH Zurich (IAC), der Meteo-Schweiz und dem Eidgenössischen Institut für Schnee- und Lawinenforschung (SLF) in Davos betrieben wird. Es sind insgesamt 11 Messstationen seit 1995 bzw. 1996 in Betrieb, die über das Gebiet der Schweizer Alpen verteilt sind. Es wird jeweils die Globalstrahlung und die langwellige atmosphärische Strahlung gemessen. An 4 Orten wird zudem die ausgestrahlte Komponente registriert.

6 von 11 ASRB-Standorte sind identisch mit ANETZ-Standorten und somit für Vergleiche zwischen AN-ETZ- und ASRB-Messreihen interessant. Es sind dies Payerne, Jungfraujoch, Locarno-Monti, Cimetta, Davos und Weissfluhjoch.

### **5.2.3 Vergleiche zwischen ANETZ, BSRN und ASRB**

Sowohl das BSRN-Netz als auch das ASRB-Netz wird sehr sorgfältig gewartet. Unmittelbares Kontrollieren der Messwerte und Eichung der Messgeräte an einem sekundären Standard garantieren eine hohe Qualität der Messreihen. Es wird darum davon ausgegangen, dass die ASRB- und BSRN-Messreihen die tatsächliche Globalstrahlung zuverlässiger wiedergeben als die ANETZ-Messreihen.

Als erstes werden die ASRB-, BSRN- und ANETZ-Messreihen in Payerne miteinander verglichen. Zuerst müssen in jeder Messreihe die Tage herausgesucht werden, welche Messlücken aufweisen. Alle Tage, die in einer der drei Messreihen Messlücken zeigen, werden für einen Vergleich nicht in Betracht gezogen. Nur aus den Tagen, die in allen drei Messreihen zuverlässige Werte zeigen, werden Monats- und Jahresmittelwerte berechnet. Diese können verglichen werden. Von den ANETZ-Daten werden jeweils die Daten der Korrekturstufen 1 und 4 in die Vergleiche miteinbezogen.

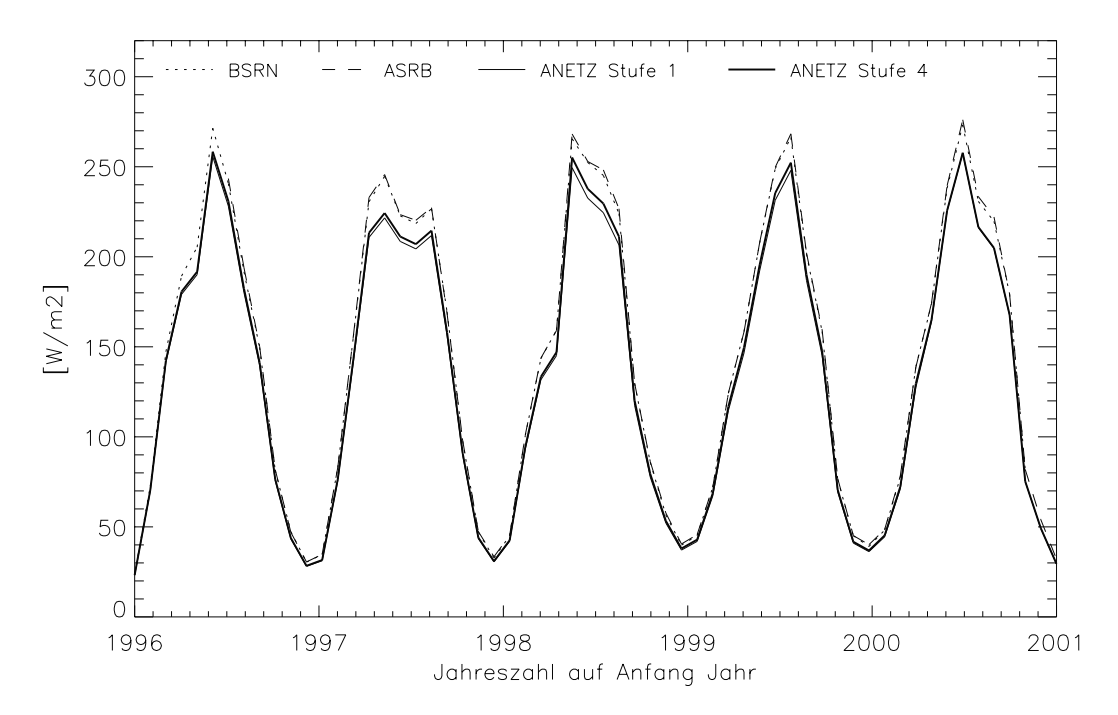

Abb. 5.1: Vergleich der Monatswerte des BSRN, ASRB und ANETZ in Payerne in den Jahren 1996 bis 2000. Die ASRB-Daten sind erst ab Juli 1996 verfügbar.

Abbildung 5.1 zeigt den Verlauf der GLS-Werte der drei Messreihen von Payerne in den Jahren 1996 bis 2000. Ganz deutlich ist zu erkennen, dass die ASRB- und die BSRN-Messreihe nur sehr geringfügig von einander abweichen, während die Messreihe des ANETZ sowohl auf Korrekturstufe 1 als auch Korrekturstufe 4 annähernd 10% unter dem Niveau der beiden andern Messreihen liegt. Alle drei Messreihen verlaufen mehr oder weniger parallel. Der Verlauf an sich darf nicht interpretiert werden, denn es wurden teilweise nur sehr wenige Tageswerte benutzt, um das Monatsmittel zu berechnen (z.B. im August 1997).

Ein weiterer Punkt, der aus Abbildung 5.1 ersichtlich wird, ist der Effekt der Korrektur der ANETZ-Daten. In der betrachteten Phase hat die Korrektur eine Anhebung der Werte bewirkt, am Verlauf der Messwerte hat sich aber kaum etwas geändert, er gleicht überall dem Verlauf der ursprünglichen Messreihe.

Der Grund für das deutliche, weitgehend systematische Tieferliegen der ANETZ-Messreihe gegenüber den beiden anderen Messreihen ist nicht bekannt. Es stellt sich natürlich die Frage, ob die Globalstrahlungsmessung im ANETZ grundsätzlich Werte auf einem zu tiefen Niveau hervorbringt. Diese Frage kann aufgrund dieses einen Vergleiches weniger Jahre aber nicht beantwortet werden. Vorerst werden die weiteren möglichen Vergleiche zwischen ASRB und ANETZ angestellt.

#### **5.2.4 Vergleiche zwischen ANETZ und ASRB**

Neben Payerne können an weiteren 5 Standorten Messreihen des ASRB und des ANETZ verglichen werden. Abbildung 5.2 zeigt den Vergleich für Locarno-Monti.

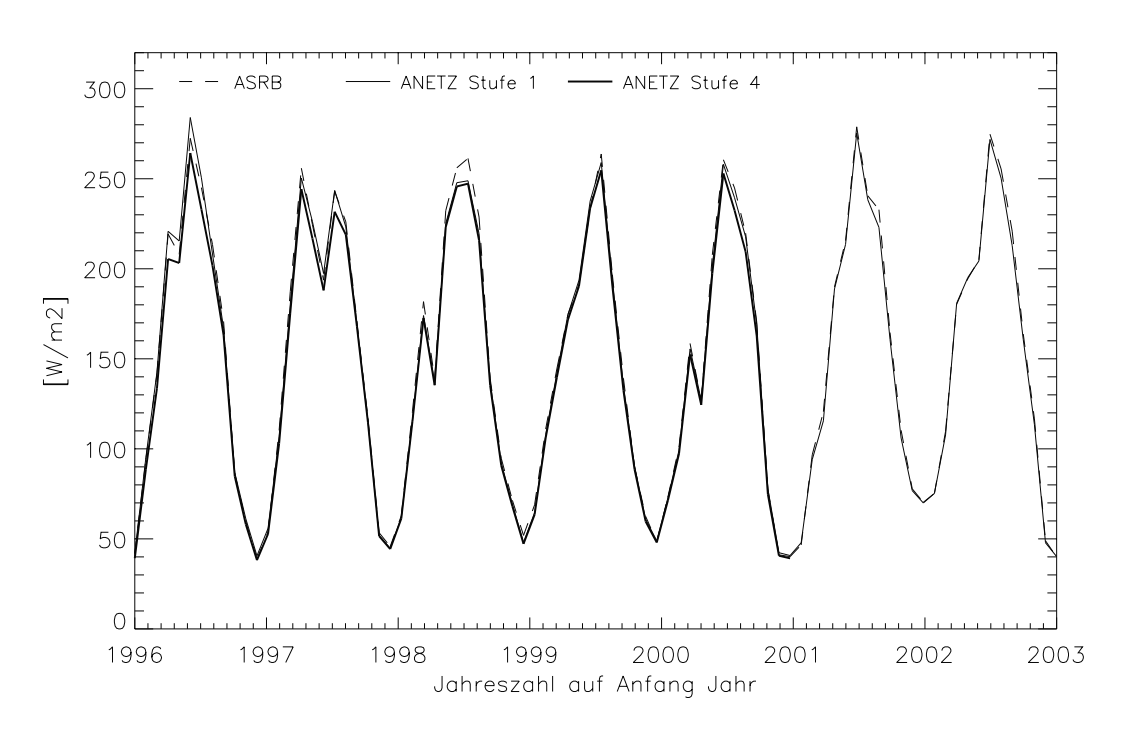

Abb. 5.2: Vergleich der Monatswerte von ASRB und ANETZ in Locarno-Monti in den Jahren 1996 bis 2002

In dieser Darstellung ist ausser für den Sommer 1998 nicht sehr gut zu erkennen, wie sich die Messreihen zueinander verhalten. Ein Plot der Jahreswerte ergibt mehr Aufschluss (Abbildung 5.3). Dort ist zu erkennen, dass die Korrektur der Globalstrahlung in den betrachteten Jahren eine Absenkung der Strahlungswerte zur Folge hat. Es ist aber auch festzuhalten, dass der zeitliche Verlauf der Jahreswerte nach der Korrektur eher dem Verlauf der ASRB-Jahreswerte entspricht. Quantitativ lässt sich die Kongruenz zweier Reihen mit

$$
k^{2} = \sum_{j=1}^{6} [(GLS_{1,j+1} - GLS_{1,j}) - (GLS_{2,j+1} - GLS_{2,j})]^{2}
$$
\n(5.1)

messen, wobei sich die Jahresmittel GLS<sub>1,j</sub> auf die Reihe 1 und GLS<sub>2,j</sub> auf die Reihe 2 beziehen. Der Index  $k<sup>2</sup>$  misst nicht wie weit zwei Reihen auseinanderliegen, sondern inwieweit sie simultan zu- oder abnehmen. Gemäss diesem Kriterium verläuft die Korrekturstufe 4 fast doppelt so gut mit dem ASRB wie die Korrekturstufe1.

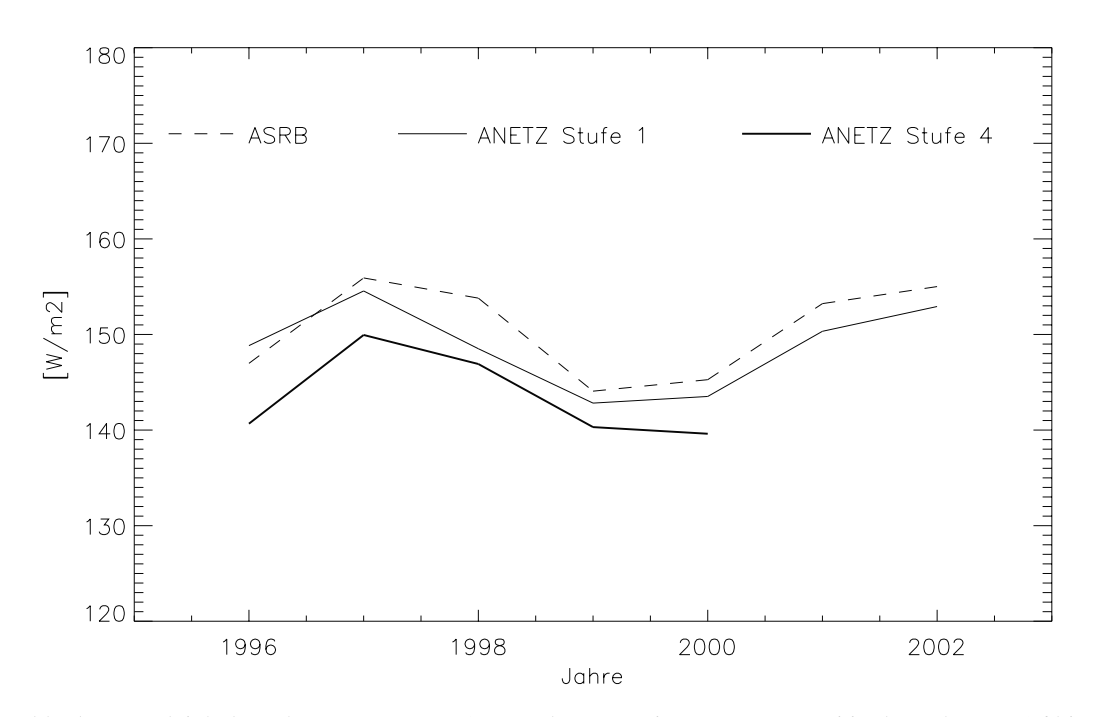

Abb. 5.3: Vergleich der Jahreswerte von ASRB und ANETZ in Locarno-Monti in den Jahren 1996 bis 2002

Die Bearbeitung in NORM90 hat die ANETZ-Daten also auf einen plausiblen Verlauf korrigiert, allerdings liegt das Niveau der Daten gegenüber dem ASRB um ca. 5% tiefer.

Nachdem auch in Locarno-Monti das ANETZ recht tief unter dem ASRB liegt, liegt die Vermutung nahe, dass das ANETZ insgesamt auf einem zu tiefen Niveau misst. Die weiteren Vergleiche zeigen aber, dass dies nicht systematisch der Fall ist. Es ist zudem immer mit zu berücksichtigen, dass die ANETZ-Messreihen nicht auf ihr Niveau geprüft werden konnten. Sie sind zwar auf ein Niveau korrigiert worden, nicht aber auf das wahre Niveau, weil das nicht bekannt ist. Ein weiterer zu beachtender Punkt ist der Standort. Die Pyranometer (ANETZ und ASRB) befinden sich nicht an jeder Station unmittelbar nebeneinander.

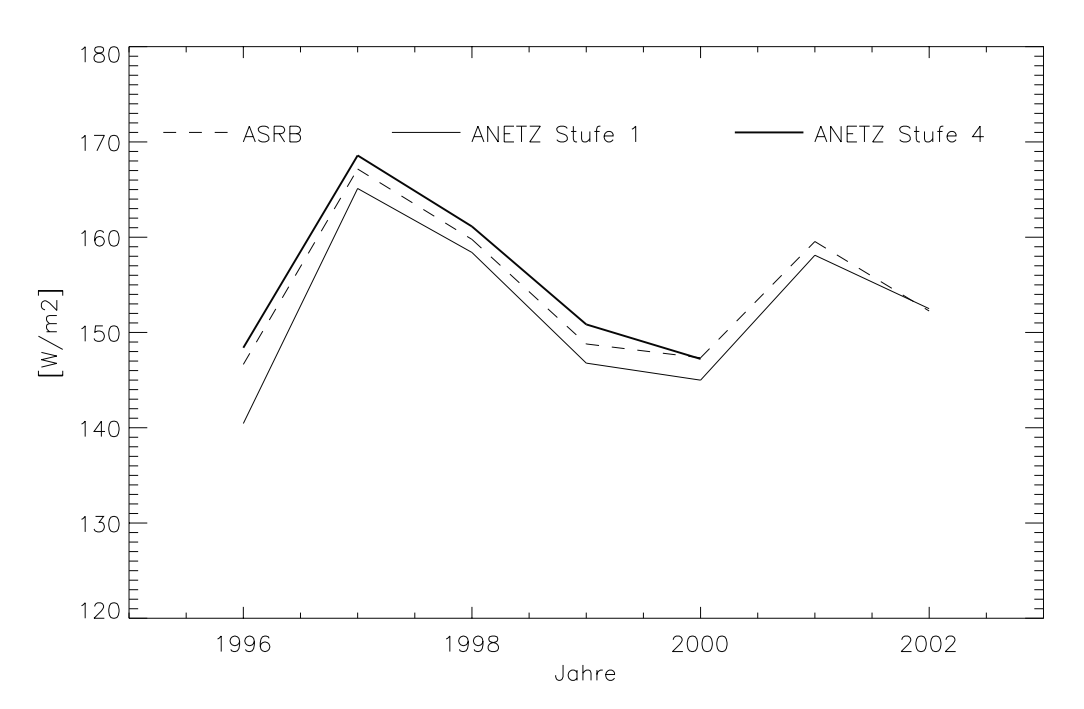

Abb. 5.4: Vergleich der Jahreswerte von ASRB und ANETZ auf Cimetta in den Jahren 1996 bis 2002

Auf Cimetta liegt die ASRB-Messreihe tiefer als die korrigierte ANETZ-Messreihe. Es ist hier also kein grundsätzliches Tieferliegen des ANETZ gegenüber dem ASRB zu erkennen. Die Korrektur hat in diesem Fall nicht nur den Verlauf der ANETZ-Messreihe leicht korrigiert, sondern auch das Niveau auf eine plausible Höhe gebracht. Das Kriterium zur Güte der Übereinstimmung mit dem ASRB zeigt eine Verbesserung um mehr als einen Faktor 2 zwischen der Korrekturstufe 1 und der Korrekturstufe 4.

Natürlich kann nicht davon ausgegangen werden, dass die Daten des ASRB immer unbesehen als Referenz dienen können. Das folgende Beispiel (Abbildung 5.5) aus Davos illustriert dies.

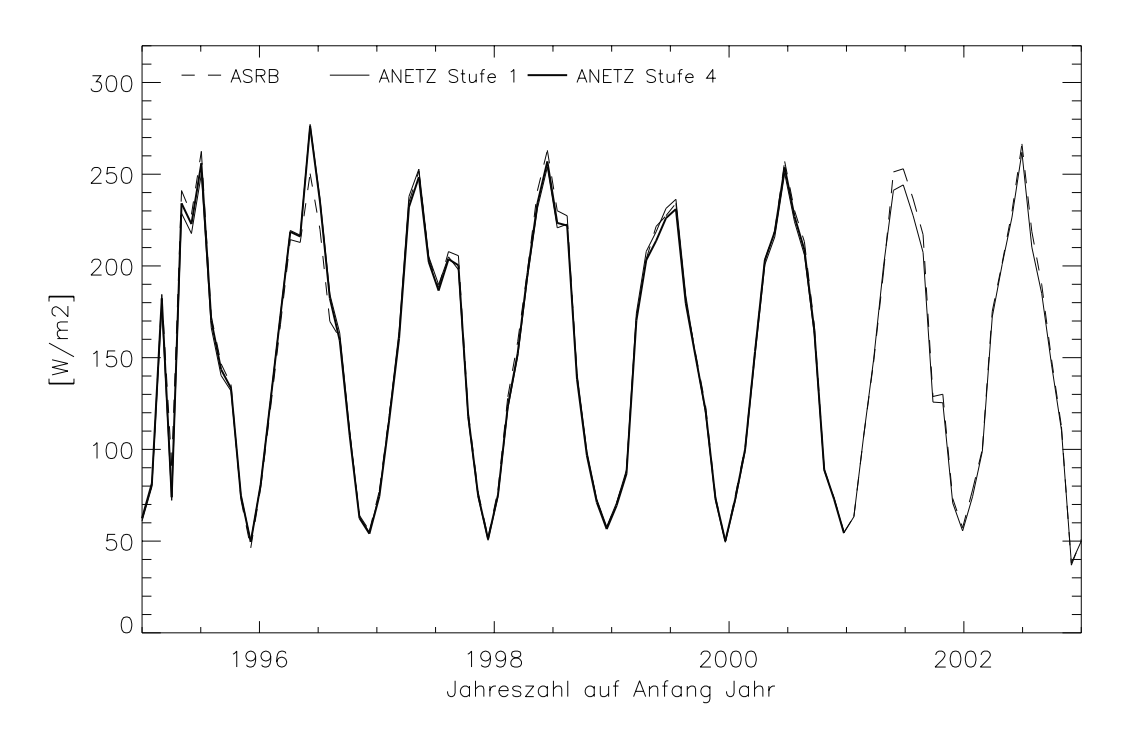

Abb. 5.5: Vergleich der Monatswerte von ASRB und ANETZ in Davos in den Jahren 1995 bis 2002

Der Grund für die deutliche Einbusse des ASRB gegenüber dem ANETZ im Sommer 1996 ist nicht bekannt. Auffallend ist auch eine deutliche Einbusse des ANETZ gegenüber dem ASRB im Jahr 1995. In den Jahren 1997 bis 2000 sind vergleichsweise keine grossen Unregelmässigkeiten festzustellen.

Wiederum ist es sinnvoll, auch die Darstellung mit den Jahreswerten zu betrachten.

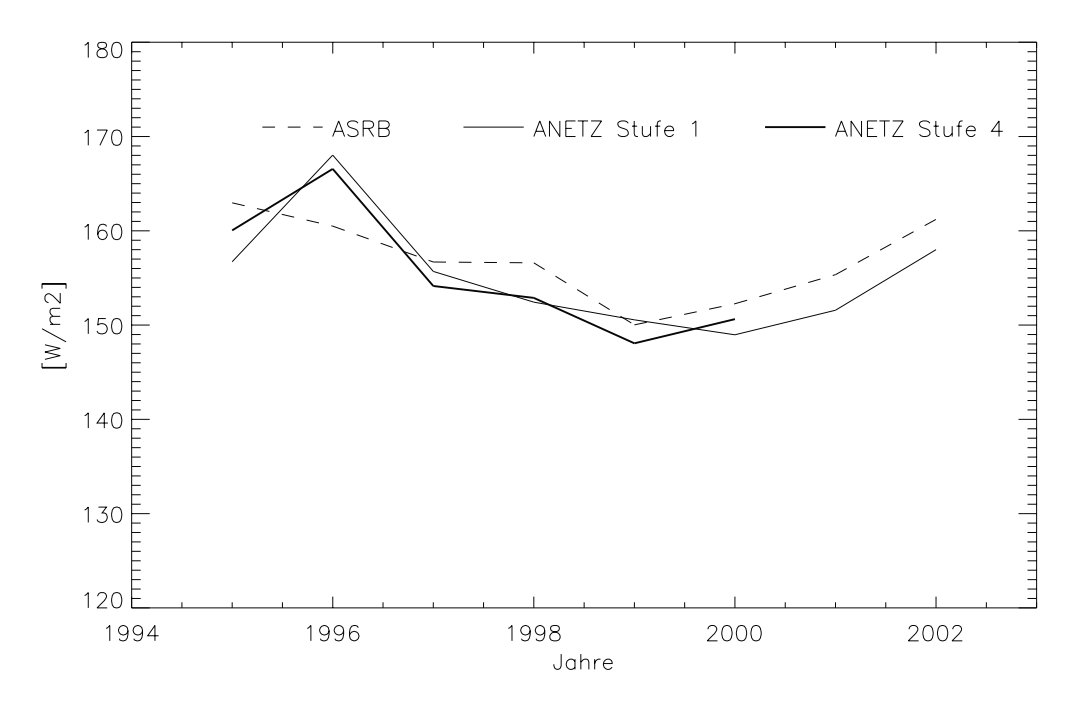

Abb. 5.6: Vergleich der Jahreswerte von ASRB und ANETZ in Davos in den Jahren 1995 bis 2002

Die Einbusse beim ASRB 1996 ist auch hier deutlich zu sehen. In den Jahren 1997 bis 2000 liegt das AN-ETZ unter dem ASRB, mit ca. 2% allerdings nicht in dem Ausmass wie in Payerne oder Locarno-Monti. Der Verlauf der korrigierten ANETZ-Messreihe entspricht in etwa dem Verlauf des ASRB. Eine ähnliche Situation zeigt sich auf dem Weissfluhjoch.

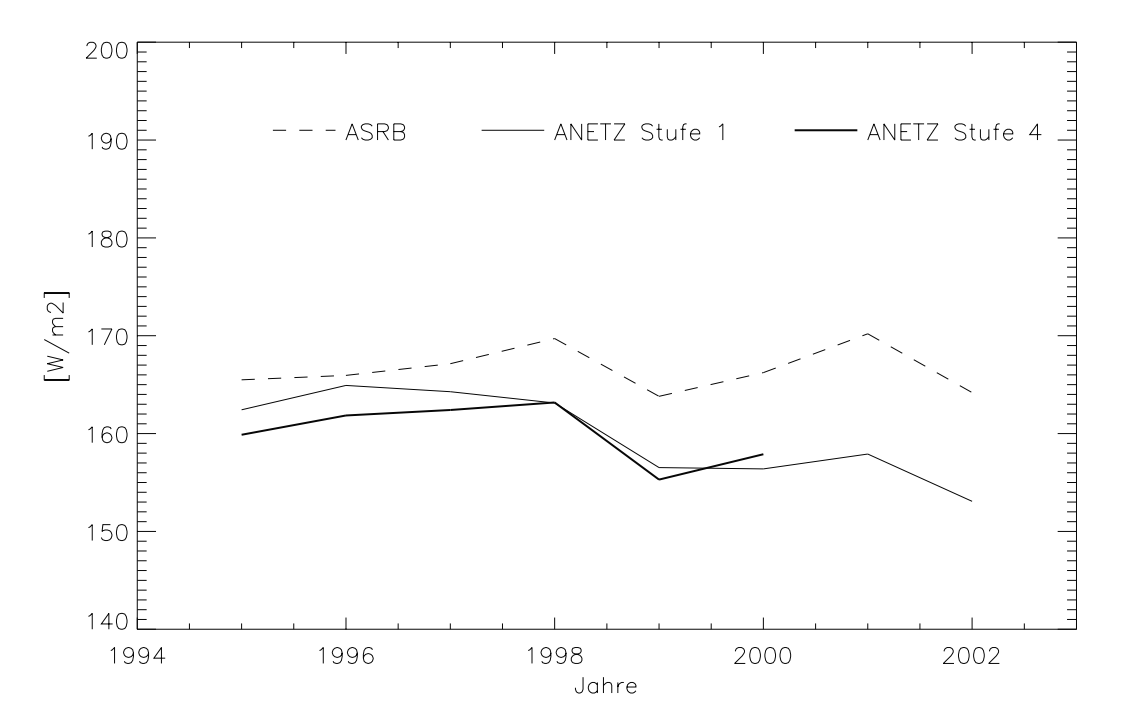

Abb. 5.7: Vergleich der Jahreswerte von ASRB und ANETZ auf dem Weissfluhjoch in den Jahren 1995 bis 2002

Die Bearbeitung der ANETZ-Daten hat zur Folge, dass der Verlauf der Jahreswerte jenem der ASRB-Jahreswerte entspricht, jedoch liegt die ANETZ-Messreihe im Durchschnitt über die betrachteten Jahre ca. 4% unter der ASRB-Messreihe. Auch hier scheint also ein konstantes Tieferliegen des ANETZ gegenüber der ASRB-Messreihe vorzuliegen.

Ein Vergleich an der Station Jungfraujoch ist wenig aussagekräftig, da die ASRB-Messungen erst ab 1998 mit den ANETZ-Messungen vergleichbar sind (Marty 2001).

## **5.3 Übergang ANETZ --> SMN**

Das SwissMetNet wird ab 2004 progressiv den Betrieb aufnehmen. Globalstrahlungsmessungen werden mit Kipp CM21-Pyranometern ausgeführt und die Qualitätssicherung der Daten wird von den in dieser Arbeit gesammelten Erfahrungen profitieren. Gelingt es einen mehrjährigen Parallelbetrieb an möglichst vielen Stationen zu sichern, so könnten die ANETZ-Reihen an die SMN-Reihen angeglichen werden.

## **5.4 Schlussfolgerungen**

Die Monats- und Jahresmittel 1981 - 2000 von 59 ANETZ-Stationen liegen in einer netzinternen selbstkonsistenten Form vor. Eine noch weitergehende Bereinigung würde diese Mittelwerte um weniger als 3 % verändern. Die absolute Genauigkeit jeder Reihe lässt sich hier nicht endgültig beurteilen. Im Vergleich mit "state of the art"-Messungen von WMO Klimaforschungsprogrammen der vergangenen 7 Jahre zeigt sich, dass die ANETZ-Mittelwerte vermutlich mit einer Unsicherheit von 5 bis 10 % behaftet sind. Zuverlässigere Angaben für diese Periode werden nur dann möglich, wenn es gelingen wird, einen möglichst umfangreichen Parallelbetrieb an möglichst vielen Stationen während dem Übergang vom AN-ETZ zum SMN zu sichern.

# **6** Referenzen, Literatur

AMBROSETTI P., ANDERSSON H.E.B., LIEDQUIST L., FRÖHLICH C., WEHRLI Ch., and TALA-REK H.D., 1984. "Results of an outdoor and indoor pyranometer comparison". Rept. IEA-SHCP-3A-3 from Kernforschungsanlage Jülich GmbH to the IEA, D - Jülich, 212 pp.

BEGERT M., SEIZ G., SCHLEGEL T., MUSA M., BAUDRAZ G., und MOESCH M., 2003. "Homogenisierung von Klimamessreihen der Schweiz und Bestimmung der Normwerte 1961-1990. Schlussbericht des Projekts NORM90". Veröffentlichnungen MeteoSchweiz Nr. 67, 170 pp.

VAN DEN BRINK G. J., KRATZ P., VAN WELY L. F., 1985. "Indoor characterization and calibration and outdoor calibration of seven IEA-pyranometers in the framework of IEA Task IX-c". Technisch Physische Dienst TNO-TH Rept. No. 327.226-2, Delft, The Netherlands, 82 pp.

GUTERMANN T., 1986. "Das automatische Wetterbeobachtungsnetz der Schweiz (ANETZ)". Tagungsbericht der VDI/VDE-Aussprachetagung "Signalverarbeitung in Multi-Sensor-Systemen" vom 18./19. Feb. 1986 in Karlsruhe. Unveröffentlicht, 17 pp.

HEIMO A., 1990. "Durée d'insolation. II: Mesures de l'influence du seuil de sensibilité". Rapport de Travail de l'ISM No. 158, 52 pp.

KASTEN F., DEHNE K., BEHR H. D., BERGHOLTER D., 1984. "Die räumliche und zeitliche Verteilung der diffusen und direkten Sonnenstrahlung in der Bundesrepublik Deutschland". Forschungsbericht T 84-125, Bundesministerium für Forschung und Technologie, 128 pp.

KASTEN F., 1989. Persönliche Mitteilung an A. Zelenka.

KUNZ A.: 1996. AES Vergleiche. Unveröffentlichte Laboruntersuchungen in Payerne, Januar 1996.

MARTY C., 2001, "Surface Radiation Cloud Forcing and Greenhouse Effect in the Alps", Zürcher Klima-Schriften Nr. 79, p. 29

OHMURA A., DUTTON E.G., FORGAN B., FRÖHLICH C., GILGEN H., HEGNER H., HEIMO A., KÖNIG-LANGLO G., McARTHUR B., MÜLLER G., PHILIPONA R., PINKER R., WHITLOCK Ch. H., DEHNE K., and WILD M., 1998. "Baseline Surface Radiation Network (BSRN/WCRP): New Precision Radiometry for Climate Research". Bull. AMS 79, No. 10, p. 2115-2136.

DU PASQUIER P., 1980. "Capteurs: Description générale". Document ADOC - 4f. Inst. Suisse de Météorologie. p 14.

PHILIPONA R., 1998. "Alpine Surface Radiation Budget". Proceedings GAW-CH Conference, Zurich, 14-15 October 1998. Document UM-110-E, Swiss Agency for the Environment, Forests and Landscape, CH-3003 Berne, p. 77.

WARDLE D. I., DAHLGREN L., DEHNE K., KIEDQUIST L., McARTHUR L. J. B., MIYAKE Y., MOTSCHKA O., VELDS C. A., and WELLS C. V., 1996. "Improved measurements of solar irradiance by means of detailed pyranometer characterisation". Rept. IEA-SHCP-9C-2 from NARC to the IEA, Atmospheric Environment Services Canada, Downsview, Ontario, 351 pp.

# **Verdankungen**

*Arthur Kunz* stand bei allen Fragen im Zusammenhang mit Fühler, Elektronik, Eichungen und Stationsbeschreibung stets Red und Antwort. Er hat den Stamm der Eichfaktoren aus den AZEN-Dateien ausgezogen, und teilweise bereinigt. Zudem hat er Abb. 1.2 beigesteuert, sowie Abbildungen 1.3 und 1.4 vermittelt.

*E. Ujpetery* hat die Eichfaktoren von A. Kunz kritisch geordnet, weitere ausgezogen und fehlende durch sachkundiges Recherchieren fast vollständig nachliefern können. Zudem hat er die BSRN Daten aus Payerne zu Tagessummen aggregiert, um die Vergleiche im Kap. 5 zu ermöglichen.

*C. Mühlhäuser*, *W. Eckert* und *S. Suter* haben die Unterlagen zu den VAMP-Plausibilitätskriterien zur Verfügung gestellt und geholfen, die Anwendung der Kriterien in der Praxis nachzuzeichnen.

Der vorliegende Bericht wäre ohne den beiden erstgenannten Beiträge gar nicht, und ohne den letztgenannten nicht in dieser Vollständigkeit zustande gekommen.

*M. Begert, S. Suter und J. Rast* haben das Manuskript kritisch durchgelesen und wertvolle Kommentare abgegeben.

# **Anhang (zu Kapitel 1.4)**

Der ursprüngliche Eichkoeffizient (in  $\mu$ V/(W/m<sup>2</sup>)) wird nach Umwandlung der Ausgangsspannung in Frequenz in Pulsfrequenz pro  $W/m^2$  ausgedrückt. Bedeutet nun  $a_1$  die entsprechende Pulszahl pro eingestrahlten W/m2 in einem 10min-Zeitintervall, so steht der Tagessummenzähler nach dem i-ten Intervall ab 0:00 UTC bei

$$
A_i = a_1 \times G_i + a_0 \times i \tag{A1.1}
$$

wobei G<sub>i</sub> die eingestrahlte Energie bis und mit dem i-ten Intervall und a<sub>0</sub> die (konstante) Offset Pulszahl in 10 Minuten darstellen.

Die Schnittstelle ist so dimensioniert (Nominalwerte), dass  $a_0 = 50/3$  (d.h. 16 2/3 Pulse) und a1 = 2/3 Pulse bei einem CM6 Eichkoeffizienten von 11.8  $\mu$ V/(W/m<sup>2</sup>) und einer Einstrahlung von 1 W/m<sup>2</sup> während 10 Minuten.

Die AZEN bildet die Differenz

$$
X[Pulse] = A_i - A_{i-1} = a_1(G_i - G_{i-1}) + a_0
$$
 (A.2)

und daraus die 10min-Summe GLS =  $G_i$  -  $G_{i-1}$  in [Wh/m<sup>2</sup>/10min]

$$
GLS = \frac{X}{a_1} - \frac{a_0}{a_1} \tag{A.3}
$$

Gleichung (A.3) ist identisch mit Gleichung (1.1) im Kapitel 1.4, d.h. mit

$$
GLS = C_1 X + C_0 \tag{A.4}
$$

wobei offensichtlich:

und  $C_1 = \frac{1}{2}$  $=\frac{1}{a_1} = 1, 5$  $\mathtt{C_0}$  $-a_0$  $=\frac{-0}{a_1}=-a_0C_1=-25$ 

# **Arbeitsbericht**

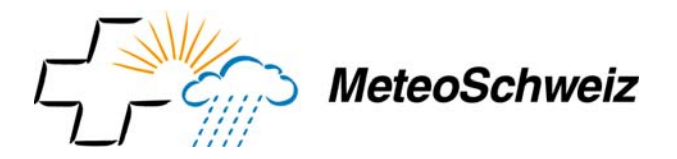

## **Arbeitsberichte der MeteoSchweiz**

*Kürzlich erschienen:* 

- **206** Schmutz C, Schmuki D, Rohling S: 2004, Aeronautical Climatological Information St.Gallen LSZR, 78pp, 25 Fr.
- **205** Schmutz C, Schmuki D, Ambrosetti P, Gaia M, Rohling S: 2004, Aeronautical Climatological Information Lugano LSZA, 81pp, 26 Fr.
- **204** Schmuki D, Schmutz C, Rohling S: 2004, Aeronautical Climatological Information Bern LSZB, 80pp, 25 Fr.
- **203** Duding O, Schmuki D, Schmutz C, Rohling S: 2004, Aeronautical Climatological Information Geneva LSGG, 104pp, 31 Fr.
- **202** Bader S: 2004, Tropische Wirbelstürme Hurricanes –Typhoons Cyclones, 40pp, 16 Fr.
- **201** Schmutz C, Schmuki D, Rohling S: 2004, Aeronautical Climatological Information Zurich LSZH, 110pp, 34 Fr.
- **200** Bader, S: 2004, Die extreme Sommerhitze im aussergewöhnlichen Witterungsjahr 2003, 25pp, 14 Fr.
- **199** Frei T, Dössegger R, Galli G, Ruffieux D: 2002, Konzept Messsysteme 2010 von MeteoSchweiz, 100pp, 32 Fr.
- **198** Kaufmann P: 2002, Swiss Model Simulations for Extreme Rainfall Events on the South Side of the Alps, 40pp, 20 Fr.
- **197** WRC Davos (Ed): 2001**,** IPC IX, 25.9. 13.10.2000, Davos, Switzerland**,** 100pp, 32 Fr.
- **196** Hächler P et al.: 1999**,** Der Föhnfall vom April 1993**,** 139pp **,** 40 Fr.
- **195** Urfer Ch, Vogt R.; 1999, Die Niederschlagsverhältnisse in Basel 1964-1998**,** 43pp**,** 40 Fr.
- **194** Courvoisier HW: 1998, Statistik der 24-stündigen Starkniederschläge in der Schweiz 1901 1996**,**  20pp, 11 Fr.
- **193** Defila C, Vonderach G: 1998**,** Todesfälle und Wetterlagen in Schaffhausen**,** 72pp**,** 25 Fr.
- **192** Maurer H: 1997, Frostprognose in der Schweiz: neue Methode mit automatischen Stationen**,** 38pp**,**  16 Fr.
- **191** Schönbächler M: 1996, Objektive Kontrolle der Textprognose SMA OPKO, 31pp, 14 Fr.
- **190** Brändli J: 1996, Statistische Auswertungen von täglichen und monatlichen Verdunstungswerten an 22 Standorten der Schweiz**,** 52pp, 19 Fr.
- **189** Schneiter D: 1994, SMI contribution to ETEX project in 1994, 24 Fr.
- **188** Fröhlich C: 1996, Internationaler Pyrheliometervergleich Comparison IPC VIII 25 September 13 October 1995 Results and Symposium, 35 Fr.
- **187** Calame F: 1996, Evolution de la température de l'air et de la phénologie d'espèces végétales entre 1952 et 1992 dans la région genevoise et sur le Plateau Suisse, 19pp, 11 Fr.
- **186** Spinedi F., et al.: 1995, Le alluvioni del 1993 sul versante subalpino, 42pp, 20 Fr.
- **185** Held E: 1995, Radarmessung im Niederschlag und der Einfluss der Orographie, 98pp, 33 Fr.
- **184** Schüepp M: 1995, Uebersicht über die Beiträge zur Klimatologie des Alpengebietes von Dr. E. Ambühl; mit Kommentaren zum aktuellen Forschungsstand im Gebiet der Temperaturverhältnisse in den letzten zwei Jahrhunderten, 24pp, 15 Fr.

**183** Heimo A., et al.: 1995, RASTA, Radiometer for Automatic Stations , 24pp, 15 Fr.

Frühere *Veröffentlichungen* und *Arbeitsberichte* finden sich unter **www.meteoschweiz.ch**

# **Arbeitsbericht**

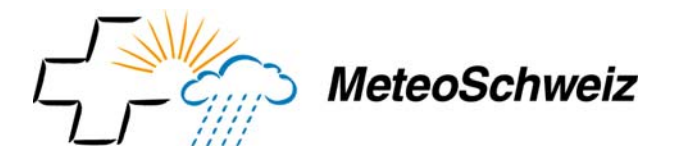

## **Veröffentlichungen der MeteoSchweiz**

#### *Kürzlich erschienen:*

- **67** Begert M.; Seiz G.; Schlegel T.; Musa M; Baudraz G. und Moesch M: 2003, Homogenisierung von Klimamessreihen der Schweiz und Bestimmung der Normwerte 1961-1990, Schlussbericht des Projektes NORM90, 170pp, 40 Fr.
- **66** Schär Christoph, Binder Peter, Richner Hans, Eds.: 2003, International Conference on Alpine Meteorology and MAP Meeting 2003, Extended Abstracts volumes A and B, 580pp., 100 Fr.
- **65** Stübi R.: 2002, SONDEX / OZEX campaigns of dual ozone sondes flights: Report on the data analysis, 78pp., 27 Fr.
- **64** Bolliger M: 2002, On the characteristics of heavy precipitation systems observed by Meteosat-6 during the MAP-SOP**,** 116pp., 36 Fr.
- **63** Favaro G, Jeannet P, Stübi R : 2002, Re-evaluation and trend analysis of the Payerne ozone sounding, 99pp, 33 Fr.
- **62** Bettems JM: 2001, EUCOS impact study using the limited-area non-hydrostatic NWP model in operational use at MeteoSwiss, 17pp, 12 Fr.
- **61** Richner H, et al.: 1999, Grundlagen aerologischer Messungen speziell mittels der Schweizer Sonde SRS 400, 140pp, 42 Fr.
- **60** Gisler O: 1999, Zu r Methodik einer Beschreibung der Entwicklung des linearen Trends der Lufttemperatur über der Schweiz im Zeitabschnitt von 1864 bis 1990**,** 125pp**,** 36 Fr.
- **59** Bettems JM**:** 1999, The impact of hypothetical wind profiler networks on numerical weather prediction in the Alpine region**,** 65pp, 25 Fr.
- **58** Baudenbacher, M: 1997**,** Homogenisierung langer Klimareihen, dargelegt am Beispiel der Lufttemperatur**,** 181pp**,** 50 Fr.
- **57** Bosshard, W: 1996, Homogenisierung klimatologischer Zeitreihen, dargelegt am Beispiel der relativen Sonnenscheindauer, 136pp, 38 Fr.
- **56** Schraff, C: 1996, Data Assimilation and Mesoscale Weather Prediction: A Study with a Forecast Model for the Alpine Region, 138pp, 38 Fr.
- **55** Wolfensberger, H: 1994, Chronik der Totalisatoren, Handbuch zu den Niederschlags-Totalisatoren, 390pp, 78 Fr.
- **54** Fankhauser, G A: 1993, Einfluss der Witterung auf den Ertrag und die Qualität von Zuckerrübenkulturen, 116pp, 36 Fr.
- **53** de Montmollin A. : 1993, Comparaisons de différentes méthodes de calcul de la température journalière dans leurs influences sur les longues séries d'observations, 144pp, 41 Fr.
- **52** Brändli J. : 1993, Niederschlag, Verdunstung und Wasserbilanz der Station Zürich SMA von 1901- 1990, 109pp, 34 Fr.
- **51** Binder P. 1992, Aspects of precipitation simulation in numerical weather prediction Towards an operational mesoscale NWP model, 148pp, 42 Fr.
- **50** Defila C. 1991, Pflanzenphänologie der Schweiz, 238pp, 62 Fr.

Frühere *Veröffentlichungen* und *Arbeitsberichte* finden sich unter www.meteoschweiz.ch